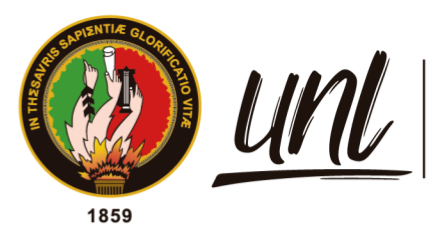

Universidad<br>**Nacional<br>de Loja** 

# **Universidad Nacional de Loja**

# **Facultad de la Energía, las Industrias y los de Recursos Naturales No Renovables**

**Maestría en Ingeniería en Software**

**Diseño de arquitectura de una plataforma de instalación remota para los Puntos de Venta de la Tienda DePrati Luque**

> **Trabajo de Titulación previo a la obtención del título de Magíster en Ingeniería en Software**

> > i

**AUTOR:** José Federico Plúas Torres

**DIRECTOR:** Ing. Edison Leonardo Coronel Romero, Mg. Sc.

> Loja - Ecuador 2023

Educamos para Transformar

### **Certificación**

Loja, 24 de abril de 2023

## Ing. Edison Leonardo Coronel Romero, Mg. Sc. **DIRECTOR DEL TRABAJO DE TITULACIÓN**

### **CERTIFICO**:

Que he revisado y orientado todo proceso de la elaboración del Trabajo de Titulación denominado: **Diseño de arquitectura de una plataforma de instalación remota para los Puntos de Venta de la Tienda DePrati Luque**, previo a la obtención del título de **Magíster en Ingeniería en Software**, de autoría del estudiante **José Federico Plúas Torres**, con cédula de identidad Nro. **0923645634**, una vez que el trabajo cumple con todos los requisitos exigidos por la Universidad Nacional de Loja para el efecto, autorizo la presentación para la respectiva sustentación y defensa.

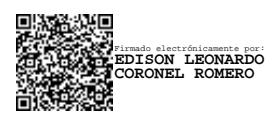

Ing. Edison Leonardo Coronel Romero, Mg. Sc. **DIRECTOR DEL TRABAJO DE TITULACIÓN**

### **Autoría**

Yo, **José Federico Plúas Torres**, declaro ser autor del Trabajo de Titulación y eximo expresamente a la Universidad Nacional de Loja y a sus representantes jurídicos de posibles reclamos y acciones legales, por el contenido del mismo. Adicionalmente acepto y autorizo a la Universidad Nacional de Loja la publicación del Trabajo de Titulación en el Repositorio Digital Institucional – Biblioteca Virtual.

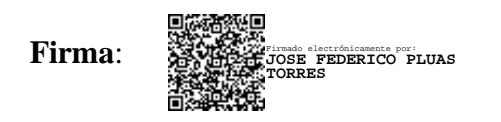

**Cédula de Identidad**: 0923645634 **Fecha**: 03/05/2023 **Correo electrónico**: jose.pluas@unl.edu.ec **Teléfono**: 0995868164

## **Carta de autorización por parte del autor, para consulta, reproducción parcial o total y/o publicación electrónica de texto completo, del Trabajo de Titulación**

Yo, **José Federico Plúas Torres**, declaro ser autor del Trabajo de Titulación denominado: **Diseño de arquitectura de una plataforma de instalación remota para los Puntos de Venta de la Tienda DePrati Luque** como requisito para optar el título de **Magíster en Ingeniería en Software**, autorizo al sistema Bibliotecario de la Universidad Nacional de Loja para que con fines académicos muestre la producción intelectual de la Universidad, a través de la visibilidad de su contenido de la siguiente manera en el Repositorio Institucional.

Los usuarios pueden consultar el contenido de este trabajo en el Repositorio Institucional, en las redes de información del país y del exterior con las cuales tenga convenio la Universidad.

La Universidad Nacional de Loja, no se responsabiliza por el plagio o copia del Trabajo de Titulación que realice un tercero.

Para constancia de esta autorización, en la ciudad de Loja, a los tres días del mes de mayo de dos mil veintitrés.

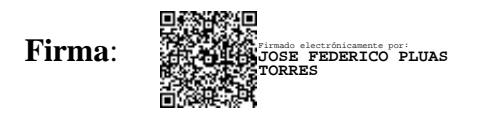

**Autor**: José Federico Plúas Torres **Cédula de identidad:** 0923645634 **Dirección:** Villa España Etapa Barcelona Manzana 2275 Villa 23 **Correo electrónico:** jose.pluas@unl.edu.ec **Teléfono:** 0995868164

### **DATOS COMPLEMENTARIOS:**

**Director del Trabajo de Titulación:** Ing. Edison Leonardo Coronel Romero Mg. Sc.

## **Dedicatoria**

Dedico este Trabajo de Titulación a mi familia y amigos, con quienes tuve que privarme de tiempo de calidad y que supieron entenderme durante este proceso.

De manera muy especial, dedico este logro a mi futura esposa y nuestros futuros hijos.

## *José Federico Plúas Torres*

#### **Agradecimiento**

Agradezco a Dios, quién por misericordia me ha permitido obtener un nuevo logro académico, sin merecerlo. A la Santísima Virgen María, por su cuidado maternal en todo este tiempo. A mi papá José y mi mamá Anita, de quienes he heredado su Amor, pasión, esmero y dedicación en todas actividades en las que me visto envuelto. A mi hermano Diego de quién he aprendido a siempre mirar más allá de lo logrado, en post de una vida mejor para la familia. A mi ñaña Romina, con quién de las pocas veces que me vi en este tiempo, traté de brindarle un buen ejemplo. A mi prima (Ñaña) Dorita quién fue de las primeras personas que me incitaba a cumplir con esta meta de obtener un título de cuarto nivel.

Agradezco a Melissa, quien, siendo una herramienta del Señor, me ayudó a encontrar este programa de postgrado. Además, le agradezco por su amor, paciencia, dedicación y comprensión en los momentos en los que no pude estar con ella. Gran parte de este logro que he alcanzado se lo debo a ella. A los pocos amigos y compañeros que hice durante el proceso de la maestría quienes fueron una sustancial ayuda para la culminación de cada materia, en especial a Jean Paul y Jorge, con quién hasta el final mantuve una comunicación amena más allá de lo necesariamente académico. A mi compañero de trabajo Glen, quién me ayudó a madurar la idea del presente Trabajo de Titulación.

Agradezco a la Universidad Nacional de Loja, por la apertura de este programa de postgrado en modalidad online, así como el saber escoger al cuerpo docente que llevaría a cabo esta ardua labor. Al área de sistemas de la empresa DePrati, que acogió la propuesta del Trabajo de Titulación; así como los compañeros que me brindaros de su tiempo para ayudarme a recabar la información necesaria de este Trabajo de Titulación.

Por último, agradezco al resto de familiares, amigos y compañeros, que no alcanzaré a mencionar pero que de alguna manera u otra supieron ayudarme durante el proceso del programa de postgrado, así como a encaminar mi Trabajo de Titulación.

## *José Federico Plúas Torres*

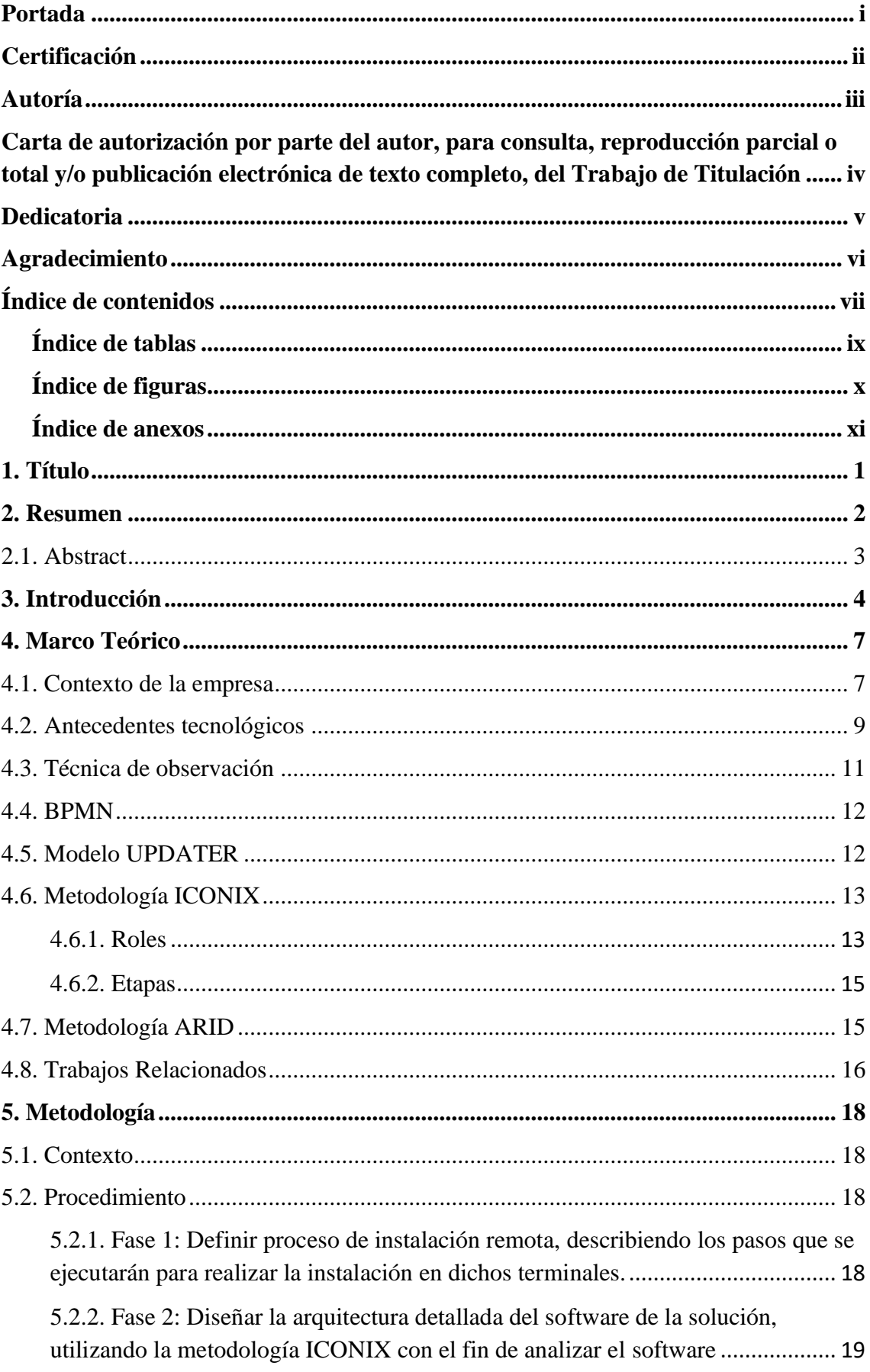

# Índice de contenidos

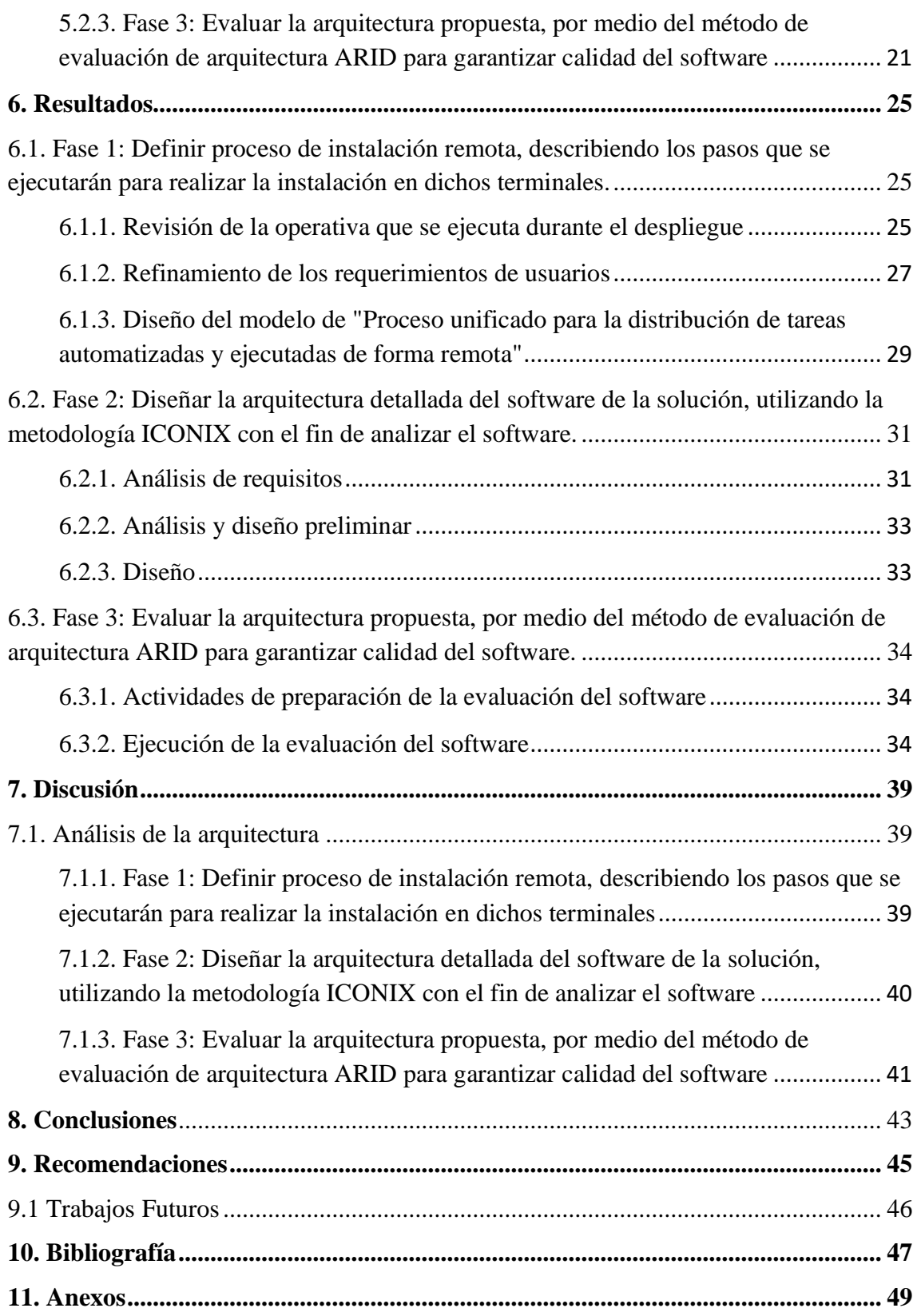

# **Índice de tablas:**

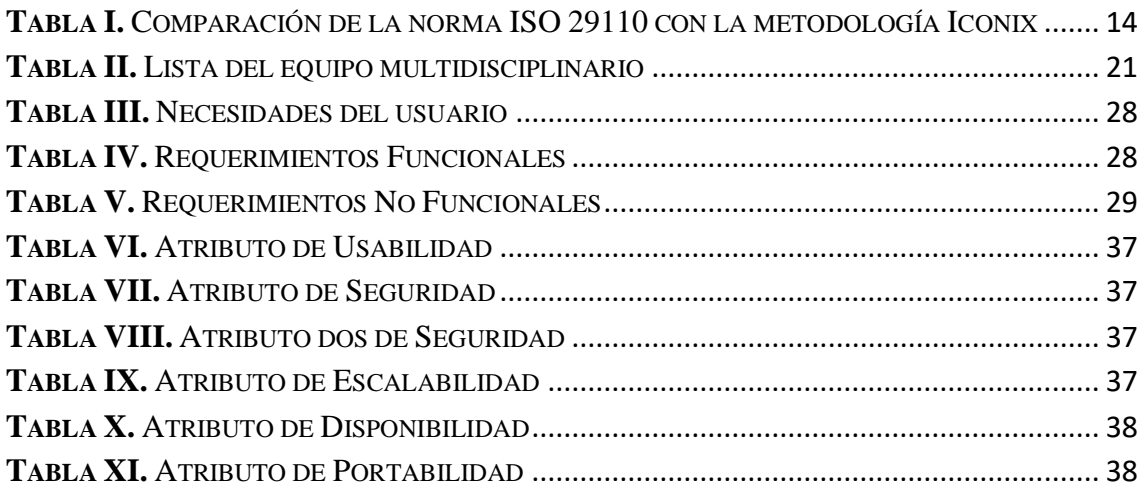

# **Índice de figuras:**

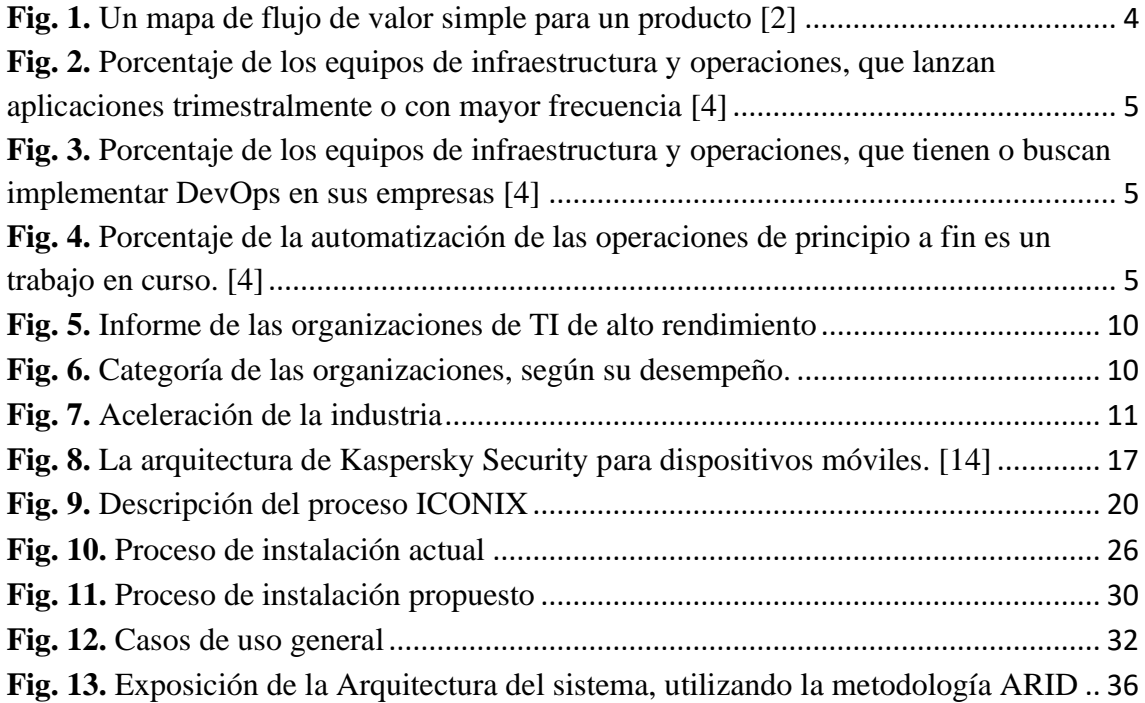

# **Índice de anexos:**

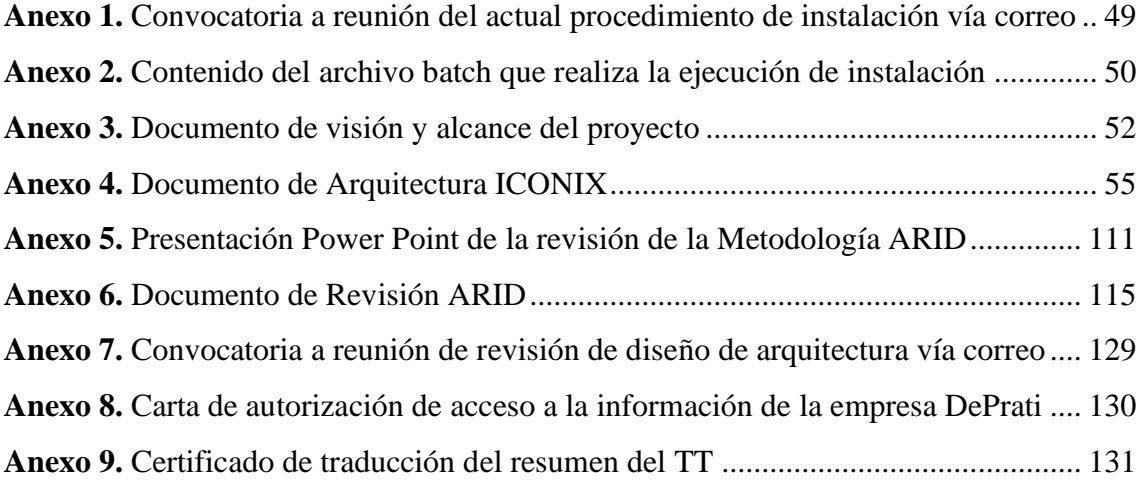

## **1. Título**

# <span id="page-11-0"></span>**Diseño de arquitectura de una plataforma de instalación remota para los Puntos de Venta de la Tienda DePrati Luque.**

#### **2. Resumen**

<span id="page-12-0"></span>En la actualidad, la empresa DePrati se encuentra en una etapa de innovación tecnológica, cuyo objetivo trazado es la actualización de todos sus sistemas. Esta migración ha llegado al aplicativo utilizado en los puntos de venta, el mismo que fue desarrollado en Visual Basic 6.0 en el año 2005 para ayudar a la empresa en su primer proceso de digitalización. Sin embargo, esta tecnología ha sido descontinuada en el mercado, por ello en el 2019, fue desarrollada con el framework Xamarin impulsada por Microsoft. El objetivo del presente Trabajo de Titulación (TT) es generar la arquitectura de un sistema que permita gestionar la instalación remota de aplicaciones en Terminales POS de una de las tiendas de DePrati. El TT se dividió en tres fases, que pretenden cumplir los tres objetivos: En la primera fase, por medio de la técnica de observación, se definió el proceso de instalación remota mediante un diagrama BPMN, describiendo los pasos que se ejecutarán para su ejecución mediante el modelo UPDATER. En la segunda fase, se diseñó la arquitectura detallada del sistema, mediante la metodología ICONIX. Y en su última fase, se buscó validar si la arquitectura cumple con los estándares de la compañía por medio de la metodología de evaluación ARID, para garantizar la calidad del diseño. Se confirmó que el diseño propuesto servirá en la etapa de desarrollo, puesto que se cubre las necesidades observadas. Finalmente, se presentan mejoras que podrían implementar a partir de esta propuesta, como la gestión de instaladores de aplicaciones móviles, el desarrollo de un módulo de reporte que gestione de información relevante de los Terminales POS y la creación de un módulo que permita gestionar el inventario de los equipos, con el fin de mejorar la eficiencia de la cadena de suministro de la empresa.

 *Palabras claves: Instalación remota, arquitectura de sistemas, BPMN, Modelo UPDATER, ICONIX, ARID.*

#### <span id="page-13-0"></span>2.1. Abstract

The DePrati store is currently in a technological innovation stage with the goal of updating all its systems. This migration has reached the application used in the points of sale, which was developed in Visual Basic 6.0 in 2005 to help the company in its first digitization process. However, this technology has been discontinued in the market, therefore in 2019 it was developed with the Xamarin framework promoted by Microsoft. The objective of this thesis is to generate the architecture of a system that allows to manage the remote installation of applications on POS terminals in one of The DePrati stores. The thesis was divided into three phases that aimed to achieve three objectives. In the first phase, through observation technique, the remote installation the BPMN diagram technique, describing the steps that will be executed for its implementation through the UPDATER model. In the second phase, the detailed system architecture was designed using the ICONIX methodology. In the last phase, the ARID evaluation methodology was used to validate if the architecture meets the company's standards, to ensure the quality of the design. It was confirmed that the proposed design will serve the development stage as it meets the observed requirements. To conclude, improvements that may be Implemented based on this proposal are presented, such as the management of mobile application installers, the development of a reporting module that submits relevant information of POS terminals, and the creation of a module that enables to manage inventory of equipment, in order to improve the efficiency of the company's supply chain.

 *Keywords: Remote installation, system architecture, BPMN, UPDATER model, ICONIX, ARID.*

#### **3. Introducción**

<span id="page-14-0"></span>La gestión de instalaciones remotas es una característica vital en las empresas de alto valor, donde se busca mantener el control, la organización y respuesta rápida ante los problemas. Sin embargo, llevar a cabo este proceso manualmente dificulta la masificación de las instalaciones en los diferentes Terminales POS y pretender finalizar la ejecución en un corto plazo es una idea aún más lejana a la realidad. Por lo tanto, es una prioridad mejorar este proceso mediante el uso de tecnología para automatizarlo y solucionar los problemas que surgen al realizarlo de uno en uno.

Las empresas que producen su propio software para el consumo interno de la compañía son las mismas que con el pasar del tiempo buscan entregar productos de valor lo antes posible. Cada organización tendrá sus diferencias durante el proceso de implementación al momento de canalizarlas, según el flujo de valor que la empresa posea para el despliegue del software, pero que en todo caso dichos principios que las rigen no varían de empresa en empresa [1].

Siguiendo el enfoque ágil que nos presenta Humble y Farley, el ciclo de vida del desarrollo de software, el cual inicia con una necesidad de su entorno y finaliza con el software puesto en producción listo para el uso de los usuarios, se encuentra dividido en dos etapas: la etapa del diseño y desarrollo, y la etapa de entrega del producto. Durante la etapa de la entrega del producto, ilustrada en la **[Fig. 1](#page-14-1)**. contiene como paso final la liberación (Release) del software y cuyo trabajo es bien conocido y podría estimarse con exactitud, puesto que sus tareas son de baja variabilidad [2].

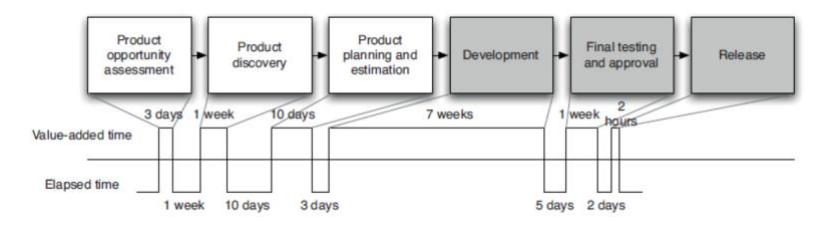

Fig. 1 Un mapa de flujo de valor simple para un producto [2]

<span id="page-14-1"></span>La etapa de liberación continua es contemplada dentro del ciclo de vida de DevOps [3], por ello nos basaremos en un estudio publicado en el 2018 desarrollado por la empresa de investigación y consultoría Forrester Research [4] realizado a 3923 empleados con participación del en el área de TI de su empresa, para identificar el estado de implementación de prácticas DevOps en las organizaciones. En la **[Fig. 2.](#page-15-0)** indica que el 56% de las organizaciones realizan lanzamientos de aplicaciones de forma trimestral o en menor tiempo.

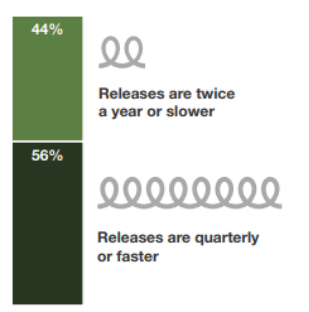

Fig. 2 Porcentaje de los equipos de infraestructura y operaciones, que lanzan aplicaciones trimestralmente o con mayor frecuencia [4]

<span id="page-15-0"></span>Pero como lo muestra la **[Fig. 3](#page-15-1)** solo un 31% está considerando el implementar herramientas DevOps.

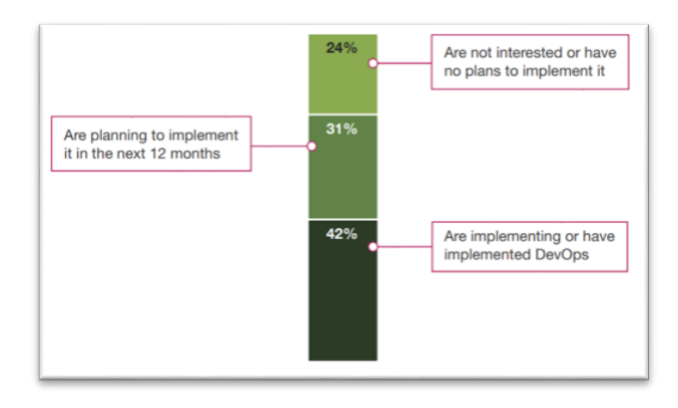

<span id="page-15-1"></span>Fig. 3 Porcentaje de los equipos de infraestructura y operaciones, que tienen o buscan implementar DevOps en sus empresas [4]

Y particularizando en el despliegue, encontramos en la **[Fig. 4](#page-15-2)** que solo un 37% de las organizaciones tienen automatizada la promoción de lanzamientos a producción.

La empresa de BBC Good Food, utiliza una herramienta de licenciada como App Center para el despliegue de nuevas versiones de aplicativos a sus Stakeholders permitiendo monitorear las posibles fallas que podrían generarse [5]. Por otro lado, tenemos a la empresa polaca Łukas, quienes para el despliegue de sus aplicativos Xamarin se decidieron por usar la herramienta de Bitrise para realizar los despliegues para sus clientes [6].

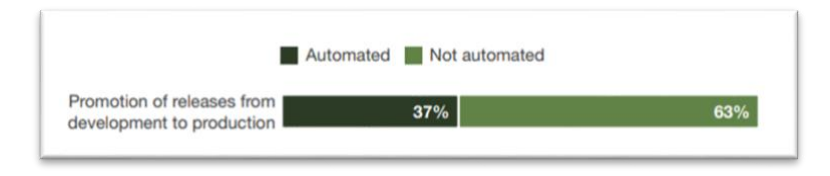

<span id="page-15-2"></span>Fig. 4 Porcentaje de la automatización de las operaciones de principio a fin es un trabajo en curso. [4]

¿La propuesta del diseño de la arquitectura de software ayudará a mejorar los procesos internos de la empresa?

La problemática evidenciada en la sección anterior demuestra que la competencia de las compañías en la era digital requiere de un constante ajuste de los procesos que se emplean en estas, ya sea para los servicios que se ofrecen hacia dentro como hacia fuera de la empresa, buscando siempre la optimización de sus recursos. Las empresas que no encuentren la manera de gestionar de mejor forma el software que poseen, se verá ampliamente adelantadas por otras que hayan sabido implementar las buenas prácticas que ofrece el agilismo hoy en día, de la mano del DevOps; así lo podemos visualizar en una encuesta realizada en el 2020 [7] realizada a 2400 personas involucradas en áreas de TI o relacionadas, en donde las organizaciones que han presentado una alta evolución, tienden a ofrecer una amplia variedad de software para el consumo interno a través de patrones de implementación. Este proceso afecta de forma positiva la economía durante la entrega de una solución, abaratando los costos y bajando el riesgo de lanzar nuevas versiones para el usuario final [8]. Por esta razón el trabajo que se realizará permitirá poner a disposición de los interesados en la materia, una documentación sobre la arquitectura del software que se necesitará tener en cuenta al momento de proponer el desarrollo de una plataforma que realice instalaciones de forma remota.

El objetivo general de la tesis es diseñar la arquitectura de software utilizando la metodología ICONIX para gestionar la instalación remota en los puntos de venta de la tienda DePrati sucursal Luque, evaluándola a través de la metodología ARID. Para lograrlo, se plantean los siguientes objetivos específicos: definir el proceso de instalación remota describiendo los pasos necesarios, diseñar la arquitectura detallada del software utilizando la metodología ICONIX y evaluar la arquitectura propuesta mediante la metodología ARID para asegurar la calidad del software.

#### **4. Marco Teórico**

<span id="page-17-0"></span>La presente sección tiene como objetivo el exponer conceptos fundamentales que ayudarán a sustentar el trabajo realizado en el TT. En el apartado **[4.1.](#page-17-1)** mostraremos el contexto el escenario que actualmente presenta la empresa al momento de realizar despliegues en sus terminales POS. Posterior, en el apartado **[4.2. Antecedentes tecnológicos](#page-19-0)** se expondrá cómo la entrega continua de software se ha convertido en una actividad crítica para la mayoría de las empresas, evaluando cómo el uso de las buenas prácticas en los despliegues continuos demuestra ser esenciales para lograr un alto rendimiento en la entrega de software y, en consecuencia, generan una mayor capacidad de respuesta a las necesidades del mercado. Para recabar la información necesaria sobre la actual problemática, se utiliza una metodología cualitativa para identificar, según se menciona en el apartado **4.3. [Técnica de observación](#page-21-0)**, donde se explicará su uso y ventajas que ayudarán a plasmar el actual proceso. Posterior se revisarán las metodologías empleadas en el desarrollo de la arquitectura; por ello, en el apartado **[4.4. BPMN](#page-22-0)**, se presentará un tipo de notación gráfica para el modelado de procesos de negocio llamado BPMN, donde presentaremos su origen y los beneficios que se presentan durante el análisis de procesos del negocio. Para determinar los pasos de instalación remotas, se presenta en el apartado **[4.5.](#page-22-1)  [Modelo UPDATER](#page-22-1)**, una serie de tareas modulares que, a más de ejecutar la instalación remota, ayudarán a validar los problemas con los que se pueda topar el proceso. Para diagramar la arquitectura, en el apartado **4.6. [Metodología ICONIX](#page-23-0)**, se expone la metodología con el fin de presentar su origen, en el apartado **4.6.1. [Roles](#page-23-1)** con la descripción de cada uno y el apartado **4.6.2. [Etapas](#page-25-0)** donde se mostrarán las tareas a realizar; dichos diagramas serán validados por medio de la metodología ARID, explicada en el apartado **[4.7. Metodología ARID](#page-25-1)**, presentando las metodologías sobre las que está basada, su propósito y las etapas que se emplean en su

ejecución. Al final en el apartado **[4.8. Trabajos Relacionados](#page-26-0)**, se mostrarán dos casos de éxito de empresas de renombre en el ambiente tecnológico, que muestran su experiencia y arquitectura que utilizan durante sus despliegues remotos.

#### <span id="page-17-1"></span>**4.1. Contexto de la empresa**

La empresa DePrati, es una tienda departamental privada que se dedica a ofrecer productos en las categorías de moda, belleza, hogar y tecnología. Iniciando sus actividades comerciales en el año 1940 y que actualmente cuenta con quince sucursales en las ciudades de Guayaquil, Quito y Manta.

El crecimiento del número de sucursales de la tienda a nivel nacional, en los últimos años, ha llevado a la empresa a automatizar gran parte de sus procesos, con el fin de mejorar la calidad del servicio y los productos que se ofrecen al cliente. Algunas de las automatizaciones de los procesos, son administrados por proveedores externos, los cuales se han visto muchas veces en la necesidad de personalizar sus herramientas para poder adaptarse al modo de trabajar de la empresa.

En la actualidad la empresa se encuentra transitando por una etapa de innovación tecnología, en la que tienen como objetivo actualizar las tecnologías en las que se encuentran desarrollados sus aplicativos, entre ellos el que utilizan en los puntos de venta. El primer desarrollo de este aplicativo fue realizado en Visual Basic 6.0 en el año 2005, el mismo que ayudó a la compañía durante su primer proceso de digitalización de la información. Dicha tecnología se encuentra en un proceso de descontinuación en el mercado [9], razón por la cual la empresa se ha visto en la necesidad de migrarla a una nueva plataforma.

El nuevo Framework escogido para su migración fue Xamarin, ya que esta cuenta con la característica de ser "cross-platform" [10], dando la facilidad de escribir el código una sola vez y permitiendo que este sea ejecutado en un sistema operativo ajeno a Microsoft, sea este IOS o Android, poniendo su mira en este último puesto que se tenía un proyecto enfocado a la versión móvil de los puntos de venta. La compilación de una solución de Framework Xamarin, genera un paquete instalador llamado AppPackage [11] cuyo formato está enfocado en el esquema de publicación que tiene la tienda de Microsoft Store; aun así se cuenta con un mecanismo de realizar una instalación manualmente [12], para ello se deberá ejecutar un script de powershell [13] y un certificado digital [14], con el fin de completar su instalación, los mismos que se encuentra dentro del artefacto del AppPackage.

Este sistema fue implementado en la tienda Luque en enero del 2020, y en Marzo del mismo año se decidió implementar en la tienda Rotonda, finalizando así la primera fase de la innovación digital con respecto a los puntos de venta.

La empresa no cuenta con una herramienta de despliegue de aplicativos que cumpla con las características de Xamarin, lo que los ha orillado a realizar la instalación de forma manual y sin tener la posibilidad de utilizar una herramienta que les permita hacer un seguimiento de este proceso; sumándole a esto el tiempo empleado por parte del personal técnico que está encargado de esta operativa. Hoy en día se están viendo en la necesidad de generar un software que les ayude a gestionar el despliegue, de forma remota, de artefactos tipo AppPackage que son los que genera al compilar una solución de Xamarin.

¿Cómo diseñar una arquitectura de software, para la gestión de despliegues remotos de instaladores AppPackage en los puntos de venta de la tienda DePrati sucursal Luque, cumpliendo con los lineamientos de la metodología orientada a objetos de ICONIX?

#### <span id="page-19-0"></span>**4.2. Antecedentes tecnológicos**

En la actualidad, el desarrollo de software se ha convertido en una actividad crítica para la mayoría de las empresas. La entrega continua de software es una de las prácticas más utilizadas por las empresas para mejorar la calidad y la velocidad de sus procesos de desarrollo de software. El uso de buenas prácticas en los despliegues continuos ha demostrado ser esencial para lograr un alto rendimiento en la entrega de software y, en consecuencia, una mayor capacidad de respuesta a las necesidades del mercado.

En el 2016, una encuesta realizada a 4600 profesionales técnicos [15] reveló que las empresas que han implementado buenas prácticas en sus despliegues continuos están superando decisivamente a sus pares con respecto a su capacidad de respuesta. La entrega continua de software es un factor crucial para generar una retroalimentación valiosa del cliente, lo que lleva a la mejora continua. Las empresas que implementan estas buenas prácticas muestran en la [Fig.](#page-20-0)  [5,](#page-20-0) un alto rendimiento llegando a generar 200 veces más despliegues, con plazos de entrega 2555 veces más rápido; así también superando a las empresas de bajo rendimiento, con tiempos de recuperación 24 veces más rápido y tasas de fallas de cambio 3 veces más rápido, demostrando la importancia y la necesidad de implementar las buenas prácticas que sugiere DevOps.

#### **High-performing IT organizations** report experiencing:

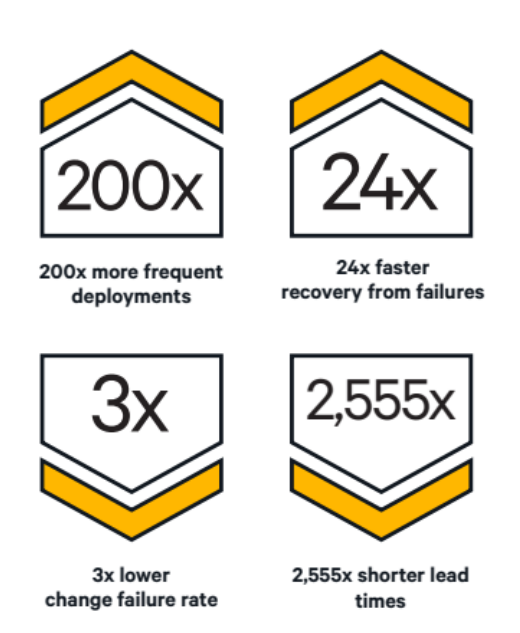

Fig. 5 Informe de las organizaciones de TI de alto rendimiento

<span id="page-20-0"></span>La aceleración en la industria de entrega de software sigue evolucionando cada año en organizaciones de alto rendimiento y élite, así lo expone una encuesta realizada en el año 2021 [16] donde se nos muestra que, al tener un software entregado lo antes posible al cliente, se puede llegare a generar una retroalimentación valorable para la mejora continua del producto. Una de las métricas a considerar en la medición de dicho desempeño es la mostrada en la [Fig.](#page-20-1)  [6](#page-20-1) donde vemos que, la frecuencia del despliegue en las que se catalogan a las organizaciones con desempeño élite, como las que generan varios despliegues al día, a las organizaciones con desempeño alto, como las que generan un despliegue entre una vez por semana o una vez por mes, a las organizaciones con desempeño medio, como las que generar un despliegue entre una vez por mes y una vez cada seis meses y a las organizaciones con desempeño bajo, como las que generan un despliegue al menos una vez cada seis meses.

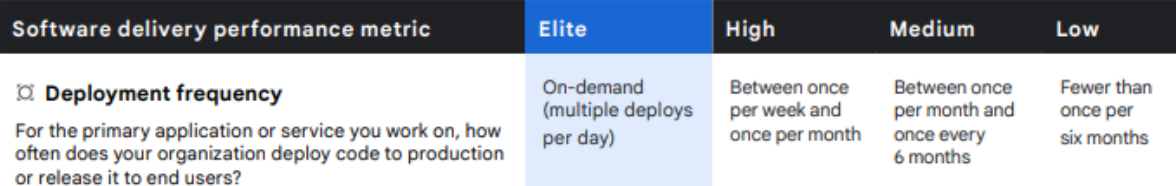

<span id="page-20-1"></span>Fig. 6 Categoría de las organizaciones, según su desempeño.

Las métricas de rendimiento en el despliegue de software mostradas en la Fig. *7*, se pueden considerar en términos de capacidad y estabilidad; la capacidad es medida ut[ilizando](#page-21-1) el tiempo de espera de los cambios de código hasta su puesta en producción y su frecuencia de implementación. Por otro lado, la estabilidad es una medida usando el tiempo para restaurar un servicio luego de un incidente. Una vez más se ha encontrado diferencias significativas, entre las diferentes categorías de las organizaciones, en el rendimiento y las medidas de estabilidad entre ellas.

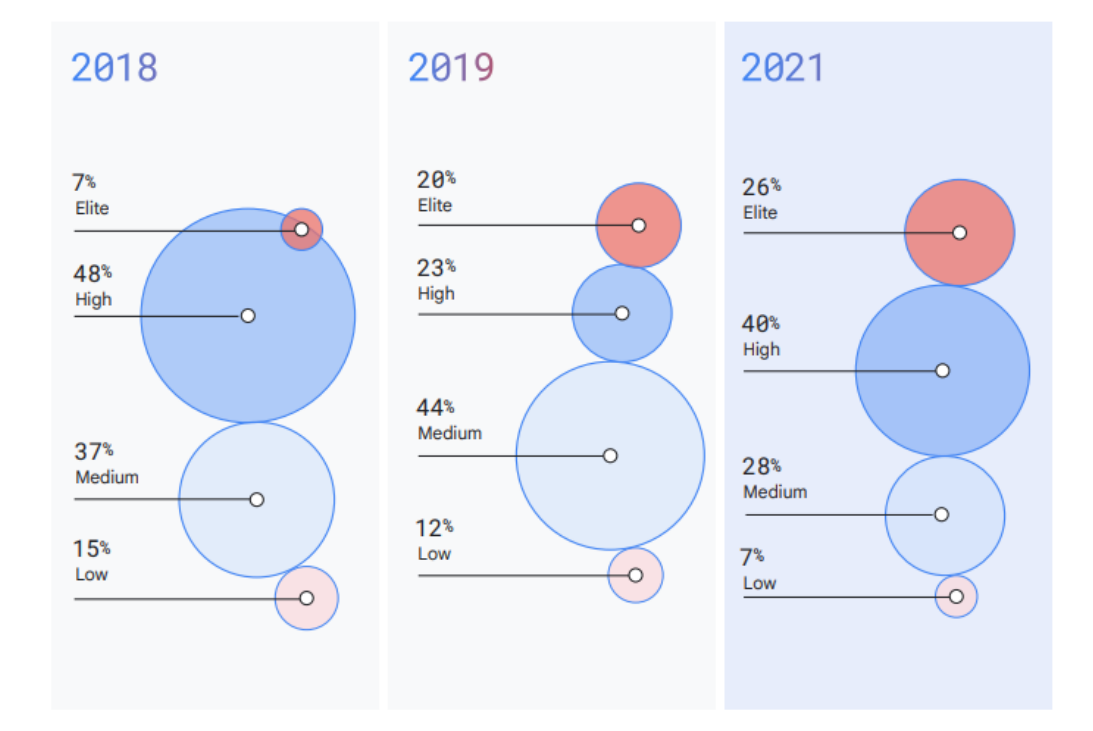

Fig. 7 Aceleración de la industria

#### <span id="page-21-1"></span><span id="page-21-0"></span>**4.3. Técnica de observación**

La técnica de observación es una herramienta cualitativa valiosa para la investigación social, ya que permite explorar contextos y culturas, comprender procesos y vínculos entre personas, y generar hipótesis para futuros estudios. Esta técnica implica una adhesión activa y reflexiva a la situación social que se está observando, utilizando todos los sentidos y sin tener un formato específico. Los datos son recopilados por medio de la observación directa del comportamiento de las personas o de un proceso, tratando de evitar que se sientan observadas y actúen de manera diferente a lo habitual. Es importante mencionar que permite al investigador ver el comportamiento en su contexto natural y obtener una comprensión más completa y detallada de la situación. Además, la observación puede ser utilizada para verificar la información obtenida por otros métodos y para generar nuevas hipótesis para futuras investigaciones [17].

#### <span id="page-22-0"></span>**4.4. BPMN**

Es un modelo de notación gráfica para el modelado de procesos de negocio, cuyas siglas en inglés de Business Process Model and Notation,. Fue desarrollado por el Object Management Group (OMG) en 2006 y desde entonces ha sido ampliamente adoptado en la industria. El objetivo principal de BPMN es permitir a las empresas modelar, analizar y mejorar sus procesos de negocio de manera eficiente y efectiva. La notación es intuitiva y fácil de entender, lo que la hace accesible tanto para los usuarios de negocios como para los desarrolladores de software [18].

Entre las ventajas de BPMN se encuentran su capacidad para facilitar la comunicación y colaboración entre los diferentes equipos de la empresa, así como su habilidad para mejorar la comprensión de los procesos de negocio y aumentar la transparencia en las operaciones de la empresa. Además, el modelado BPMN puede ayudar a identificar cuellos de botella y áreas de mejora en los procesos, lo que puede llevar a una optimización y automatización más efectiva de los mismos [19].

#### <span id="page-22-1"></span>**4.5. Modelo UPDATER**

El modelo U.P.D.A.T.E.R., cuyas siglas significan "Unified Process for Distributing Automated Tasks and Executables Remotely" que traducidas al español significan "Proceso unificado para la distribución de tareas automatizadas y ejecutadas de forma remota", es una serie de tareas modulares los cuales se encargan de realizar instalaciones remotas, así como la verificación de problemas con los que se pudo topar el proceso. Este modelo ha sido propuesto por el departamento de Servicios de Red de Ingeniería de la Universidad Estatal de Colorado y por el departamento de Servicios Tecnológicos de la Información de la Universidad Estatal de Pensilvania, el mismo que contiene una serie de tareas automatizadas pensadas en la instalación de software remota y de forma desatendida.

El modelo presenta un conjunto de tareas que deberán cumplirse para garantizar la ejecución de la instalación y capturar posibles problemas que puedan surgir [20]. Las tareas propuestas de este mecanismo son:

1. Registro del equipo final, así como la asociación de este a un grupo determinado de ordenadores y la parametrización de estos en el sistema que generará la instalación remota.

Por cada paquete a desplegar realizar lo siguiente.

- 2. Verificación de la instalación de la versión anterior del software.
- 3. Notificación del sistema del estado de la instalación.
- 4. Verificación de errores de despliegues previos.
- 5. Registro del intento de instalación.
- 6. Ejecución de la secuencia de scripts para la instalación.
- 7. Verificar el cumplimiento del intento de instalación exitoso y registro apropiado del mismo.

Repetir desde el paso 2 al 7, hasta cumplir con todas las instalaciones necesarias.

8. Habilitar el sistema, para el acceso del usuario.

### <span id="page-23-0"></span>**4.6. Metodología ICONIX**

El proceso ICONIX es un modelo de desarrollo de software práctico, que se encuentra entre la complejidad del RUP y la simplicidad del XP, y tiene como objetivo abarcar todo el ciclo de vida de un proyecto. Fue desarrollado por Doug Rosenberg y Kendall Scott a partir de una síntesis del proceso unificado de los "tres amigos" Booch, Rumbaugh y Jacobson, y está adaptado a los patrones y ofrece el soporte de UML, dirigido por casos de uso. Las etapas principales de ICONIX son el análisis de requerimientos, análisis y diseño preliminar, diseño e implementación. Tiene tres características fundamentales: iterativo e incremental, trazabilidad y dinámica del UML. Algunas ventajas de ICONIX son la capacidad de respuesta a los cambios en los requisitos, la entrega continua de software funcional, el trabajo conjunto entre el cliente y el equipo de desarrollo, la importancia de la simplicidad, la atención continua a la excelencia técnica y el buen diseño, y la mejora continua de los procesos y el equipo de desarrollo [21].

#### <span id="page-23-1"></span>**4.6.1. Roles**

Los roles que se utilizan en la metodología Iconix [22], son los siguientes:

- Jefe de proyectos
	- o Es responsable de dirigir y coordinar el desarrollo de los requisitos funcionales, estableciendo su orden y prioridad y supervisando el progreso en cada fase. Además, sirve como intermediario entre el equipo de desarrollo y los usuarios finales, garantizando la calidad del software mediante el cumplimiento de los procesos en cada iteración y fase. Es importante que tenga

una visión general del proyecto y sea capaz de reflejarla en la arquitectura del software, la cual debe cumplir tanto con los requerimientos funcionales como no funcionales.

- Analista de sistemas
	- o Se encarga de recopilar las necesidades y requisitos de los usuarios finales y analizarlos detalladamente para evitar posibles errores en el futuro. También participa en la creación de pruebas y modelos de datos.
- Programador
	- o Es responsable de escribir el código que compone el sistema, utilizando las especificaciones de los requisitos para crear funciones y modelos de base de datos. Además, debe combinar diferentes métodos y técnicas de programación para lograr el desarrollo del sistema de acuerdo con las especificaciones seleccionadas.
- Ingeniero de software
	- o Se encarga de la gestión de los requerimientos del cliente y de los posibles cambios que puedan surgir durante el proceso. Además, es responsable de la documentación del proyecto que se entregará al cliente y participa en la selección de tecnologías, así como en los procesos de implementación y despliegue del sistema.

El número de roles que se propone en la [Tabla I,](#page-24-0) es menor frente a otras metodologías ágiles como la utilizada en el estándar de la ISO 29110 [23]:

<span id="page-24-0"></span>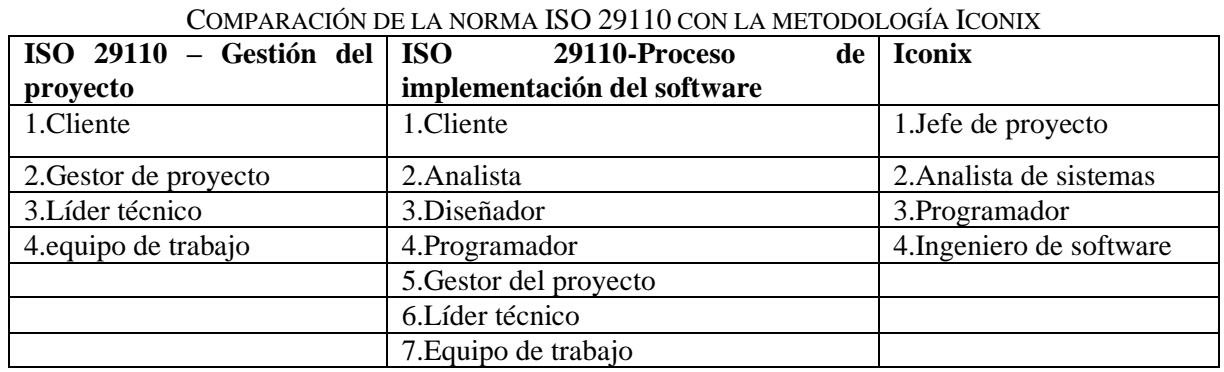

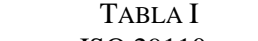

#### <span id="page-25-0"></span>**4.6.2. Etapas**

Una descripción general del Proceso ICONIX, mostrando cómo todas las actividades encajan juntas. Comenzaremos con una vista de alto nivel, como una visión general de la visión general, y luego examinaremos cada actividad con más detalle. Se divide en flujos de trabajo dinámicos y estáticos, que son altamente iterativos: puede pasar por una iteración de todo el proceso para un pequeño conjunto de casos de uso hasta llegar al código fuente y las pruebas unitarias. Por esta razón, el Proceso ICONIX es adecuado para proyectos ágiles, donde se necesita una retroalimentación rápida sobre factores como los requisitos, el diseño y las estimaciones [24]. Para generar este proceso, se deberán generar los siguientes pasos:

- Análisis de requisitos
- Análisis y diseño preliminar
- Diseño
- **Implementación**

#### <span id="page-25-1"></span>**4.7. Metodología ARID**

Es un método para las "Revisiones Activas para Diseños Intermedios", ARID en sus siglas en inglés; que surge de la combinación del método ATAM, cuyo enfoque es la evaluación de arquitectura basada en escenarios y centrado en las partes interesadas, y el método ADR, el cual centra su análisis en la revisión activa de las especificaciones del diseño [25]. Su propósito es el de poder realizar una revisión técnica de un diseño sin que esta esté completamente documentada, el cual va a permitir una retroalimentación temprana sobre el enfoque general, a través de un enfoque iterativo e incremental. ARID ayuda a acortar la brecha existente entre el diseño de una arquitectura y los documentos de especificación de diseño, permitiendo generar una evaluación temprana de la arquitectura de software, es decir, asegurarse de que la arquitectura propuesta cumpla con los requerimientos funcionales y no funcionales del sistema, y sea adecuada para soportar los diferentes componentes del software y sus interacciones. Esta fase implica la revisión de la arquitectura por parte de un equipo de trabajo especializado en arquitectura de software, quienes evaluarán la coherencia y la integridad del diseño, así como la factibilidad técnica y la escalabilidad del sistema. Esta metodología se enfoca en la colaboración y el trabajo en equipo, por lo que es importante que el equipo de trabajo esté integrado por expertos en diferentes áreas, como arquitectura, programación, pruebas, seguridad, y otros aspectos relevantes para el diseño y la implementación del sistema de

software, permitiendo realizar ajustes y mejoras a lo largo del desarrollo del proyecto, con el fin de garantizar la calidad y la efectividad del sistema de software [26]. Los pasos para la ejecución de esta metodología se encuentran divididas en dos fases.

Fase Uno: Actividades previas.

- 1. Identificar revisores
- 2. Preparar la presentación del diseño
- 3. Preparar los escenarios iniciales
- 4. Prepararse para la reunión de revisión

Fase Dos: Revisión.

- 5. Presentación del método ARID
- 6. Presentación del diseño
- 7. Lluvia de ideas y establecimiento de prioridades de escenarios
- 8. Aplicación de los escenarios

#### <span id="page-26-0"></span>**4.8. Trabajos Relacionados**

Las empresas líderes en el mercado, como Apple y Kaspersky Security, han adoptado prácticas innovadoras de despliegue de software, demostrando que hay oportunidades para mejorar el proceso de despliegue de software y brindar una mejor experiencia al usuario final. Por un lado, Apple [27] maneja el despliegue de sus aplicativos "sin ninguna intervención directa (zerotouch deployment)", su departamento de TI se dedica a configurar y administrar de manera centralizada las reglas e instalaciones remotas, generando un mayor control sobre sus dispositivos sin afectar la manera la operativa a los usuarios finales.

Así también la empresa Kaspersky Security identificó el problema que se genera al momento de instalar las aplicaciones que ofrece en las terminales de sus clientes, por ello aprovechó esta oportunidad de mejora pues no solo ofrece un producto, sino que comparte con el equipo de especialistas de estas un esquema de despliegue [28] cliente-servidor que sirva como guía para la preparación de dicho ambiente, como lo vemos en la [Fig. 8.](#page-27-0)

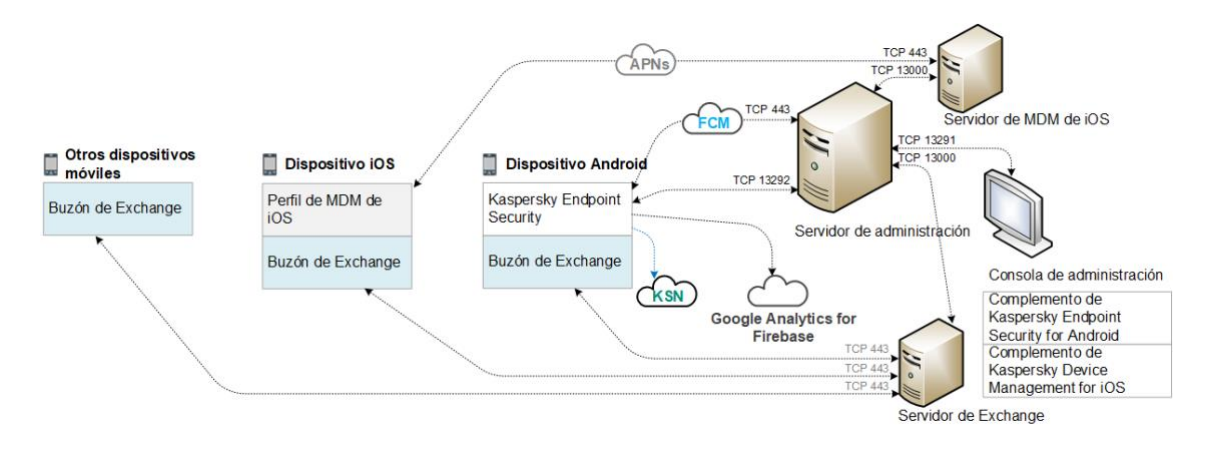

Fig. 8 La arquitectura de Kaspersky Security para dispositivos móviles. [14]

<span id="page-27-0"></span>Cada año se sigue viendo a la industria evolucionar y acelerar la capacidad de entregar software con mayor velocidad y una mejor estabilidad, conforme pasan los años. Las organizaciones con categoría de alto rendimiento y de élite, representan dos tercios de los encuestados [16]; las mismas que han reducido su tiempo de preparación de cambios en comparación a años anteriores y teniendo por primera vez a las organizaciones de élite con una baja tasa de fallas en el cambio con respecto a años anteriores.

Con esta investigación evidenciamos cómo las prácticas DevOps generan un gran impacto en la entrega de software, por medio de los estudios y casos de éxito en el campo.

#### **5. Metodología**

<span id="page-28-0"></span>En el presente acápite, se muestra la forma en que se llevó a cabo el estudio y se alcanzaron los objetivos planteados. Se describen diversas metodologías que se utilizaron en el desarrollo de la arquitectura del sistema, específicamente en el área de estudio de este TT. Se aplicaron metodologías y técnicas que permitan llevar a cabo proyectos de software de manera eficiente y efectiva. En este capítulo se han descrito metodologías, como el modelo UPDATER, la metodología ICONIX y la metodología ARID; cuyo resultado permitió mejorar la eficiencia y la calidad del desarrollo de la arquitectura del sistema.

#### <span id="page-28-1"></span>**5.1. Contexto**

Este TT se enfocó en el análisis de un software que permita gestionar el despliegue remoto de artefactos de tipo AppPackage, los mismos que son generados al compilar una solución de Xamarin. Para llevar a cabo este objetivo, se realizó un análisis de los requisitos necesarios para el desarrollo del software, así como la revisión de herramientas disponibles que puedan ser utilizadas en el análisis de la arquitectura. Finalmente, se exponen las pruebas sobre las cuales se evaluó la arquitectura por medio de una metodología de enfoque participativo de un equipo multidisciplinario.

#### <span id="page-28-2"></span>**5.2. Procedimiento**

Para identificar la problemática en la que se encuentra actualmente la empresa De Prati, se solicitó la autorización del Gerente de Desarrollo de Sistemas (véase la sección **[Anexo 8.](#page-127-0)** Carta [de autorización de acceso a la información de la empresa DePrati\)](#page-127-0); con este acceso se pudo recabar la información por medio de los siguientes métodos:

<span id="page-28-3"></span>**5.2.1. Fase 1: Definir proceso de instalación remota, describiendo los pasos que se ejecutarán para realizar la instalación en dichos terminales.**

#### **5.2.1.1 Técnica de observación**

La observación es una técnica muy útil para recabar información sobre el comportamiento de las personas y los procesos en un entorno determinado. En este caso, para resolver el problema planteado, se utilizó la observación para analizar cómo se realiza el proceso de despliegue manual de los artefactos AppPackage en las diferentes Terminales POS de la empresa (véase la sección **Anexo 1.** [Convocatoria a reunión del actual procedimiento de instalación](#page-59-1) vía correo).

Esta información ayudó a diseñar un sistema de despliegue de aplicaciones, con el fin de que el proceso sea eficiente y que facilite la instalación de las aplicaciones en la tienda de la empresa.

## **5.2.1.2. Modelo UPDATER**

Esta metodología se compone de varios pasos, que incluyen la planificación, la configuración, la construcción, el despliegue y la monitorización. Cada uno de estos pasos se enfoca en un aspecto específico del proceso de despliegue, y se enfatiza la importancia de la automatización en cada uno de ellos para lograr un despliegue eficiente y sostenible.

En el primer paso del modelo, se registra el equipo final y se asocia a un grupo de ordenadores. Luego, se verifica la instalación de la versión anterior del software y se notifica el estado de la instalación. Se verifica también si hubo errores en despliegues previos, y se registra el intento de instalación. Posteriormente, se ejecuta una secuencia de scripts para la instalación y se verifica que se haya llevado a cabo con éxito. Este proceso se repite para todas las instalaciones necesarias, y finalmente se habilita el sistema para el acceso del usuario. La identificación de estos pasos ayudó a esclarecer todas las consideraciones en las que deberá basarse la arquitectura de la solución del sistema.

## <span id="page-29-0"></span>**5.2.2. Fase 2: Diseñar la arquitectura detallada del software de la solución, utilizando la metodología ICONIX con el fin de analizar el software**

### **5.2.2.1. Metodología ICONIX**

Para el diseño de esta propuesta se utilizó la metodología de ICONIX, donde vemos en la [Fig.](#page-30-0)  *[9](#page-30-0)* un proceso iterativo e incremental, detalle característico en toda metodología ágil [24]. Las fases fueron aplicadas y desarrolladas de la siguiente manera:

- Análisis de requisitos
	- o Se realizó la revisión de los requisitos funcionales y no funcionales.
	- o Se definió lo que el sistema debe ser capaz de hacer.
	- o Durante esta etapa se generaron los siguientes artefactos:
		- Modelo de dominio
		- Modelo de casos de uso
		- Diseño de la interfaz de usuario
- Análisis y diseño preliminar
- o Se especificaron acciones y limitaciones de los casos de uso, de una forma detallada.
- o En esta etapa, se generó el siguiente artefacto:
	- Diagrama de Robustez
- o Al finalizar esta etapa, se realizó la revisión del diagrama de robustez.
- Diseño
	- o Se muestra en detalle la práctica de los casos de uso, es decir se especifica la secuencia de pasos del sistema.
	- o En esta etapa, se genera el siguiente artefacto:
		- Diagrama de secuencia
- **Implementación** 
	- o Durante esta etapa, se generó la aplicación de pruebas de aceptación.
	- o En el presente trabajo no se tiene como alcance el generar la codificación del sistema propuesto, más aún se utilizó un mecanismo de validación que ayudó a garantizar la eficiencia del software.

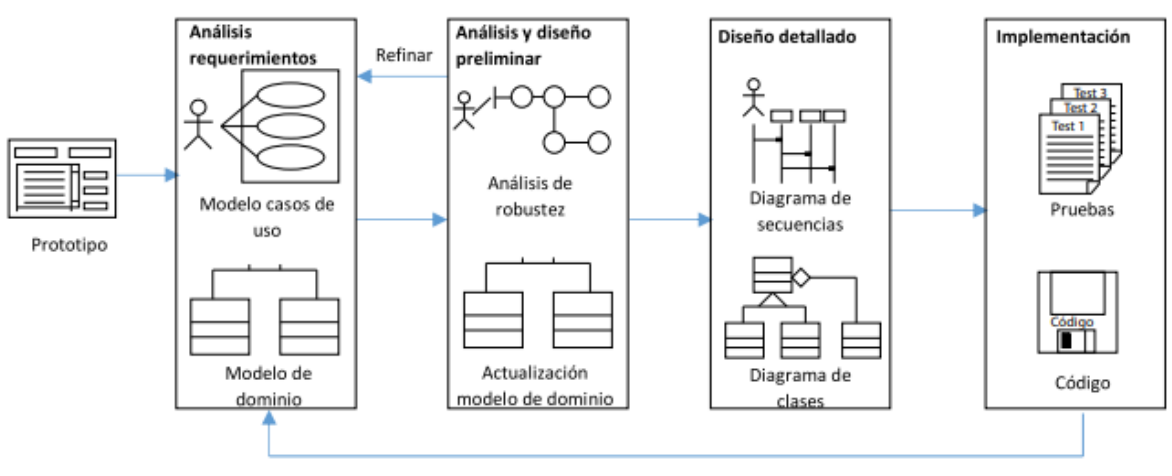

Iterativo e incremental

<span id="page-30-0"></span>Fig. 9 Descripción del proceso ICONIX

## <span id="page-31-0"></span>**5.2.3. Fase 3: Evaluar la arquitectura propuesta, por medio del método de evaluación de arquitectura ARID para garantizar calidad del software**

## **5.2.3.1. Metodología ARID**

Los pasos que ejecuta esta metodología se encuentran divididos en dos fases.

Fase Uno: Actividades previas.

1. Identificación de revisores

Se seleccionó a un equipo multidisciplinario, el mismo que está conformado por los siguientes participantes expuestos en la [Tabla II.](#page-31-1)

<span id="page-31-1"></span>

| <b>Nombre</b>   | Cargo                                               | Rol          |
|-----------------|-----------------------------------------------------|--------------|
| José Plúas      | Arquitecto de Soluciones TI                         | Expositor    |
| Leonardo Prado  | Arquitecto de Soluciones TI                         | Participante |
| Alexis Enríquez | Arquitecto de Soluciones TI                         | Participante |
| Glen Vallejo    | Analista Programador                                | Participante |
| Henry López     | Analista Programador 2                              | Participante |
| Marco La Mota   | Analista de Organización y Métodos                  | Participante |
| Jenny Osorio    | Asistente de Soporte a Usuario                      | Participante |
| Pamela Franco   | Analista De Seguridad Informática Y Cumplimiento TI | Participante |

TABLA II LISTA DEL EQUIPO MULTIDISCIPLINARIO

2. Preparación la presentación del diseño

Se identificaron los diferentes artefactos que fueron presentados durante la reunión.

- Requerimientos funcionales
- Requerimientos no funcionales
- Diagramas de casos de uso
- Diagramas de secuencia
- Diagramas de Despliegue
- Diagrama de Componente
- Diseño de pantallas
- 3. Preparación de los escenarios iniciales

Se organizaron los diagramas y se los ordenó en una presentación de PowerPoint (Ver

## **Anexo 5. [Presentación Power Point de la revisión de la Metodología ARID](#page-108-0)**) que

ayude a encausar la presentación de dicha arquitectura.

4. Preparación previa a la reunión de revisión

Se conversó previamente con los participantes de la reunión, con el fin de identificar su disponibilidad de tiempo para la reunión. Posterior se envió la convocatoria vía correo (véase el **Anexo 1.** [Convocatoria a reunión del actual procedimiento de instalación](#page-59-1) vía correo).

Fase Dos: Revisión.

5. Presentación del método ARID

Se socializó la etapa en la que se encuentra el análisis del proyecto y se explica la presente metodología con el fin de que el equipo conozca las actividades a realizarse. Se expuso los pasos de cada una de las fases de la metodología.

6. Presentación del diseño

Se expuso la siguiente información:

- Requerimientos Funcionales
- Requerimientos No Funcionales
- Diseño de pantallas del sitio web de la plataforma
	- o Menú principal
	- o Gestión de Grupos de Tiendas
	- o Gestión de Terminales POS
	- o Gestión de Paquetes de Instalación
	- o Reporte de estado de instalación
	- o Gestión de Acceso a Módulos por Grupos Active Directory
	- o Gestión de Tareas de Instalación
- Diagrama de Despliegue
- Diagrama de Componentes
- 7. Lluvia de ideas y establecimiento de prioridades de escenarios

Luego de la exposición se solicitó realizar comentarios de alguno de los puntos expuestos, para posterior realizar la votación de estos e identificar cual serían los escenarios que primero se revisarán.

Resultado de la votación de priorización de los escenarios:

- 1. Módulo de Gestión de Acceso a Módulos por Grupos Active Directory
- 2. Módulo de Gestión de Tareas de Instalación
- 3. Módulo Gestión de Paquetes de Instalación
- 4. Diagrama de Despliegue
- 5. Diagrama de Componentes
- 6. Módulo de Reporte de estado de instalación
- 7. Módulo de Gestión de Grupos de Tiendas
- 8. Módulo de Gestión de Terminales POS
- 8. Revisión de escenarios priorizados

De los escenarios previamente priorizados, se obtuvieron los siguientes comentarios:

- 1. Módulo de Gestión de Acceso a Módulos por Grupos Active Directory
	- o Se profundizaron las acciones a realizarse en la pantalla, mostrando el caso de uso y el diagrama de secuencia.
	- o Se confirmó que la solución presentada podrá convivir con esquemas preexistentes de gestión de accesos a otros aplicativos.
- 2. Módulo de Gestión de Tareas de Instalación
	- o Se profundizaron las acciones a realizarse en la pantalla, mostrando el caso de uso y el diagrama de secuencia.
	- o Se revisó el mecanismo que se plantea para modificar el orden de la tarea de instalación.
	- o Se encontró una mejora en el proceso de cambio de posiciones de ejecución de tareas, con el fin de que se valide que las posiciones de ejecución no se repitan.
- 3. Módulo Gestión de Paquetes de Instalación
	- o Se profundizaron las acciones a realizarse en la pantalla, mostrando el caso de uso y el diagrama de secuencia.
	- o Se revisaron los casos que actualmente se ejecutan en producción y se confirmó que el esquema propuesto contempla la regresión a una versión previa.
- 4. Diagrama de Despliegue
	- o Se revisaron los servidores en los que estará desplegado el aplicativo.
	- o Se identificó el servidor donde estará compartido el instalador.
- 5. Diagrama de Componentes
	- o Se revisó cómo estará distribuida la estructura de las clases en el proyecto de la lógica del negocio.
- 6. Módulo de Reporte de estado de instalación
	- o Se profundizaron las acciones a realizarse en la pantalla, mostrando el caso de uso y el diagrama de secuencia.
	- o Se revisaron los diferentes estados que tendrá el Terminal POS durante la ejecución de la instalación.
- 7. Módulo de Gestión de Grupos de Tiendas
	- o Se profundizaron las acciones a realizarse en la pantalla, mostrando el caso de uso y el diagrama de secuencia.
- 8. Módulo de Gestión de Terminales POS
	- o Se profundizaron las acciones a realizarse en la pantalla, mostrando el caso de uso y el diagrama de secuencia.
- 9. Finalización de la reunión

Se enlistaron los temas tratados y se solicitó nuevamente realizar algún comentario o pregunta sobre algún escenario que haya quedado con alguna interrogante. Posterior se agradeció la participación y el tiempo de los asistentes, se les pide estar pendiente los siguientes días, posterior a la reunión, pues se les solicitaría firmar un acta de aprobación para dar inicio al desarrollo de la codificación según la arquitectura presentada, como instancia futura y fuera del alcance del presente TT.

#### **6. Resultados**

<span id="page-35-0"></span>Las evidencias y actividades realizadas para cumplir con cada uno de los objetivos establecidos en el desarrollo del presente TT, se detallan los resultados obtenidos de los tres objetivos planteados para la solución de instalación remota de software en terminales. El primer objetivo se enfocó en definir un proceso de instalación remota, que detalla los pasos a seguir para llevar a cabo la instalación en los terminales. El segundo objetivo se centró en el diseño de la arquitectura detallada del software de la solución, utilizando la metodología ICONIX para un análisis minucioso del mismo. Finalmente, el tercer objetivo se enfocó en evaluar la arquitectura propuesta mediante el método de evaluación de arquitectura ARID, con el objetivo de garantizar la calidad del software. A continuación, se presentan los detalles de cada objetivo, incluyendo las actividades y tareas correspondientes realizadas para cumplir con éxito cada uno de ellos.

## <span id="page-35-1"></span>**6.1. Fase 1: Definir proceso de instalación remota, describiendo los pasos que se ejecutarán para realizar la instalación en dichos terminales.**

#### <span id="page-35-2"></span>**6.1.1. Revisión de la operativa que se ejecuta durante el despliegue**

Se convocó a una reunión (véase el **Anexo 1.** [Convocatoria a reunión del actual](#page-59-1)  [procedimiento de instalación](#page-59-1) vía correo) en la sucursal de Luque por ser una tienda con una alta frecuencia de despliegue de aplicaciones, lo cual permitió registrar cómo se realiza el proceso de forma detallada, teniendo el acompañamiento del personal técnico responsable. Se tomaron notas detalladas sobre cada paso del proceso, incluyendo cualquier problema o dificultad que se presente durante la instalación. Para este el registro de esta información, se solicitó de forma escrita el acceso a la documentación del actual proceso.

Una vez finalizada la observación, se analizó la información recopilada para identificar los problemas más frecuentes y las posibles soluciones para mejorar el proceso de despliegue de aplicaciones, la misma que se procede a explicar en el siguiente diagrama de procesos de negocio (BPMN).
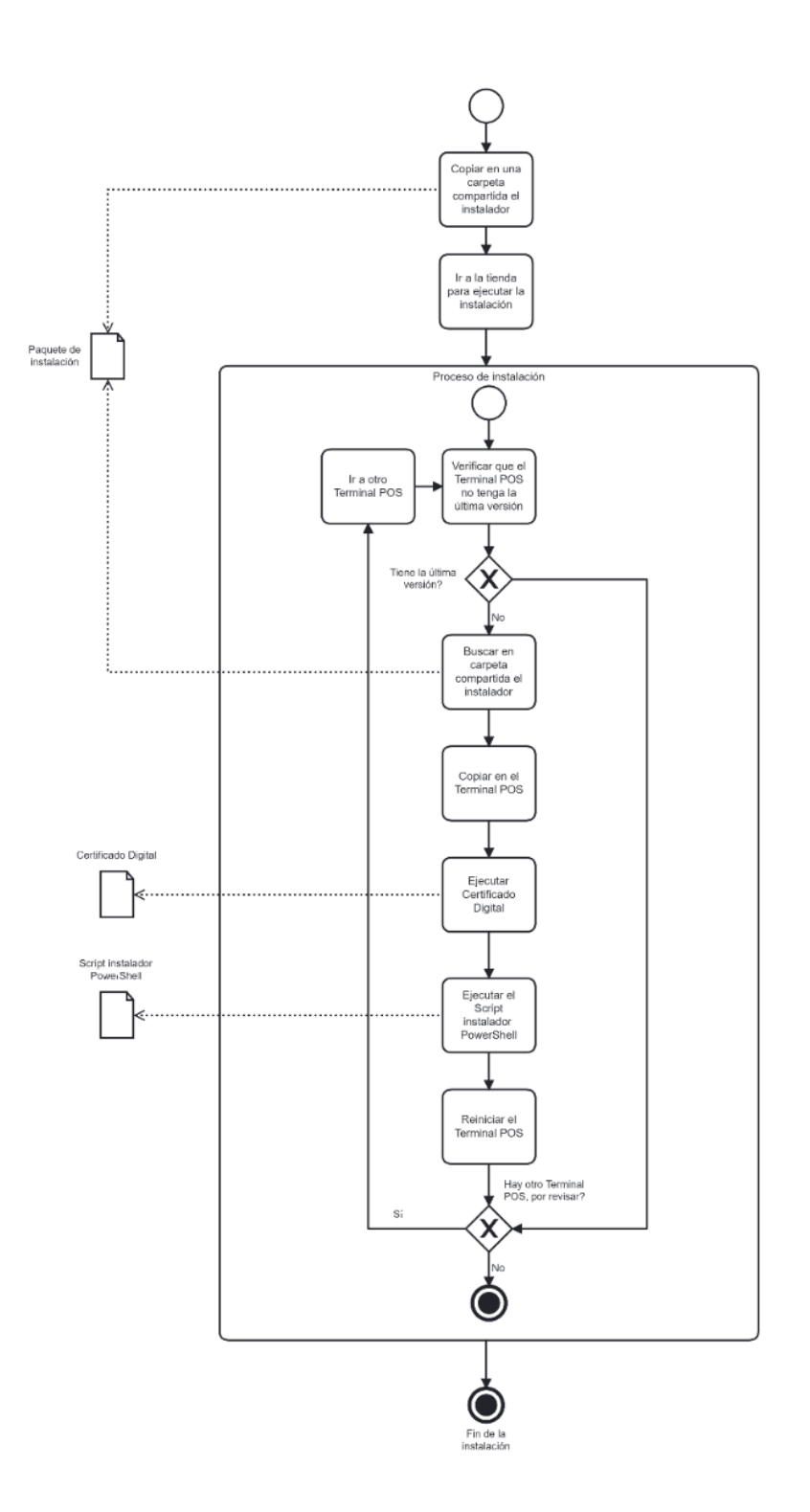

Fig. 10 Proceso de instalación actual

<span id="page-36-0"></span>Según la [Fig. 10](#page-36-0) el proceso de instalación actual, el personal de Asistente de Soporte a Usuario procede a ubicar y copiar el paquete de instalación el cual posee todos los archivos necesarios para realizar la instalación, y lo pega en una carpeta compartida para que esta pueda ser accedida desde cada Terminal POS de la tienda. Luego de esta acción, el mismo personal, se dirige hacia la tienda para realizar la instalación en todos los Terminales POS, accediendo a esta carpeta compartida y ejecutando los archivos claves y necesarios para la actualización del aplicativo.

Con esta información recabada, se procedió a estructurar un archivo de formato batch (véase el **Anexo 2.** [Contenido del archivo batch que realiza la ejecución de instalación\)](#page-60-0) con los comandos de instalación del Terminal POS de forma autónoma. Los pasos identificados son los siguientes:

- 1. Recepción de la versión por medio de parámetros.
- 2. Inicialización de variables con la ruta del paquete.
- 3. Inicialización de variables con la ruta del instalador.
- 4. Inicialización de variable con la ruta del registro de LOGs.
- 5. Valida si la ruta donde se alojará el paquete de instalación existe.
- 6. Valida si el paquete ya fue copiado.
- 7. Si el paquete no existe en el Terminal POS, se procederá a crear la subcarpeta con el nombre de la versión y posterior empezará a realizar la copia.
- 8. Valida si el archivo LOG existe, el cual registra la ejecución del paquete.
- 9. Se a ejecutar el paquete si el archivo.
- 10. Se instala el certificado digital.
- 11. Se ejecuta el archivo powershell del paquete de instalación.
- 12. Crea el archivo LOG de ejecución exitosa del paquete.
- 13. Se reinicia el equipo.

#### <span id="page-37-0"></span>**6.1.2. Refinamiento de los requerimientos de usuarios**

Durante la reunión llevada a cabo con el personal (véase el **Anexo 1.** [Convocatoria a reunión](#page-59-0)  [del actual procedimiento de instalación](#page-59-0) vía correo) se identificaron las necesidades que el usuario requería en la herramienta que se utilice para la gestión de instalaciones remotas, las mismas que son descritas en la [Tabla III.](#page-38-0)

<span id="page-38-0"></span>

| Rol                                                                    | <b>Necesidad del Usuario</b>                                                                                                    |  |
|------------------------------------------------------------------------|----------------------------------------------------------------------------------------------------|--|
| Asistente de Soporte a Usuario                                         | Crear/Visualizar/Modificar/Eliminar grupos por tiendas en<br>$\bullet$<br>los que se agruparán los terminales POS.<br>Crear/Visualizar/Modificar/Eliminar los terminales POS y<br>$\bullet$<br>asociarlos a una tienda específica.<br>Crear/Visualizar /Modificar/Eliminar los paquetes del<br>$\bullet$<br>aplicativo del POS, donde se pueda identificar:<br>La versión del paquete<br>$\circ$<br>La fecha de inicio de vigencia<br>$\circ$<br>Ruta de ubicación del Paquete<br>$\circ$<br>Los grupos de tiendas o terminales POS que serán<br>$\circ$<br>afectados.<br>Visualizar el estado del despliegue en los terminales POS.<br>$\bullet$ |  |
| Analista<br>Seguridad<br>De<br>Informática Y Cumplimiento<br><b>IT</b> | Crear/Visualizar /Modificar/Eliminar<br>las<br>tareas<br>$\bullet$<br>$\Omega$<br>comandos que se ejecutarán durante la instalación remota.                                                                                                    |  |
| Analista De Seguridad<br>De<br>Información Y Control<br>De<br>Acceso   | Crear/Visualizar /Modificar/Eliminar los permisos de<br>$\bullet$<br>acceso a las diferentes opciones de la plataforma según el<br>grupo del Active Directory.                                                                                                    |  |

TABLA III NECESIDADES DEL USUARIO

A partir de las necesidades identificadas, se generó un documento interno de la empresa en donde se especifica la problemática, la visión y alcance de solución propuesta, para mayor detalle véase el **Anexo 3.** [Documento de visión y alcance del proyecto.](#page-62-0) A continuación, a partir de la información recopilada en la presente sección, se generó la [Tabla IV](#page-38-1) y la [Tabla V.](#page-39-0)

<span id="page-38-1"></span>

| Código Requerimiento | Descripción                                                                                                    |
|----------------------|----------------------------------------------------------------------------------------------------|
| <b>RF001</b>         | Administrar los grupos por tiendas en los que se agruparán los terminales<br>POS.                                                                                                    |
| <b>RF002</b>         | Administrar los terminales POS y asociarlos a una tienda específica.                                                                                                    |
| <b>RF003</b>         | Administrar los paquetes del aplicativo del POS, donde se pueda<br>identificar.                                                                                                    |
| <b>RF004</b>         | Visualizar un reporte con el estado del despliegue en los terminales POS.                                                                                                    |
| <b>RF005</b>         | Administrar los comandos que se ejecutarán durante la instalación remota                                                                                                    |
| <b>RF006</b>         | Parametrizar en la base de datos que por defecto los usuarios del grupo<br>"analista de seguridad de información y control de acceso" en el Active<br>Directory, tenga acceso al módulo de "Gestión de permisos a opciones<br>por grupos de Active Directory" de la plataforma |
| <b>RF007</b>         | Administrar los permisos de acceso a las diferentes opciones de la<br>plataforma según el grupo del Active Directory                                                                                                    |
| <b>RF008</b>         | El terminal POS deberá validar contra el servidor si se encuentra con la<br>última versión estable                                                                                                    |

TABLA IV REQUERIMIENTOS FUNCIONALES

<span id="page-39-0"></span>

| <b>Código Requerimiento</b> | Categoría                                                                                                    | Descripción                                                                                                    |  |
|-----------------------------|----------------------------------------------------------------------------------------------------|----------------------------------------------------------------------------------------------------|--|
| RNF <sub>01</sub>           | Usabilidad                                                                                                    | El sistema debe poseer interfaces gráficas amigables y<br>bien formadas.                                                                                     |  |
| RNF <sub>02</sub>           | Seguridad                                                                                                    | Los permisos de acceso a las opciones de la plataforma<br>podrán ser cambiados solamente por el analista de<br>seguridad de información y control de acceso. |  |
| RNF03                       |                                                                                                    | La aplicación debe conceder acceso a los usuarios de<br>acuerdo con sus credenciales de Windows.                                                             |  |
| RNF <sub>04</sub>           | El software debe soportar el poder agregar las nuevas<br>Escalabilidad<br>sucursales a las cuales se deseen emplear el presente<br>esquema de instalación remota. |                                                                                                    |  |
| RNF <sub>05</sub>           | Disponibilidad                                                                                                    | Los terminales POS deberán conocer si tienen una<br>instalación pendiente por ejecutar luego de inicializar<br>el sistema operativo.                         |  |
| RNF <sub>06</sub>           | Portabilidad                                                                                                    | El sistema será desarrollado para la plataforma<br>Windows, con lenguaje de programación C#.                                                                 |  |

TABLA V REQUERIMIENTOS NO FUNCIONALES

### <span id="page-39-1"></span>**6.1.3. Diseño del modelo de "Proceso unificado para la distribución de tareas automatizadas y ejecutadas de forma remota"**

En base a, los requerimientos recabados con el usuario, las necesidades que deberían poseer la plataforma y las tareas que se deberían ejecutar para cumplir el objetivo final del proceso, nos apegamos al modelo de U.P.D.A.T.E.R. (para mayor detalle revisar la sección **5.2.1.2. [Modelo](#page-29-0)  [UPDATER](#page-29-0)**), el cual nos ayudó a definir un proceso para llevar a cabo la instalación remota, tomando en cuenta las posibles verificaciones frente a problemas que puedan presentarse durante el proceso.

En la **[Fig. 11](#page-40-0)** se presenta el diagrama de procesos en el cual se plasman los pasos a seguir para generar el proceso de instalación remota, teniendo en cuenta las tareas previamente mencionadas y los requisitos tomados generados por el usuario. La definición de este esquema permitió esclarecer el modelo sobre el cual basaremos nuestro sistema, permitiendo tener una visión holística de toda la solución que se propone.

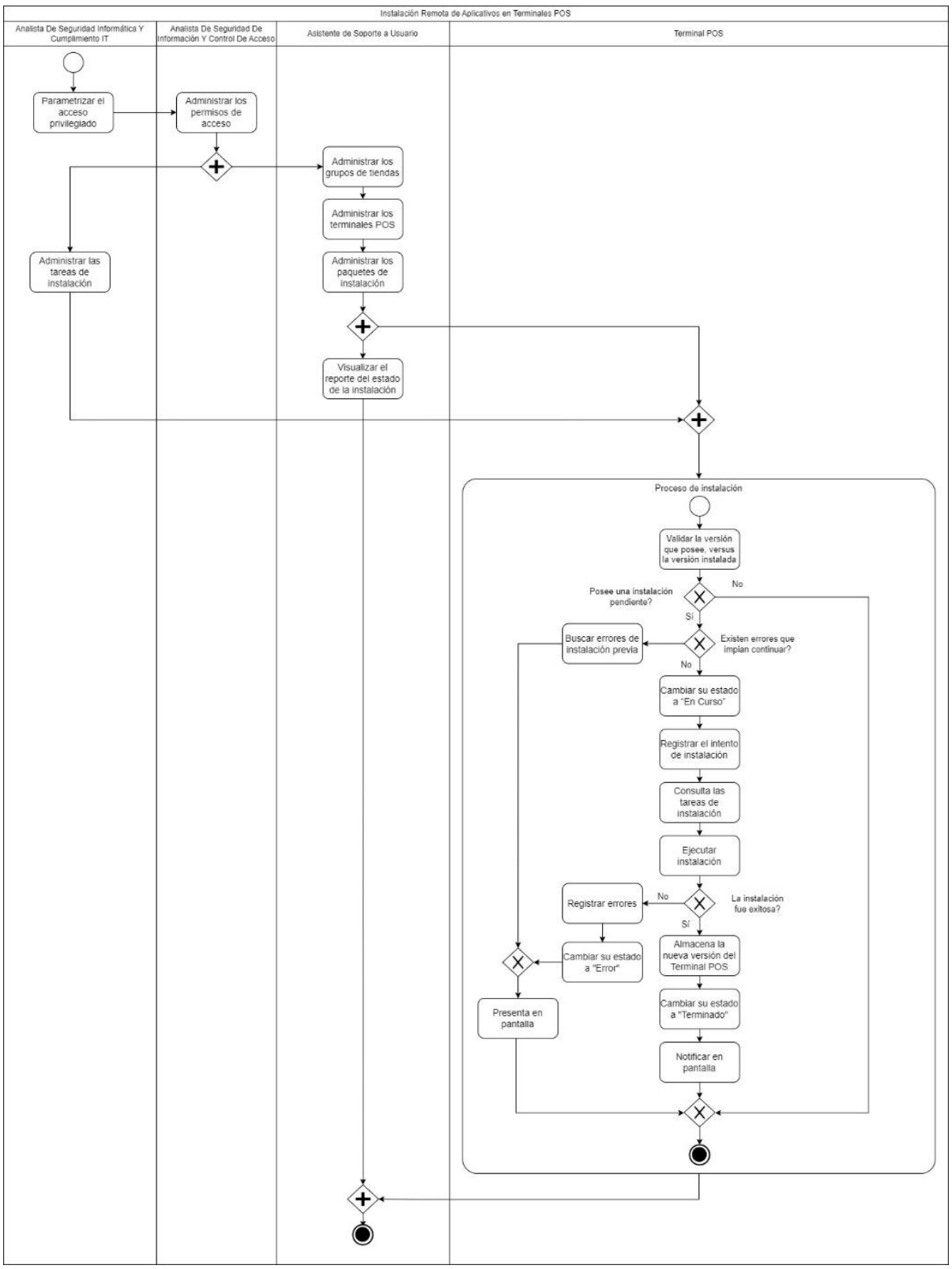

<span id="page-40-0"></span>Fig. 11 Proceso de instalación propuesto

### **6.2. Fase 2: Diseñar la arquitectura detallada del software de la solución, utilizando la metodología ICONIX con el fin de analizar el software.**

#### **6.2.1. Análisis de requisitos**

Se llevó a cabo a través de un proceso iterativo e incremental. En primer lugar, se identificaron los requisitos funcionales y no funcionales del sistema, que se obtuvo durante la recolección de información. Estos requisitos están documentados en la sección **[6.1.2. Refinamiento de los](#page-37-0)  [requerimientos de usuarios](#page-37-0)**

A continuación, se realizó un análisis de los requisitos para identificar los casos de uso del sistema. Estos casos de uso describen las acciones que los usuarios podrán realizar en el sistema y los resultados que se esperan. Los casos de uso se modelan mediante diagramas de casos de uso, como se lo grafica en la **[Fig. 12](#page-42-0)**.

Posteriormente, se procedió a definir el modelo de dominio del sistema, que describe las entidades y relaciones del mundo real que están involucrados en el sistema. Este modelo se representa mediante un diagrama de clases.

Una vez que se habían definido los casos de uso y el modelo de dominio, se procede a elaborar los diagramas de secuencia. Estos diagramas describen cómo se realizó las interacciones entre los diferentes objetos del sistema para llevar a cabo cada caso de uso.

El detalle de esta documentación se encuentra en el **Anexo 4.** [Documento de Arquitectura](#page-65-0)  [ICONIX.](#page-65-0)

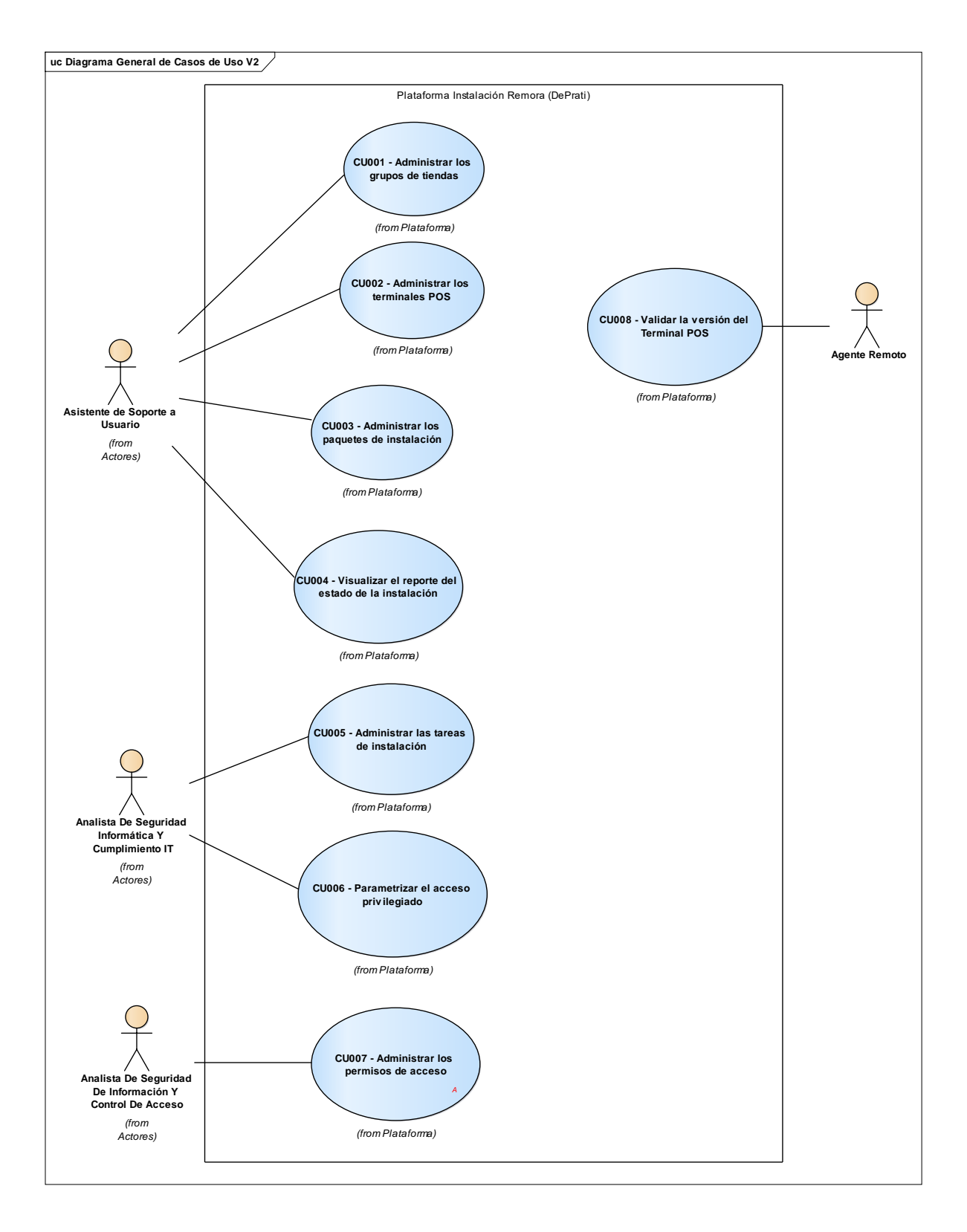

<span id="page-42-0"></span>Fig. 12 Casos de uso general

#### **6.2.2. Análisis y diseño preliminar**

El desarrollo del análisis y diseño preliminar en la metodología ICONIX se llevó a cabo en tres fases: la definición de los requerimientos, la definición de los casos de uso y la elaboración del modelo de análisis y diseño de los diagramas de robustez de cada caso de uso especificado (véase la sección **4.6. [Metodología ICONIX](#page-23-0)**).

En esta fase, se identificaron los casos de uso, siendo estos modelados y ayudando a definir las funcionalidades del sistema; con el fin de elabora el modelo de análisis y diseño de los diagramas de robustez. Todo esto se realizó utilizando las herramientas de modelado UML (véase la sección **5.2.2.1. [Metodología ICONIX](#page-29-1)**).

El detalle de esta documentación se encuentra en el **Anexo 4.** [Documento de Arquitectura](#page-65-0)  [ICONIX.](#page-65-0)

#### **6.2.3. Diseño**

El diseño en la metodología se enfocó en la construcción de modelos detallados y refinados para cada uno de los escenarios y casos de uso identificados durante el análisis de requisitos. Este proceso de diseño incluye la elaboración de diagramas de secuencias, así como la definición del diagrama de despliegue en donde se identificaron los componentes que se verán involucrados en su aplicación y la definición del diagrama de componente donde se identificarán los patrones, en base a las reglas de negocio (véase la sección **4.6. [Metodología](#page-23-0)  [ICONIX](#page-23-0)**).

El objetivo fue el producir una especificación detallada de la solución propuesta, que pueda ser utilizada por los desarrolladores para implementar el software. Además, durante el diseño se realizaron pruebas de validación para asegurar que los modelos son coherentes y cumplen con los requisitos definidos en el análisis (véase la sección **5.2.2.1. [Metodología ICONIX](#page-29-1)**).

El detalle de esta documentación se encuentra en el **Anexo 4.** [Documento de Arquitectura](#page-65-0)  [ICONIX.](#page-65-0)

#### **6.3. Fase 3: Evaluar la arquitectura propuesta, por medio del método de evaluación de arquitectura ARID para garantizar calidad del software.**

#### **6.3.1. Actividades de preparación de la evaluación del software**

Esta fase se enfocó en el desarrollo de una serie de tareas que debieron llevarse a cabo antes de la reunión de revisión de arquitectura. Las tareas que se incluyeron la identificación de los revisores, la preparación de la presentación del diseño, la elaboración de los escenarios iniciales y la preparación para la reunión de revisión en sí misma. El objetivo de estas actividades fue el de asegurar de que la revisión de arquitectura se realice de manera efectiva y eficiente, lo que a su vez garantizó que la arquitectura del software sea de alta calidad y cumpla con los requisitos del sistema.

El detalle de esta documentación se encuentra en el **Anexo 5. [Presentación Power Point de la](#page-108-0)  [revisión de la Metodología ARID](#page-108-0)**.

#### **6.3.2. Ejecución de la evaluación del software**

Esta fase tuvo como objetivo principal la evaluación de la arquitectura del software. Se compone de cuatro actividades específicas que son la presentación del método ARID, la presentación del diseño, la lluvia de ideas y el establecimiento de prioridades de escenarios y la aplicación de los escenarios. Se empezó por realizar una presentación general de la metodología para asegurar que los revisores comprendan su alcance y objetivos, para luego presentar de forma detallada el diseño para que los revisores lo comprendan en su totalidad y luego generar discusiones y establecer prioridades para los escenarios identificados en la fase anterior. Durante la revisión (ver la **[Fig. 13](#page-46-0)**) de los escenarios priorizados se obtuvieron los siguientes comentarios:

- 1. Módulo de Gestión de Acceso a Módulos por Grupos Active Directory
	- o Se profundizan las acciones a realizarse en la pantalla, mostrando el caso de uso y el diagrama de secuencia.
	- o Se confirma que la solución presentada podrá convivir con esquemas preexistentes de gestión de accesos a otros aplicativos.
- 2. Módulo de Gestión de Tareas de Instalación
	- o Se profundizan las acciones a realizarse en la pantalla, mostrando el caso de uso y el diagrama de secuencia.
	- o Se revisa el mecanismo que se plantea para modificar el orden de la tarea de instalación.
	- o Se encuentra una mejora en el proceso de cambio de posiciones de ejecución de tareas, con el fin de que se valida que las posiciones de ejecución no se repitan.
	- 3. Módulo Gestión de Paquetes de Instalación
		- o Se profundizan las acciones a realizarse en la pantalla, mostrando el caso de uso y el diagrama de secuencia.
		- o Se revisan casos que actualmente se ejecutan en producción y se confirma que el esquema propuesto contempla la regresión a una versión previa.
	- 4. Diagrama de Despliegue
		- o Se revisan los servidores en los que estará desplegado el aplicativo.
		- o Se identifica el servidor donde estará compartido el instalador.
	- 5. Diagrama de Componentes
		- o Se revisa cómo estará distribuida la estructura de las clases en el proyecto de la lógica del negocio.
	- 6. Módulo de Reporte de estado de instalación
		- o Se profundizan las acciones a realizarse en la pantalla, mostrando el caso de uso y el diagrama de secuencia.
		- o Se revisan los diferentes estados que tendrá el Terminal POS durante la ejecución de la instalación.
	- 7. Módulo de Gestión de Grupos de Tiendas
		- o Se profundizan las acciones a realizarse en la pantalla, mostrando el caso de uso y el diagrama de secuencia.
	- 8. Módulo de Gestión de Terminales POS
		- o Se profundizan las acciones a realizarse en la pantalla, mostrando el caso de uso y el diagrama de secuencia.

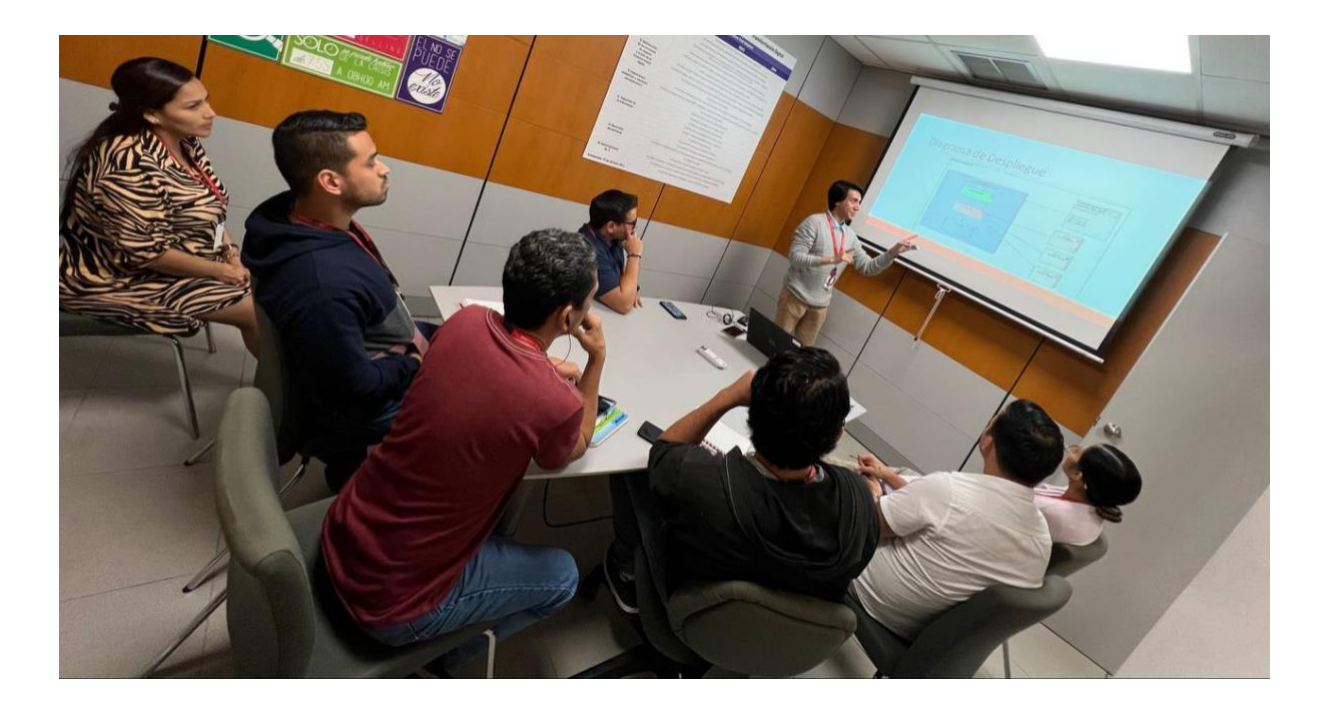

Fig. 13 Exposición de la Arquitectura del sistema, utilizando la metodología ARID Se finalizó la reunión enlistando los temas tratados y se solicita nuevamente realizar algún comentario o pregunta sobre algún escenario que haya quedado con alguna interrogante.

<span id="page-46-0"></span>Posterior se agradece su participación y tiempo, se les pide estar pendiente a los siguientes días pues se les solicitará firmar un acta de aprobación para dar inicio al desarrollo a la codificación según la arquitectura presentada.

El detalle de esta documentación se encuentra en el **Anexo 5. [Presentación Power Point de la](#page-108-0)  [revisión de la Metodología ARID](#page-108-0)**.

#### **6.3.2.1 Evaluación de la arquitectura**

La evaluación de la arquitectura de software es importante para prevenir posibles riesgos en el diseño que no cumpla con los estándares de calidad y determinar si la arquitectura es adecuada para el sistema. Para la evaluación de la arquitectura propuesta, se utilizó la metodología ARID, que permite una evaluación temprana de la arquitectura del software para identificar posibles fallas en el sistema y realizar cambios antes de que sea demasiado tarde. ARID es un método conveniente para la evolución de diseños parciales en las etapas iniciales del desarrollo y utiliza una técnica de evaluación basada en escenarios que es fácil de entender, efectiva, de bajo costo y que no requiere mucho tiempo. Se seleccionaron una serie de atributos de calidad especificados en los requerimientos no funcionales detallados en la [Tabla V,](#page-39-0) con el fin de poder realizar la evaluación de la arquitectura propuesta.

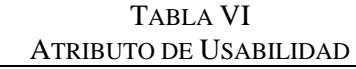

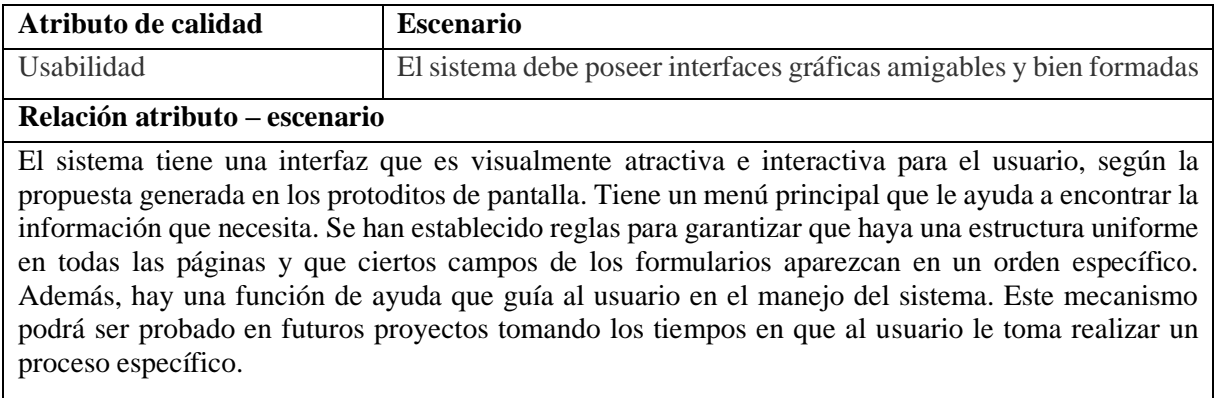

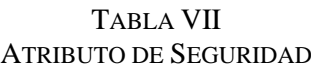

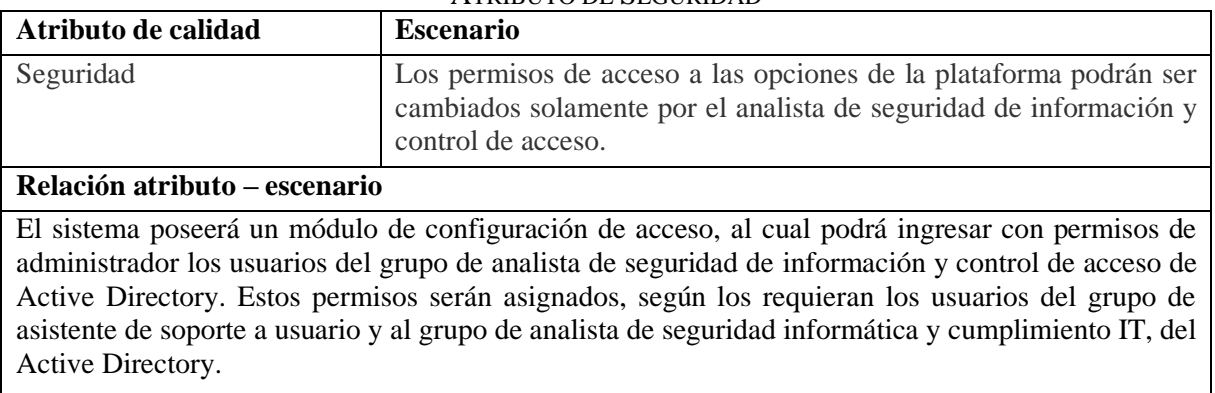

### TABLA VIII

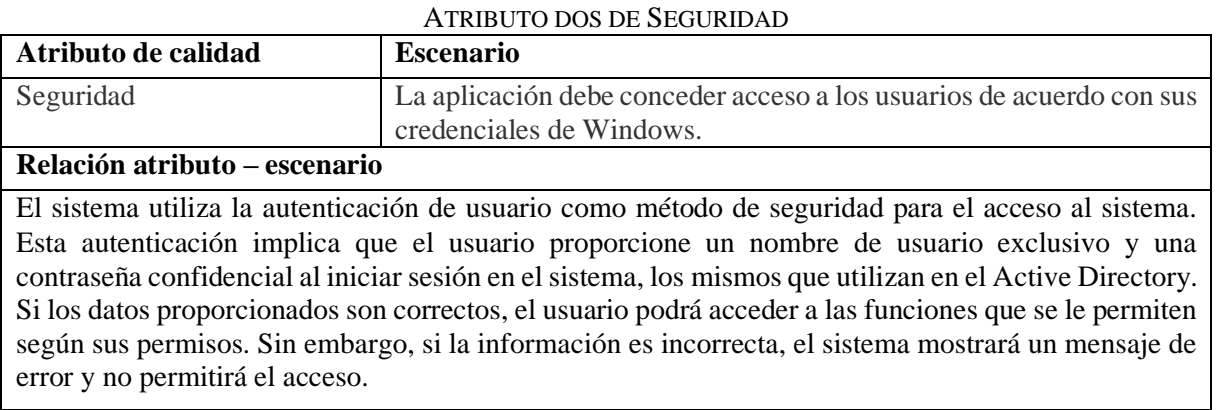

#### TABLA IX ATRIBUTO DE ESCALABILIDAD

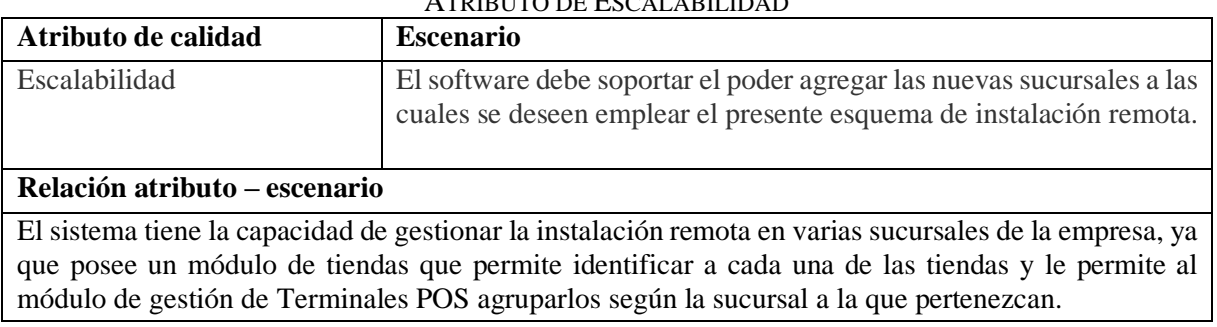

TABLA X ATRIBUTO DE DISPONIBILIDAD

| Atributo de calidad           | <b>Escenario</b>                                                                                                    |  |
|-------------------------------|----------------------------------------------------------------------------------------------------|--|
| Disponibilidad                | Los terminales POS deberán conocer si tienen una instalación<br>pendiente por ejecutar luego de inicializar el sistema operativo.                                                                                                    |  |
| Relación atributo – escenario |                                                                                                    |  |
|                               | El mecanismo de instalación remota estará disponible una vez que el Terminal POS se encienda, ya<br>que el Agente que se encarga de validar la versión en curso y la que debería tener instalada la estación<br>de trabajo, se ejecutará una vez se encienda el sistema operativo. |  |

TABLA XI ATRIBUTO DE PORTABILIDAD

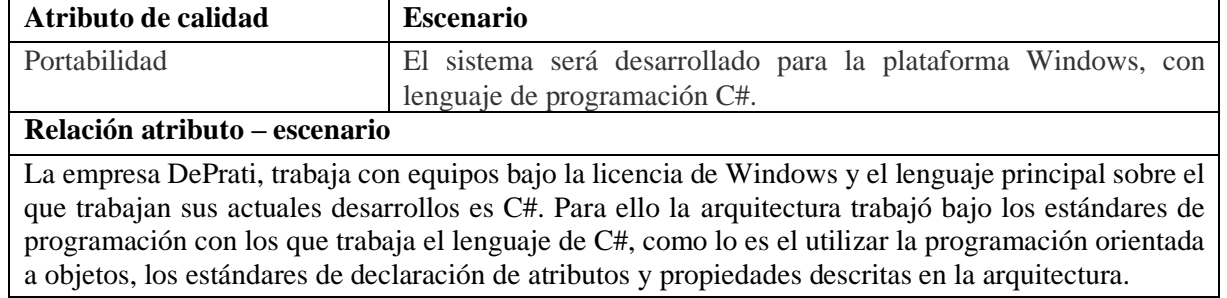

#### **7. Discusión**

En esta sección se detalla el proceso de desarrollo del presente TT, en el que se presentan los resultados alcanzados en cada uno de los objetivos específicos, desde la perspectiva de los autores. Asimismo, se exponen los valores técnicos y económicos del presente TT.

#### **7.1. Análisis de la arquitectura**

El proceso de análisis de la arquitectura de un sistema que gestiona la instalación remota en los puntos de venta en la tienda De Prati Luque; se llevó a cabo en tres etapas, que se explicarán a continuación.

### **7.1.1. Fase 1: Definir proceso de instalación remota, describiendo los pasos que se ejecutarán para realizar la instalación en dichos terminales**

Para alcanzar el primer objetivo específico, se llevó a cabo una reunión según las recomendaciones de la técnica de observación (ver la sección **4.3. [Técnica de observación](#page-21-0)**) en la sucursal de Luque, con los encargados gestionar y ejecutar el despliegue de los aplicativos (véase en **Anexo 1.** [Convocatoria a reunión del actual procedimiento de instalación](#page-59-0) vía correo), el Jefe de Soporte a Usuarios (Ing. Daniel Carriel) y los Asistentes de Soporte a Usuarios (Ing. Jenny Osorio y Ing. Terry Almeida); los mismos que se encuentran involucrados en la instalación de los aplicativos en los Terminales POS.

Durante la conversación mantenida en la sucursal de Luque, se discutieron los problemas que surgen al realizar la instalación de aplicativos de forma manual, como la falta de eficiencia y lenta reacción ante las novedades que se lleguen a presentar, ya que este procedimiento se ejecuta de uno a uno. Por medio del modelado BPMN, se identificó el proceso y eventos que se llevan a cabo en la instalación. Se creó un modelo de proceso que ayudó a esclarecer el actual esquema de instalación que utiliza el área de Soporte a Usuarios, con el fin de que los involucrados tengan en claro cuál es la situación de la problemática actual (véase sección **[6.1.1.](#page-35-0) [Revisión de la operativa que se ejecuta durante el despliegue](#page-35-0)**). El artefacto anteriormente mencionado fue de gran ayuda para la comprensión del mecanismo que actualmente llevan, pues este se encontraba en un lenguaje fácil de reconocer.

Durante dicha reunión, por parte del personal de Soporte a Usuario, se expuso las necesidades que se requerirían posea el sistema de instalación remota (véase el **Anexo 3.** [Documento de](#page-62-0)  [visión y alcance del proyecto\)](#page-62-0) y a partir de ellas definir los requerimientos funcionales y no funcionales.

Una vez recopilada toda esta información, procedió a diseñar un nuevo esquema de instalación remota, en torno a una visión holística del sistema. Para ello partimos de la idea propuesta por el departamento de Servicios de Red de Ingeniería de la Universidad Estatal de Colorado y por el departamento de Servicios Tecnológicos de la Información de la Universidad Estatal de Pensilvania (véase sección **[4.5. Modelo UPDATER](#page-22-0)**) cuyo proceso de instalación de software de forma remota propone un esquema garantizado que considera en sus tareas no solo el despliegue, sino la validación de problemas que se generen durante la instalación, así como la notificación al usuario final de la culminación de dicho proceso. Para obtener más información sobre el resultado del modelado, véase la secció[n](#page-39-1)

**[6.1.3. Diseño del modelo de "Proceso unificado para la distribución de tareas](#page-39-1)  [automatizadas y ejecutadas de forma remota"](#page-39-1)**.

### **7.1.2. Fase 2: Diseñar la arquitectura detallada del software de la solución, utilizando la metodología ICONIX con el fin de analizar el software**

Para la generación del segundo objetivo específico, nos basamos en los Requerimientos Funcionales generados en la Fase 1, los mismos que servirán de suministro a la metodología ICONIX (véase sección **4.6. [Metodología ICONIX](#page-23-0)**) que se utilizará para el cumplimiento de la presente fase.

La primera etapa de la metodología realiza un análisis de los requisitos, los mismos que por medio del diseño de pantallas son refinados. Mientras se realiza dicho refinamiento, se procede a enlistar y redactar los casos de uso, perteneciente a los diagramas dinámicos de la metodología. Por otro lado, en esta misma etapa, se genera el diagrama de modelo de domino, perteneciente a los diagramas estáticos de la metodología. Estos diseños generados se utilizan ayudaron a definir el alcance del sistema, identificando los actores que interactúan con el sistema, y para diseñar la arquitectura del sistema.

Durante la siguiente etapa, se generaron los diagramas de robustez a partir de los pasos redactados en los casos de uso previamente diseñados, estos ayudaron a modelar el comportamiento interno de los objetos, y a describir la lógica subyacente a los casos de uso. Estos diagramas dinámicos, se centran en el comportamiento dinámico del sistema y permiten mostrar cómo los objetos interactúan entre sí para llevar a cabo una tarea o función específica. Por otro lado, la actualización del modelo de dominio es importante para asegurarse de que el modelo refleje con precisión los conceptos y términos relevantes en el dominio del problema. Al actualizar el modelo de dominio, se puede asegurar que el sistema esté diseñado de manera que refleje con precisión las necesidades y requerimientos del usuario.

En la etapa final de esta metodología, se generaron los diagramas de secuencias los cuales ayudaron a visualizar la interacción entre los objetos del sistema a lo largo del tiempo. Estos diagramas dinámicos, muestran los mensajes que se envían entre los objetos y cómo se relacionan. Los diagramas de secuencia son especialmente útiles para identificar los casos de uso y los flujos de trabajo que se implementarán en el sistema. Por otro lado, los modelos de clases proporcionan una vista de los objetos en el sistema y cómo se relacionan entre sí. Estos modelos estáticos, ayudaron a definir la estructura del sistema y la jerarquía de clases, así como a identificar la funcionalidad que se debe implementar en cada clase y cómo se relacionan las clases entre sí.

### **7.1.3. Fase 3: Evaluar la arquitectura propuesta, por medio del método de evaluación de arquitectura ARID para garantizar calidad del software**

Con el fin de lograr el tercer objetivo, se procedió a evaluar la arquitectura desarrollada en la Fase 2. El cumplimiento de esta fue guiado por la metodología ARID (véase sección **[4.7.](#page-25-0)  [Metodología ARID](#page-25-0)**), la misma que ayudó a un equipo multidisciplinario a revisar y mejorar los diseños intermedios de sus proyectos; centrándose en la revisión activa de diseños intermedios para detectar y corregir errores temprano en el proceso de desarrollo de software.

En la primera etapa, se realizan tareas de preparación de la presentación de la arquitectura, así como la planificación la evaluación del software antes de su realización. Esta etapa incluyó la identificación de los objetivos y criterios de evaluación, la selección de quienes iban a ser los evaluadores. Además, se estableció el proceso de evaluación y se planificó la reunión de evaluación, determinando el lugar, la fecha y la hora en donde se llevó a cabo (véase en **[Anexo](#page-126-0)**

**7. [Convocatoria a reunión de revisión de diseño de arquitectura vía correo](#page-126-0)**).

En esta etapa se permitió establecer las expectativas de la evaluación del software, definir los criterios de evaluación y asegurarse de que se cuenta con los recursos necesarios para llevar a cabo la evaluación de manera eficiente. De esta forma, se logró maximizar los beneficios de la evaluación y se minimiza el riesgo de errores y fallas en el proceso de evaluación.

En la etapa final se ejecutó la evaluación del software, que por medio de una revisión activa, los revisores evaluaron el software según los criterios de evaluación definidos en la etapa anterior y registran sus hallazgos en un informe. Estos realizaron una revisión detallada del software y evaluaron su calidad en términos de diseño, funcionalidad y otros criterios relevantes. Durante esta etapa, también se pudo identificar los problemas y las debilidades en el software, las mismas que deben ser abordadas en las etapas posteriores del proceso de desarrollo de software.

La metodología ARID permitió revisar y mejorar los diseños para que estos cumplan con los requisitos de calidad y funcionalidad definidos por el equipo de desarrollo. Esto ayuda a evitar errores y problemas en el software y mejora la calidad del producto final. Teniendo como resultado un documento aprobado por todos los participantes en la reunión (véase en **[Anexo 6.](#page-112-0)** [Documento de Revisión ARID\)](#page-112-0).

#### **8. Conclusiones**

Luego de finalizar la investigación realizada en el TT, se llegó a la conclusión de que:

- La realización del presente proyecto académico ayudará a mejorar los tiempos de ejecución del proceso de la instalación remota en los puntos de venta en la tienda DePrati Luque, ejecutándolo en menos 5 minutos las tareas de copiar el paquete de instalación en el Terminal POS, ejecutar el mismo y reiniciar el equipo; teniendo en cuenta que dicho proceso se realiza en paralelo. El nuevo esquema de instalación propuesto, en comparación con el proceso manual que se realiza actualmente en un aproximado de 2 Horas (considerando que su ejecución es en serie), permitirá gestionar de forma eficiente dichas tareas, ya que centraliza la información y permite una mejor utilización del tiempo, recursos físicos y económicos de la tienda.
- La técnica de observación permitió identificar el proceso que actualmente se utiliza en la empresa DePrati para realizar las instalaciones de aplicativos en los Terminales POS. Y a partir de esta recopilación de información, generar las necesidades del usuario que posteriormente se transformarían en requerimientos funcionales y no funcionales del sistema; con ello se generó una base sólida con la cual iniciar la arquitectura.
- El modelado BPMN fue utilizado para unificar el lenguaje en el cual estarían expresados los pasos del actual proceso de instalación y el nuevo esquema de instalación remota. A través de estos artefactos se pudo socializar de mejora manera los procesos, ayudando a que tanto usuarios finales como personal técnico pudiese llegar a entender cada uno de estos diagramas.
- Por medio de la metodología UPDATER, se pudo estructurar el nuevo proceso de instalación remota, en base a un esquema evaluado y garantizado por una institución educativa; cuyos pasos fueron perfectamente acoplados a la necesidad de DePrati, no teniendo la necesidad de realizar alguna modificación a los procedimientos propuestos.
- La aplicación de la metodología ICONIX para el diseño de la arquitectura del sistema permitió empezar por organizar de mejor manera lo expuesto en las pantallas diseñadas del sistema, teniendo como resultado ocho casos de uso, cuyos pasos posteriormente serían detallados para a partir de ellos obtener los diagramas de robustez y de secuencia. El uso de la metodología ICONIX fue de mucha ayuda debido a los tiempos que se estimaron en el cronograma, pues al ser un proceso iterativo e incremental permitió tener una retroalimentación que en cada etapa ayudaba a ir refinando los artefactos

generados de forma retroactiva, teniendo como resultado un producto refinado en cada actividad de revisión.

• La metodología ARID fue utilizada para evaluar el diseño de arquitectura del sistema y detectar posibles errores en etapas previas al inicio del desarrollo, los cuales fueron de mucha utilidad puesto que en la reunión de revisión de la arquitectura surgió una modificación a una validación que se había contemplado. Al ser DePrati una empresa que maneja sus procesos de forma ordenada en donde varios departamentos se ven involucrados para la aprobación de un nuevo proyecto, vimos una oportunidad de utilizar la presente metodología pues sus actividades de revisión se realizan de forma colaborativa, con la ayuda de un equipo multidisciplinario.

#### **9. Recomendaciones**

Las sugerencias establecidas en este TT son:

- Para considerar la instalación remota de los Terminales POS en la sucursal de Luque, deberá solicitarse al departamento de infraestructura que verifique el ancho de banda que posee la LAN de la tienda para garantizar que el copiado de los paquetes de instalación desde el servidor de la tienda hacia el Terminal POS, pueda ser soportado. El tamaño del paquete de instalación deberá ser facilitado por el departamento de desarrollo.
- Conociendo el nivel de madurez organizacional que se lleva a cabo dentro de la empresa DePrati, para la gestión de proyectos de sistemas, se deberá recopilar los documentos generados de la Arquitectura con la metodología ICONIX y el documento de alcance del proyecto, deberá ser revisado y analizado por el departamento de Organización y Métodos, pues son los encargados de generar, estandarizar y versionar los documentos de la compañía.
- A partir de los diagramas de secuencia que se generaron en la arquitectura ICONIX, se podría realizar la generación del código fuente. Esta opción es soportada por algunas herramientas de diseño de arquitectura de software, con el fin de asegurarse que los desarrolladores utilizarán los patrones de software planteados en dicho diagrama.
- Para la etapa de desarrollo del sistema, se deberá considerar el uso de una metodología ágil para el desarrollo del sistema, con el fin de que cada opción del sistema pueda ser liberado paulatinamente en el ambiente de producción, con el fin de aprovechar las ventajas de tener una pronta retroalimentación con la entrega constante de los productos de software.
- Una vez se encuentre todo el sistema desplegado en producción, se sugiere el considerar ejecutar el proceso de instalación en solo un Terminal POS, con el fin de preservar la operativa de la tienda una vez esta se encuentre abierta al público. Se debería tomar esta medida debido a que si llegase a presentarse alguna novedad durante el despliegue del aplicativo y este tomase mayor tiempo del estimado, se deberá precautelar la estabilidad del negocio.

#### **9.1 Trabajos Futuros**

Las sugerencias establecidas en este TT son:

- Desarrollar una opción que permita gestionar el despliegue de aplicaciones para dispositivos móviles con sistema operativo Android, puesto que actualmente la empresa DePrati posee aplicativos de Terminales POS Móviles, que se utilizan en los pisos de venta, son una versión más liviana de las opciones que posee un Terminal POS fijo.
- Ejecución de la etapa de desarrollo, implementación y pruebas, de la arquitectura del sistema de instalación remota en los puntos de venta de la Tienda DePrati Luque.
- Desarrollo un módulo en el sistema, que permita visualizar la información del sistema operativo de los Terminales POS. Así como la mejora del actual agente que se instalaría en el Terminal POS para que pueda obtener más información de los puntos de venta.
- Realizar una integración de la plataforma de instalación remota con sistemas de gestión de inventarios para mejorar la eficiencia de la cadena de suministro.

#### **10. Bibliografía**

- [1] J. Humble y D. Farley, «Chapter 1. The Problem of Delivering Software,» de *Continuous Delivery*, Boston, Addison-Wsley, 2011, pp. 47-48.
- [2] J. Humble y D. Farley, «Chapter 5. Anatomy of the Deployment Pipeline,» de *Continuous Delivery*, Boston, Addison-Wsley, 2011, p. 172.
- [3] Team Kranio, «Introducción al Ciclo de Vida de DevOps,» Kranioblogs, 26 Octubre 2020. [En línea]. Available: https://www.kranio.io/blog/introduccion-al-ciclo-de-vida-dedevops#:~:text=Fase%205%20%2D%20Lanzamiento&text=Una%20vez%20la%20ap licaci%C3%B3n%20pas%C3%B3,por%20usuarios%20en%20un%20futuro.. [Último acceso: 23 Octubre 2022].
- [4] C. Betz y W. McKeon-White, «Nimble To The Core: Drive Continuous Delivery And DevOps At A Holistic Level,» Forrester Research, Cambridge, 2018.
- [5] Microsoft, «App Center Customer stories,» Microsoft, 2022. [En línea]. Available: https://azure.microsoft.com/en-us/products/app-center/#customer-stories. [Último acceso: 23 Octubre 2022].
- [6] Łukasz Ławicki, «Bitrise with Xamarin,» Łukasz Ławicki, 2 Agosto 2018. [En línea]. Available: https://lukaszlawicki.pl/bitrise-with-xamarin/. [Último acceso: 23 Octubre 2022].
- [7] A. Brown, M. Stahnke y N. Kersten, «2020 State of DevOps Report,» Puppet, Portland, 2020.
- [8] N. Forsgren Velasquez, G. Kim, N. Kersten y J. Humble, «2014 State of DevOps Report,» Puppet Labs, Portland, 2014.
- [9] F. Félix, «velneo,» 23 02 2016. [En línea]. Available: https://www.velneo.com/blog/por-que-microsoft-descontinuo-visualbasic#:~:text=Hasta%20no%20hace%20poco%20los,solventado%20hasta%20al%20 menos%202024.. [Último acceso: 16 10 2022].
- [10] Microsoft, «Separar el código reutilizable en una biblioteca principal,» Microsoft, 21 09 2022. [En línea]. Available: https://learn.microsoft.com/es-es/xamarin/crossplatform/app-fundamentals/building-cross-platform-applications/overview#separatereusable-code-into-a-core-library. [Último acceso: 20 10 2022].
- [11] Microsoft, «Generar un paquete de aplicación,» Microsoft, 16 08 2022. [En línea]. Available: https://learn.microsoft.com/en-us/windows/msix/package/packaging-uwpapps#generate-an-app-package. [Último acceso: 20 10 2022].
- [12] Microsoft, «Instale el paquete de su aplicación usando un script de instalación,» Microsoft, 16 08 2022. [En línea]. Available: https://learn.microsoft.com/enus/windows/msix/package/packaging-uwp-apps#install-your-app-package-using-aninstall-script. [Último acceso: 20 10 2022].
- [13] Microsoft, «Instalación del paquete de la aplicación mediante un script de instalación,» Learn Microsoft, 21 09 2022. [En línea]. Available: https://learn.microsoft.com/es-es/windows/msix/package/packaging-uwp-apps#installyour-app-package-using-an-install-script. [Último acceso: 17 10 2022].
- [14] Microsoft, «Configurar un paquete con el diseñador de manifiestos,» Learn Microsoft, 21 09 2022. [En línea]. Available: https://learn.microsoft.com/es-

es/windows/msix/package/packaging-uwp-apps#configure-a-package-with-themanifest-designer. [Último acceso: 18 10 2022].

- [15] Puppet + DORA, «2016 State of DevOps Report,» Puppet, Portland, 2016.
- [16] D. Smith, D. Villalba , M. Irvine, D. Stanke y N. Harvey, «State of DevOps 2021,» DevOps Research and Assessment LLC, Mountain View, 2021.
- [17] N. D. Piza Burgos, F. A. Amaiquema Marquez y G. E. Beltrán Baquerizo, «scielo,» 2 Diciembre 2019. [En línea]. Available: http://scielo.sld.cu/pdf/rc/v15n70/1990-8644-rc-15-70-455.pdf. [Último acceso: 2 Abril 2023].
- [18] S. A. White y D. Miers, «Historia y Objetivos de BPMN,» de *BPMN GUÍA DE REFERENCIA Y MODELADO*, Lighthouse Point, Future Strategies Inc., Book Division, 2009, p. 25.
- [19] S. A. White y D. Miers, «Los Procesos Ayudan a la Comunicación,» de *BPMN GUÍA DE REFERENCIA Y MODELADO*, Lighthouse Point, Future Strategies Inc., Book Division, 2009, pp. 20-21.
- [20] D. R. Herrick y J. B. Tyndall, «Sustainable Automated Software Deployment Practices,» Association for Computing Machinery, Illinois, 2013.
- [21] L. O. Amavizca Valdez , A. C. García Ruíz , E. Jiménez López , G. L. Duarte Guerrero y J. C. Vázquez Brindis, «Aplicación de la metodología semi-ágil ICONIX para el desarrollo de software: implementación y publicación de un sitio WEB para una empresa SPIN - OFF en el Sur de Sonora, México.,» de *XII Congreso Latinoamericano y del Caribe de Ingeniería y Tecnología*, Guayaquil, 2014.
- [22] B. E. Marín Ospina, «ADECUACIÓN DE LA NORMA ISO/IEC 29110 E IEEE 829 PARA LA GESTIÓN DE PROYECTOS DE DESARROLLO CON METODOLOGÍA ICONIX,» Grupo Grintic, 2020.
- [23] C. Y. Laporte, «La implementación de la norma ISO/IEC 29110 Guías de Gestión e Ingeniería para las organizaciones pequeñas,» de *Congreso Internacional de Mejora de Procesos de Software*, Aguascalientes, 2016.
- [24] D. Rosenberg y M. Stephens, Use Case Driven Object Modeling with UML, New York: Apress, 2007.
- [25] P. C. Clements, «Active Reviews for Intermediate Designs,» Carnegie Mellon University, Pittsburgh, 2000.
- [26] EcuRed contributors, «Active Reviews for Intermediate Designs (ARID),» EcuRed, 23 Agosto 2011. [En línea]. Available: https://www.ecured.cu/index.php?title=Active\_Reviews\_for\_Intermediate\_Designs\_(A RID)&oldid=833559. [Último acceso: 5 Noviembre 2022].
- [27] Apple Inc., «Guía de TI para brindar libertad de elección a los empleados,» Enero 2018. [En línea]. Available: https://www.apple.com/la/business/docs/resources/Employee\_Choice\_Guide\_for\_IT.p df. [Último acceso: 20 Noviembre 2022].
- [28] AO Kaspersky Lab, «Arquitectura de solución,» 14 Septiembre 2022. [En línea]. Available: https://support.kaspersky.com/KESMob/10SP4MR3/es-MX/98741.htm. [Último acceso: 20 Noviembre 2022].

#### **11. Anexos**

<span id="page-59-0"></span>**Anexo 1.** Convocatoria a reunión del actual procedimiento de instalación vía correo

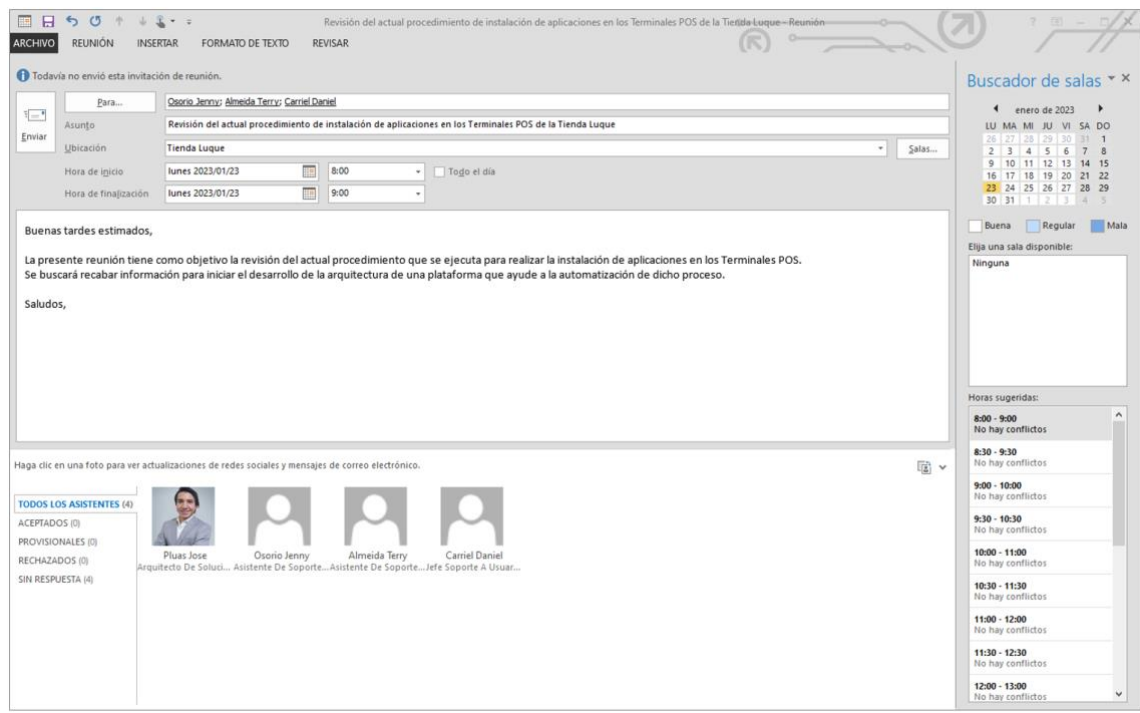

<span id="page-60-0"></span>**Anexo 2.** Contenido del archivo batch que realiza la ejecución de instalación

```
REM
   REM Recepción de la versión por medio de parámetros
   REM ****
   set _Version=%1
 \overline{A}6
  REM<br>REM Inicialización de variables con la ruta del paquete
   R_{\rm FEM}10set RutaCarpetaServidor=\\ws0003113\Compartida\Instalador1\
  set _PaqueteVersion=POSDEPRATIPACKAGE & Version*<br>set _PaqueteVersion=POSDEPRATIPACKAGE & Version*<br>set _PaqueteVersionFolder=%_RaqueteVersion*<br>set _RutaPaqueteServidor=%_RutaCarpetaServidor*%_PaqueteVersionFolder%
1\,112131415
16REM Inicialización de variables con la ruta del instalador
17set _RutaInstalador=C:\Instalador
18_RutaArchivoMarca=%_RutaLOG_DEPLOY%\%_PaqueteVersion%.txt
19
   lset
  set _RutaPaquete=%_RutaInstalador%\%_PaqueteVersionFolder%\%_RaqueteVersion%_x64.Cer<br>set _FilePathCer=%_RutaInstalador%\%_PaqueteVersionFolder%\%_PaqueteVersion%_x64.Cer<br>set _FilePathCer=%_RutaInstalador%\%_PaqueteVersionF
\overline{20}21222324
   REM Inicialización de variable con la ruta del registro de LOGs
2526REM *************
27
   set RutaLOG DEPLOY=% RutaInstalador%\LOG DEPLOY
\overline{28}29
   REM Valida si la ruta donde se alojará el paquete de instalación Existe
30
   REM *************
3132
   IF NOT EXIST & RutaInstalador& (
\begin{array}{c|c} 33 \\ 34 \end{array}Exit
35
  REM ***********************************
36
37
  REM Valida si el paquete ya fue copiado
38
  REM *********************
39 IF EXIST & RutaPaquete% (
40
      ECHO El paquete sí existe. Paquete NO copiado.
4142REM Si el paquete no existe en el Terminal POS, se procederá a crear la
\Delta\Delta4546
   else (47
48
      ECHO El paquete no existe. Se procederá a copiar.
  mkdir % RutaPaquete%
49
5051net use W: % RutaPaqueteServidor%
      XCopy W:\ & RutaInstalador%\& PaqueteVersionFolder%\ /s<br>net use W: /delete
52
\frac{53}{54}\mathbf{L}55
  56
57
  REM Valida si el archivo LOG existe, el cual registra la ejecución del paquete.
58
  IF EXIST % RutaArchivoMarca% (
59
60
      ECHO El archivo marca si existe. No se procede con la ejecución. Fin del proceso.
61)62
64 REM Se a ejecutar el paquete si el archivo
  REM **
65
66 else (
```

```
ECHO El archivo marca NO existe. Se procede con la INSTALACION.<br>ECHO Ejecución de instalación del certificado>> % RutaArchivoMarca%
67
6869
09<br>70 REM *********************************
TO REPLACE THE SERVICE SERVICE SERVICE THE REPLACEMENT TO THE SERVICE SERVICE SERVICE SERVICE SERVICE SERVICE SERVICE SERVICE SERVICE SERVICE SERVICE SERVICE SERVICE SERVICE SERVICE SERVICE SERVICE SERVICE SERVICE SERVICE 
73 powershell Import-Certificate -FilePath % FilePathCer% -CertStoreLocation Cert:\LocalMachine\Root
7984<br>
BECHO Aplicativo POSDEPRATIPACKAGE, instalado>> %_RutaArchivoMarca
85\text{ }00<br>86 REM ******************************
87 REM Se manda a reiniciar el equipo
\begin{array}{c|c} 89 & \text{shutdown } /r & /t & 5 \end{array}
```
<span id="page-62-0"></span>**Anexo 3.** Documento de visión y alcance del proyecto

| Definición de proyectos                                                              |                                                                                                    |                                           |  |  |
|--------------------------------------------------------------------------------------|----------------------------------------------------------------------------------------------------|-------------------------------------------|--|--|
|                                                                                      | Información general del proyecto                                                                                                    |                                           |  |  |
| Denominación:                                                                        | Creación de agente que gestione los paquetes de instalación del software<br>POSDEPRATI en los puntos de ventas de las tiendas                                                                                                    |                                           |  |  |
| Patrocinador:                                                                        | Gerente de Desarrollo, Jefe Soporte a Usuario e Implementación.                                                                                                    |                                           |  |  |
| Dueño del Producto:                                                                  | Gerente de Desarrollo.                                                                                                    |                                           |  |  |
| Grupos de interés:<br>Departamentos, entidades de<br>control, proveedores, clientes. | Gerente Nacional de Tiendas<br>G1.                                                                                                    | Será informado de los avances, vía email. |  |  |
| Descripción general de la<br>necesidad o problema:                                   | Una vez fue migrado e implementado el aplicativo de los POS a una nueva tecnología, el área de<br>soporte a usuarios, encontraron las siguientes necesidades al momento de realizar los<br>despliegues:<br>Inscripción de terminarles POS: Registrar e identificar por tiendas los POS a los que<br>1.<br>se administrará de forma remota.<br>2. Instalación remota del aplicativo del POS: Ejecutar la instalación del aplicativo en los<br>terminales POS registrados.<br>Validación remota de instalación: Visualizar el estado de la instalación de los<br>3.<br>paquetes desplegados. |                                           |  |  |
| VISION:<br>Lo que espera obtener con la<br>solución.                                 | Optimizar los recursos utilizados durante la instalación del aplicativo del POS.<br>٠<br>Segmentar los equipos a los que se requiere realizar la instalación.<br>$\blacksquare$<br>Realizar el seguimiento del proceso de instalación del aplicativo del POS.<br>٠<br>Identificar de manera oportuna los posibles problemas que se pueden generar durante la<br>$\blacksquare$<br>instalación.                                                                                                    |                                           |  |  |
| Fecha de solicitud o<br>elaboración:                                                 | 3 de Enero de 2023                                                                                                    |                                           |  |  |
|                                                                                      | Motivo o justificación del proyecto                                                                                                    |                                           |  |  |
|                                                                                      | Alcanzar los pilares estratégicos.                                                                                                    |                                           |  |  |
|                                                                                      | □ Incrementar ventas / ingresos (indicar el monto aproximado):                                                                                                    | S -                                       |  |  |
|                                                                                      | □ Optimizar consumo de recursos (ahorrar costos / reducir gastos<br>$s -$                                                                                                    |                                           |  |  |
| Incrementar rentabilidad.                                                            | aprox.):<br>$\Box$ Implementar nueva metodología de trabajo.<br>Aprovechar tecnología adquirida.                                                                                                    |                                           |  |  |
|                                                                                      | $\Box$ Aprovechar estructura organizacional vigente.                                                                                                    |                                           |  |  |
|                                                                                      | $\Box$ Aprovechar equipos e instalaciones adquiridas.                                                                                                    |                                           |  |  |
|                                                                                      | $\Box$ Proponer nueva línea de negocio.                                                                                                    |                                           |  |  |
| Mejorar relacionamiento<br>con el cliente.                                           | $\Box$ Facilitar el acceso a nuestros servicios.                                                                                                    |                                           |  |  |
|                                                                                      | Mantener informado al cliente.                                                                                                    |                                           |  |  |
|                                                                                      | $\Box$ Atraer nuevos clientes.                                                                                                    |                                           |  |  |
|                                                                                      | □ Aumentar el tráfico de clientes.                                                                                                    |                                           |  |  |
|                                                                                      | $\Box$ Evitar quejas de los clientes.                                                                                                    |                                           |  |  |
| Asegurar continuidad de                                                              | $\Box$ Cumplir disposiciones o normas legales, antes<br>de:                                                                                                    | Elegir una fecha.                         |  |  |

 $\bar{\mathbf{x}}$ 

# **DOCUMENTO DE VISIÓN Y ALCANCE**<br>Definición de proyectos

 $\frac{1}{2}$ 

DePrati

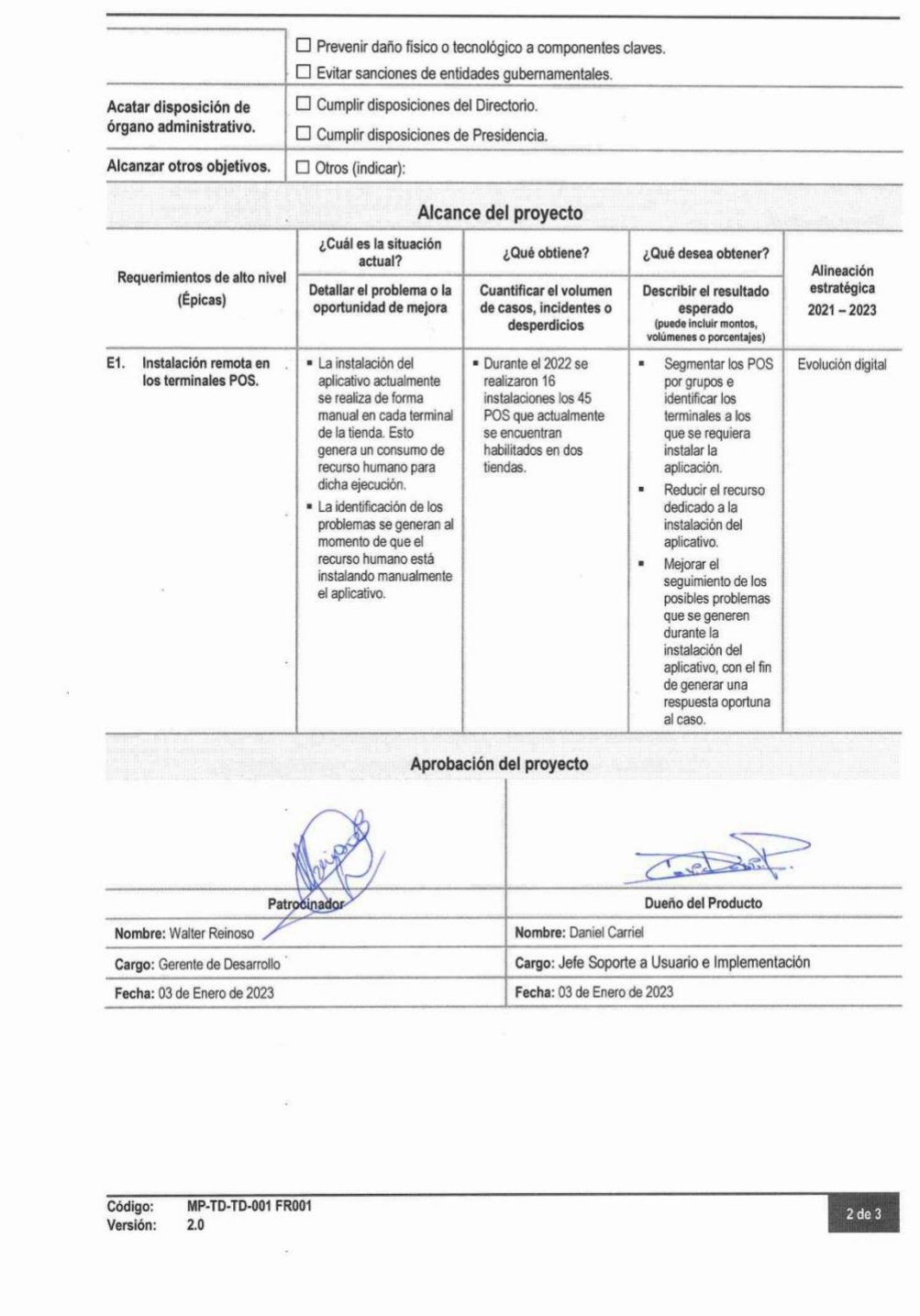

 $D_{i}$ Prati

 $\frac{1}{2}$ 

 $\bar{\mathcal{C}}$ 

 $\mathcal{L}$ 

 $\ddot{\phantom{a}}$ 

 $\mathcal{L}_{\mathcal{R}}$ 

 $\frac{1}{2}$ 

# **DOCUMENTO DE VISIÓN Y ALCANCE**<br>Definición de proyectos

#### Anexo

 $\bar{\alpha}$ 

Gestión de instalación remota de los terminales POS

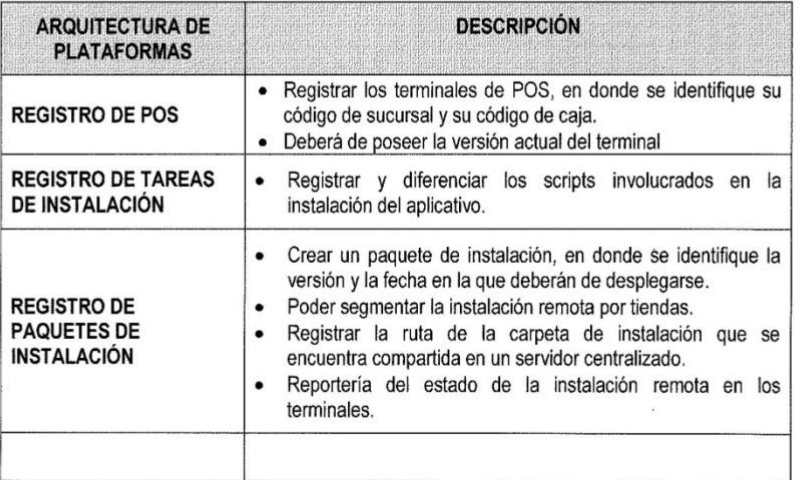

Código:<br>Versión: MP-TD-TD-001 FR001<br>2.0

3 de 3

<span id="page-65-0"></span>**Anexo 4.** Documento de Arquitectura ICONIX

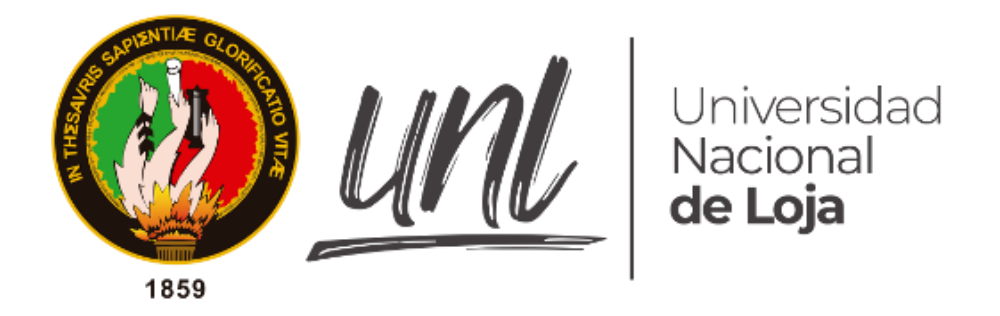

# **UNIVERSIDAD NACIONAL DE LOJA**

# **FACULTAD DE LA ENERGÍA, LAS INDUSTRIAS Y LOS RECURSOS NATURALES NO RENOVABLES**

**MAESTRÍA EN INGENIERÍA EN SOFTWARE**

**"Diseño de arquitectura de una plataforma de instalación remota para los Puntos de Venta de la Tienda DePrati Luque"**

> *BORRADOR DE LA ARQUITECTURA*

**AUTOR/A:**

**José Federico Plúas Torres**

**LOJA - ECUADOR** 

**2023**

## **Proyecto**

Diseño de arquitectura de una plataforma de instalación remota para los Puntos de Venta de la Tienda DePrati Luque.

### **Problema (antecedente)**

La empresa DePrati, es una tienda departamental privada que se dedica a ofrecer productos en las categorías de moda, belleza, hogar y tecnología. Iniciando sus actividades comerciales en el año 1940 y que actualmente cuenta con quince sucursales en las ciudades de Guayaquil, Quito y Manta.

El crecimiento del número de sucursales de la tienda a nivel nacional, en los últimos años, ha llevado a la empresa a automatizar gran parte de sus procesos, con el fin de mejorar la calidad del servicio y los productos que se ofrecen al cliente. Algunas de las automatizaciones de los procesos, son administrados por proveedores externos, los cuales se han visto muchas veces en la necesidad de personalizar sus herramientas para poder adaptarse al modo de trabajar de la empresa.

En la actualidad la empresa se encuentra transitando por una etapa de innovación tecnología, en la que tienen como objetivo actualizar las tecnologías en las que se encuentran desarrollados sus aplicativos, entre ellos el que utilizan en los puntos de venta. El primer desarrollo de este aplicativo fue realizado en Visual Basic 6.0 en la década de los 90's, el mismo que ayudó a la compañía durante su primer proceso de digitalización de la información. Dicha tecnología se encuentra en un proceso de descontinuación en el mercado [1], razón por la cual la empresa se ha visto en la necesidad de migrarla a una nueva plataforma.

El nuevo Framework escogido para su migración fue Xamarin, ya que esta cuenta con la característica de ser "cross-platform" [2], dando la facilidad de escribir el código una sola vez y permitiendo que este sea ejecutado en un sistema operativo ajeno a Microsoft, sea este IOS o Android, poniendo su mira en este último puesto que se tenía un proyecto enfocado a la versión móvil de los puntos de venta. La compilación de una solución de Framework Xamarin, genera un paquete instalador llamado AppPackage [3] cuyo formato está enfocado en el esquema de publicación que tiene la tienda de Microsoft Store; aun así se cuenta con un mecanismo de realizar una instalación manualmente [4], para ello se deberá ejecutar un script de powershell [5] y un certificado digital [6], con el fin de completar su instalación, los mismos que se encuentra dentro del artefacto del AppPackage.

Este sistema fue implementado en la tienda Luque en Enero del 2020, y en Marzo del mismo año se decidió implementar en la tienda Rotonda, finalizando así la primera fase de la innovación digital con respecto a los puntos de venta.

La empresa no cuenta con una herramienta de despliegue de aplicativos que cumpla con las características de Xamarin, lo que los ha orillado a realizar la instalación de forma manual y sin tener la posibilidad de utilizar una herramienta que les permita hacer un seguimiento de este proceso; sumándole a esto el tiempo empleado por parte del personal técnico que está encargado de esta operativa. Hoy en día se están viendo en la necesidad de generar un software que les ayude a gestionar el despliegue, de forma remota, de artefactos tipo AppPackage que son los que genera al compilar una solución de Xamarin.

# **Glosario de términos**

Administrar: Dentro de las definiciones de los requerimientos de los usuarios, la palabra administrar se utiliza para identificar las tareas de creación, visualización, modificación y eliminación

Datos de los permisos: Corresponden a el Grupo del Active Directory y los módulos a los que se tendrá acceso.

Datos de la tienda: Corresponden a el código de la tienda, el nombre de la tienda y el nombre del servidor.

Datos del terminal POS: Corresponden a el código de la caja, el nombre del terminal POS y el nombre de la tienda al que pertenecen.

Datos del paquete de instalación: Corresponden a la versión del instalador, y su fecha de vigencia.

Datos de la tarea de instalación: Corresponden a la posición en la que se ejecutará, su descripción y los comandos que se ejecutarán.

Módulo de plataforma: Opción de menú de la plataforma.

### **Cliente o usuario potencial**

Tienda "De Prati"

# **Necesidades del usuario**

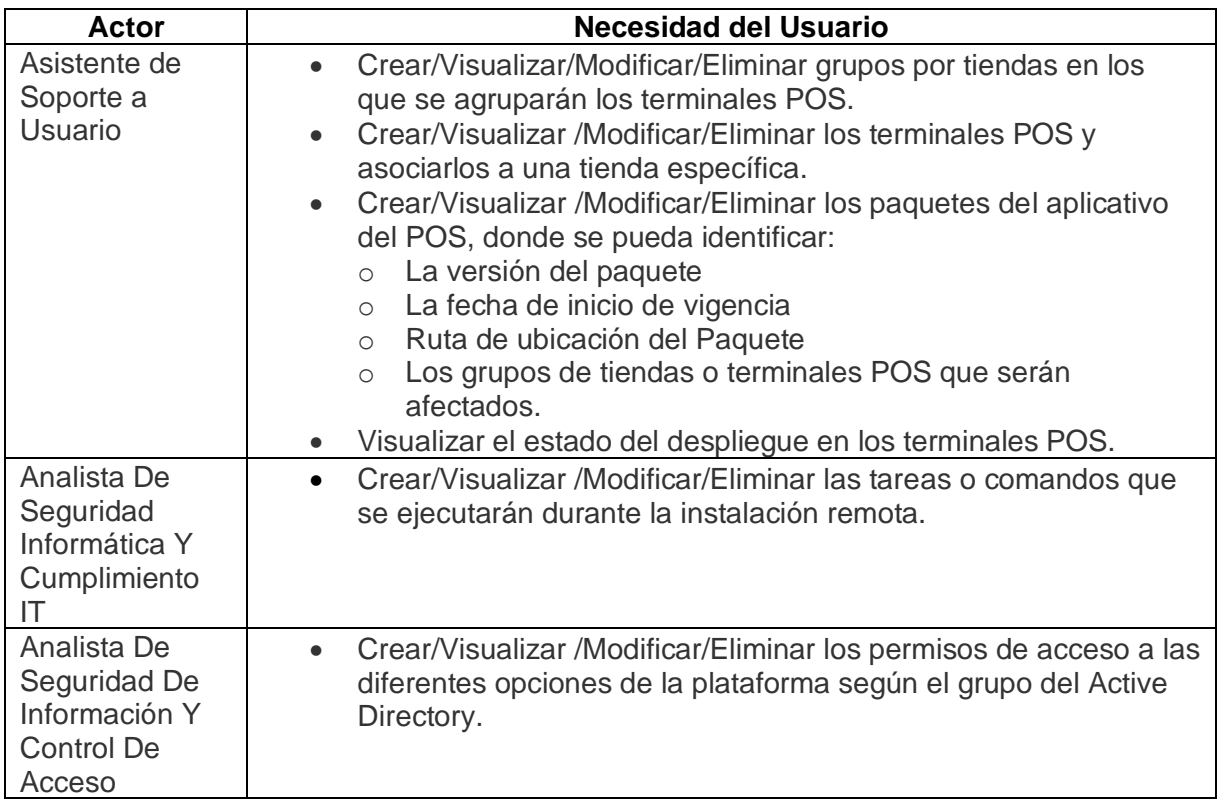

# **Documento de Especificación de Requerimientos**

# **Requerimientos funcionales (v-0.2)**

El sistema debe permitir al asistente de soporte a usuario:

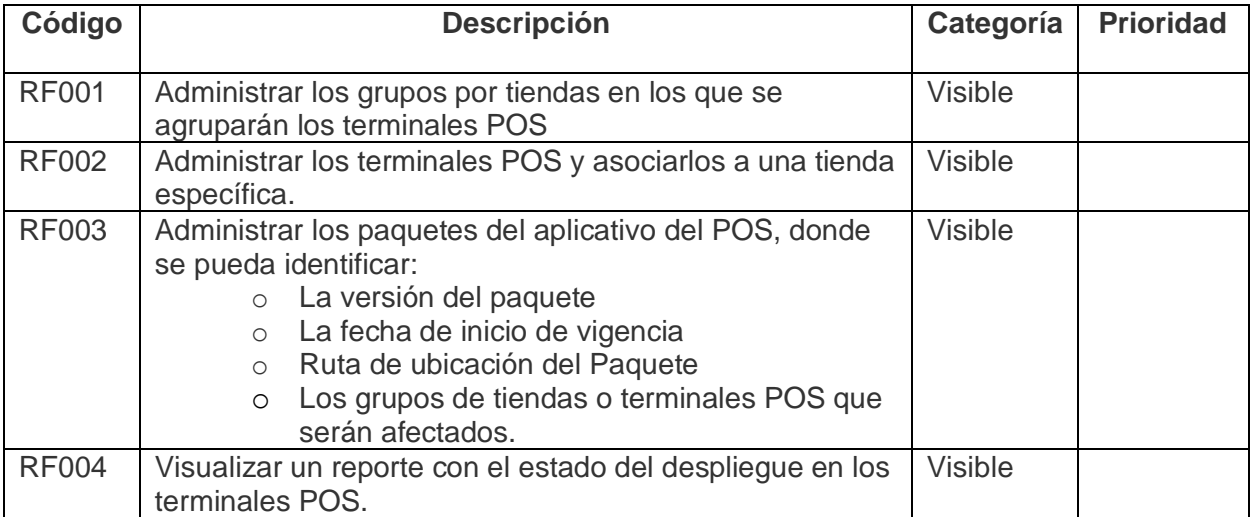

El sistema debe permitir al analista de seguridad informática y cumplimiento IT:

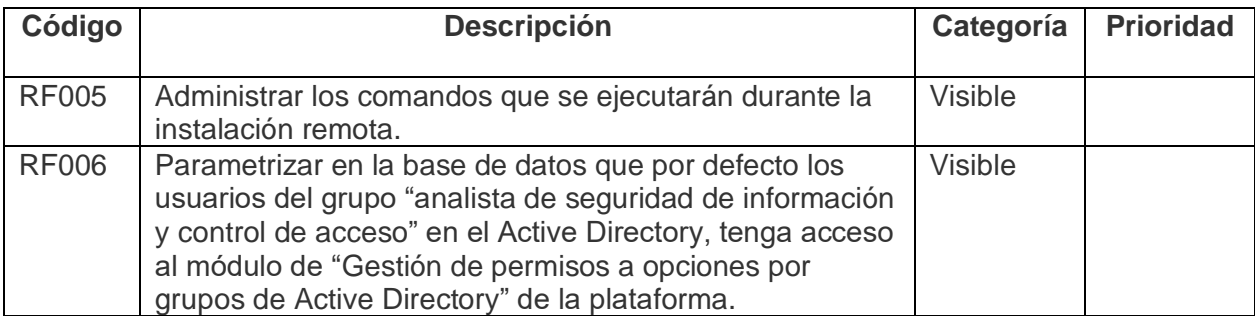

El sistema debe permitir al analista de seguridad de información y control de acceso:

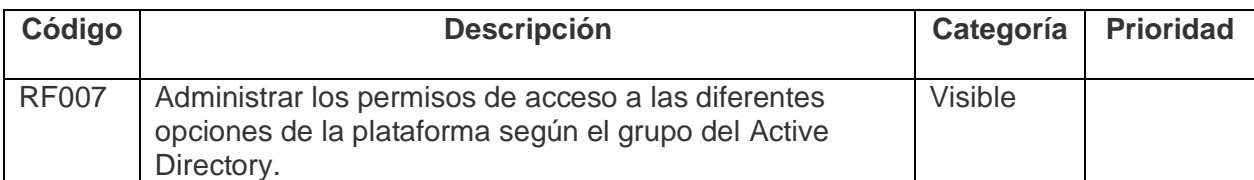

El sistema poder gestionar las instalaciones pendientes:

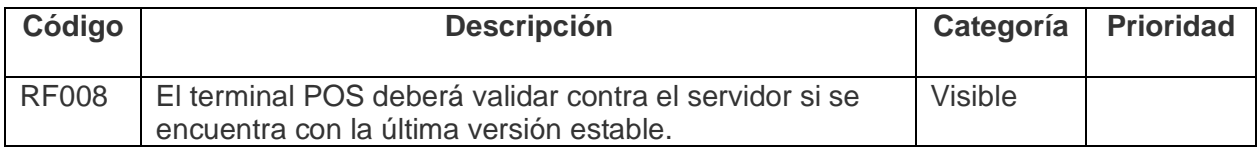

# **Requerimientos no funcionales (v-0.1)**

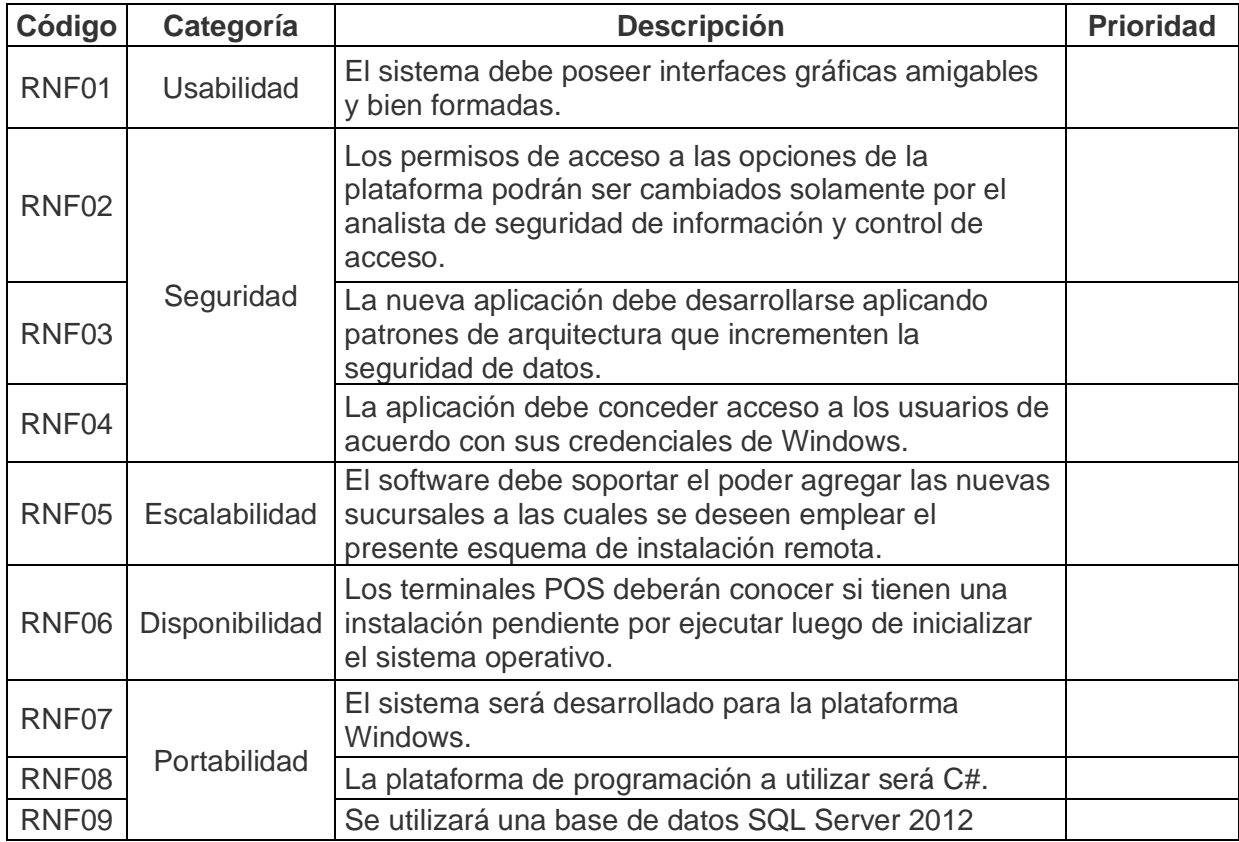

# **Glosario de Términos (Conceptos del modelo del dominio)**

Terminales POS Grupos de Tiendas Paquetes de instalación Agente de terminales POS Tareas de instalación Credenciales de Windows Permiso a opciones - Rol Plataforma Active Directory Usuario Asistente de Soporte a Usuario Analista De Seguridad Informática Y Cumplimiento IT Analista De Seguridad De Información Y Control De Acceso

## **Modelo del Casos de Uso**

#### **Módulos**

- Gestión de Grupos de Tiendas
- Gestión de Terminales POS
- Gestión de Paquetes de Instalación
- Reporte de Despliegue en Terminales POS
- Gestión de Tareas de Instalación
- Gestión de acceso a módulos por grupos de Active Directory

### **Identificación de Actores**

Usuario Asistente de Soporte a Usuario Analista De Seguridad Informática Y Cumplimiento IT Analista De Seguridad De Información Y Control De Acceso

### **Identificación de Casos de Uso (Funcionalidad)**

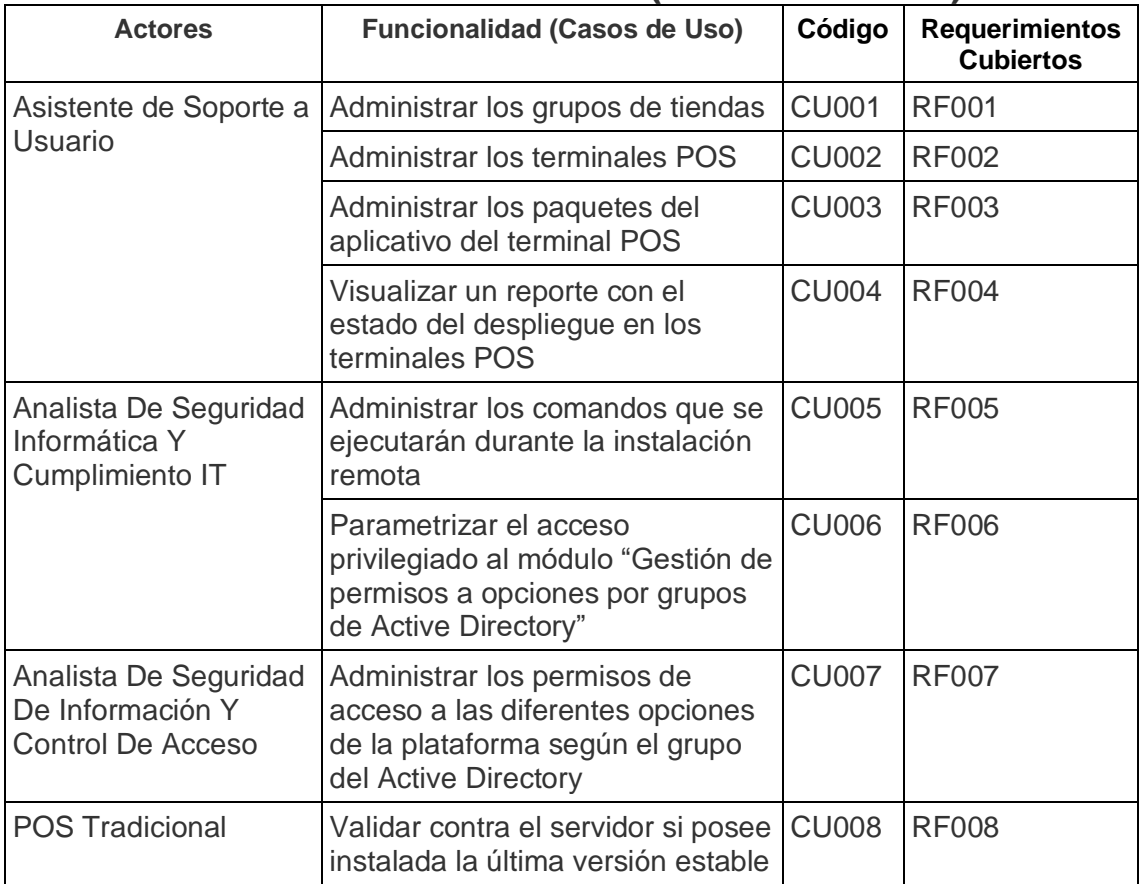
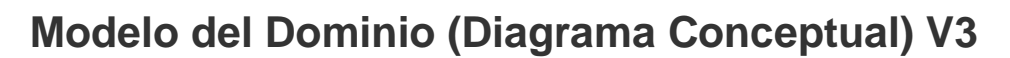

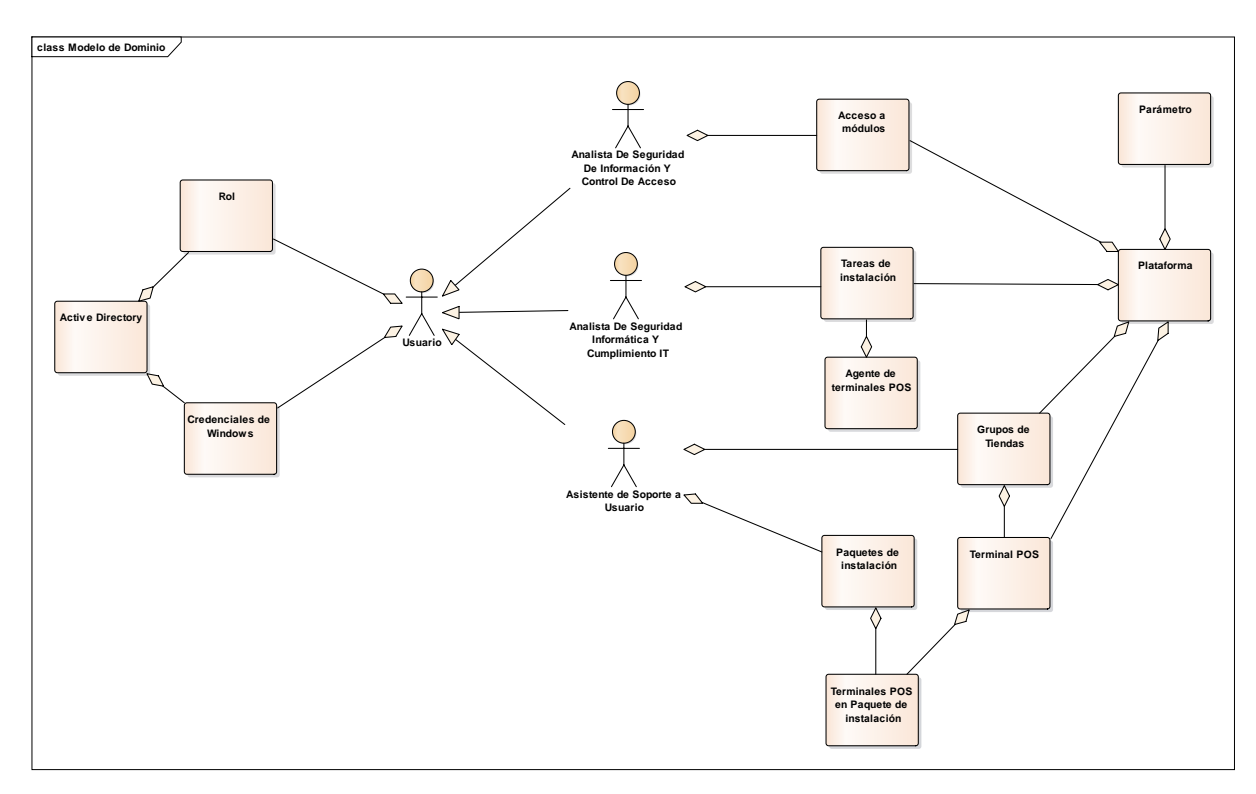

# **Diagrama de Casos de Uso**

٦

#### Plataforma

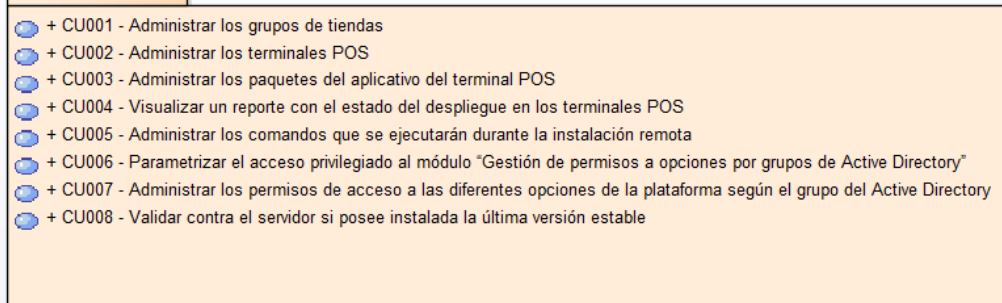

(from Paquetes de Casos de Uso)

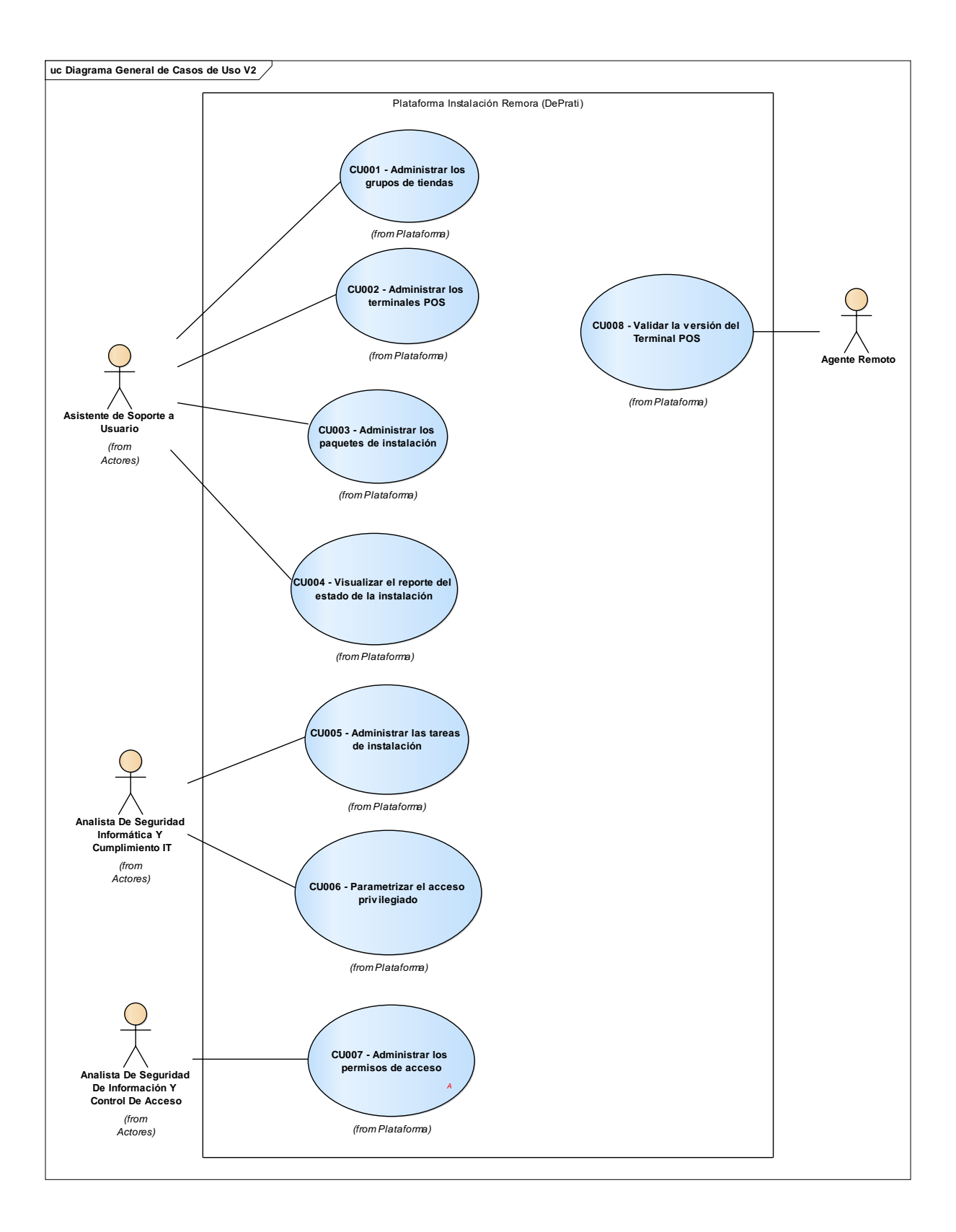

# **Diagrama de casos de uso – Gestión de Tiendas**

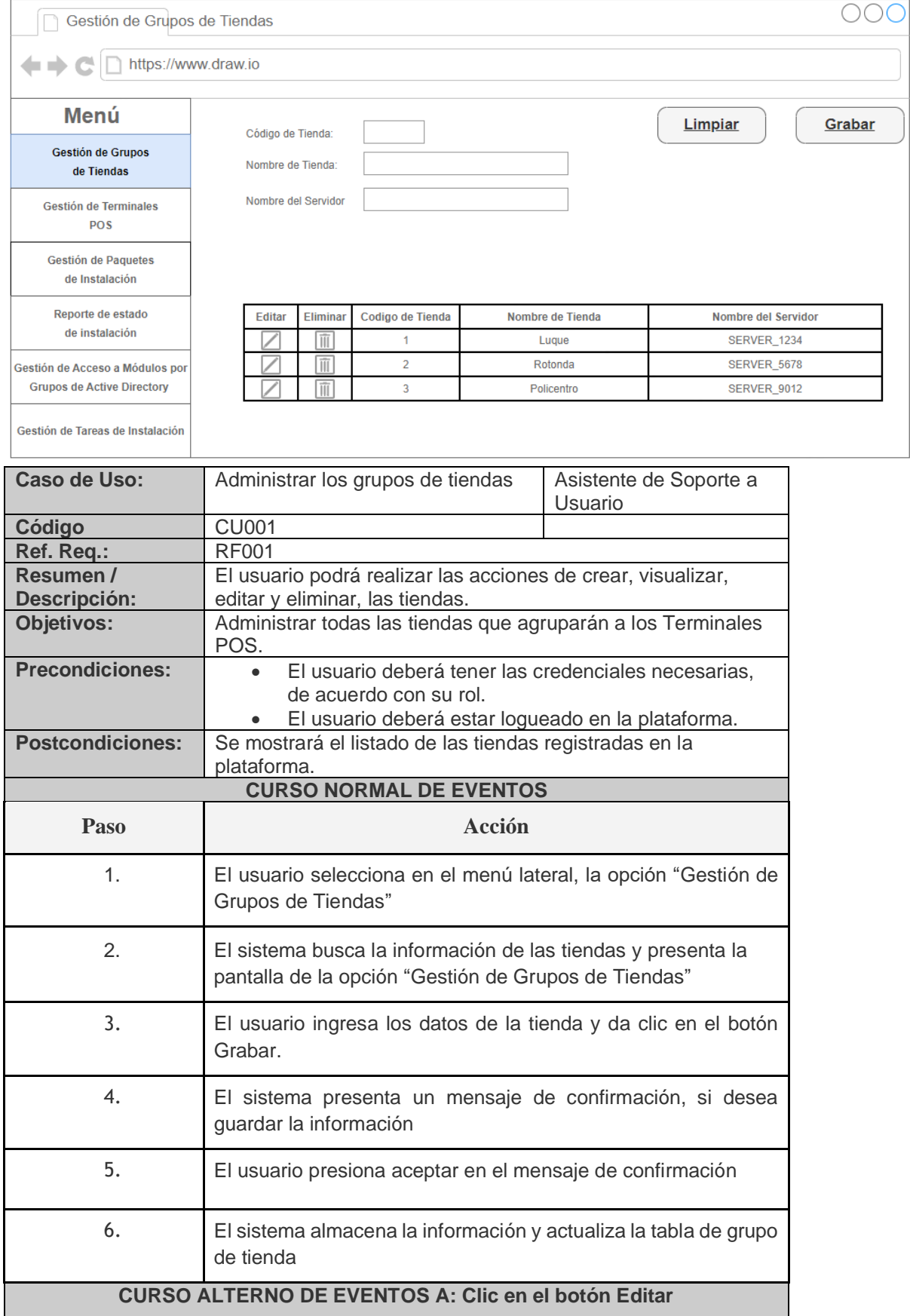

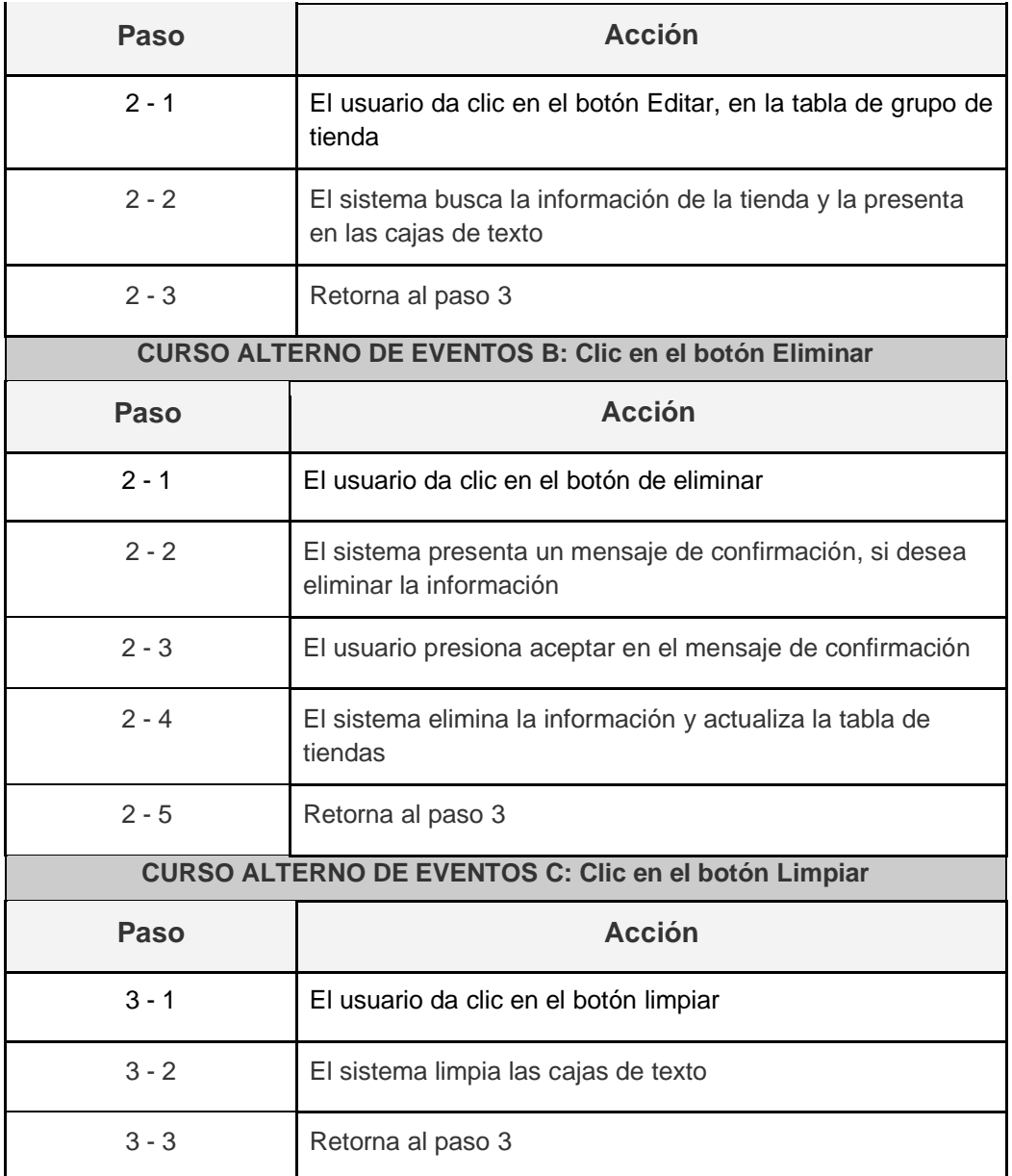

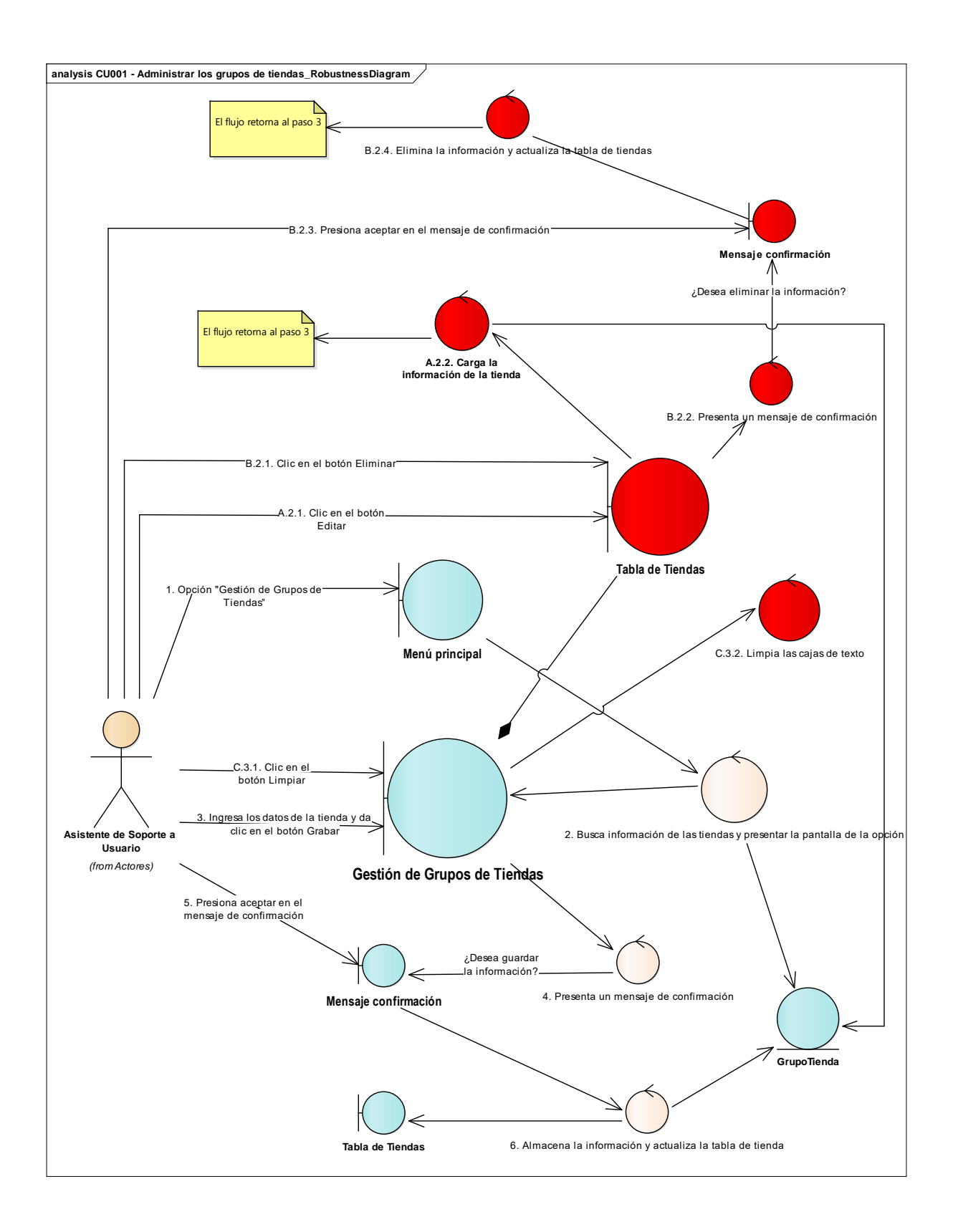

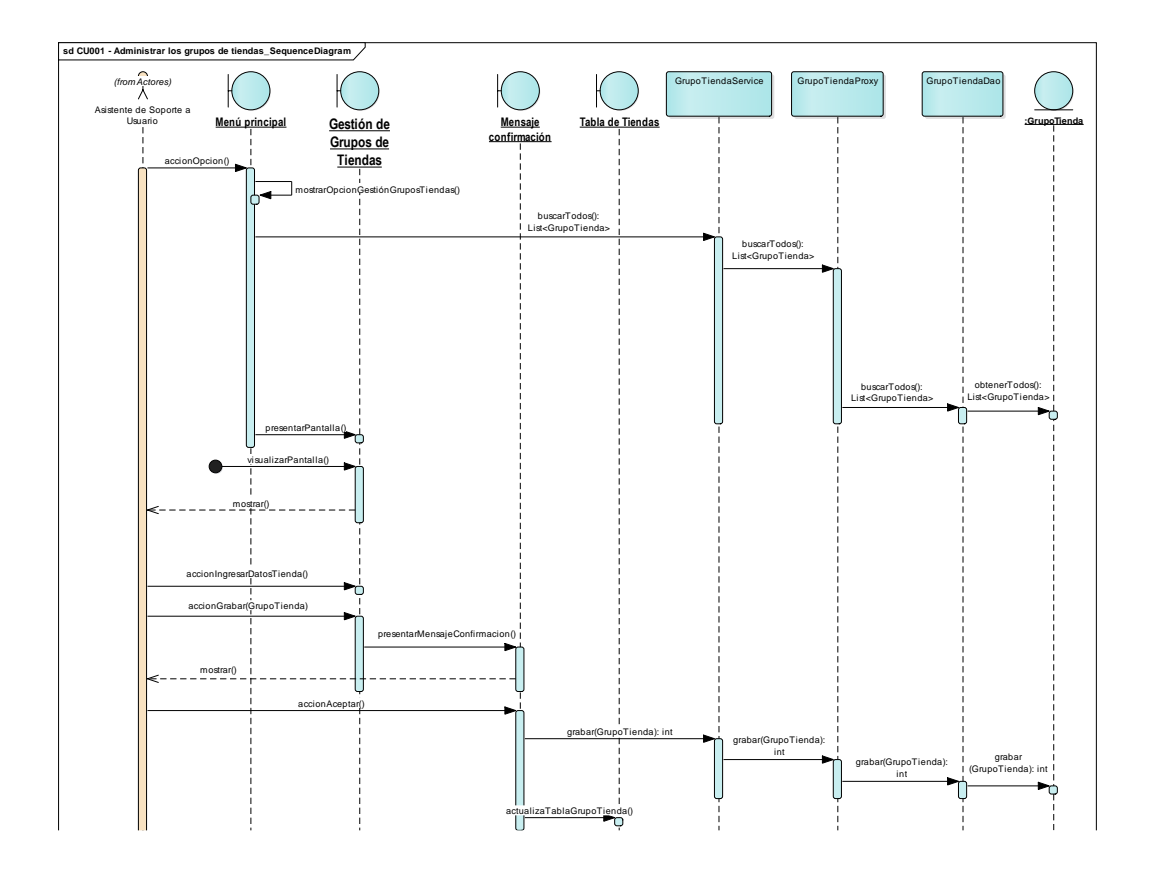

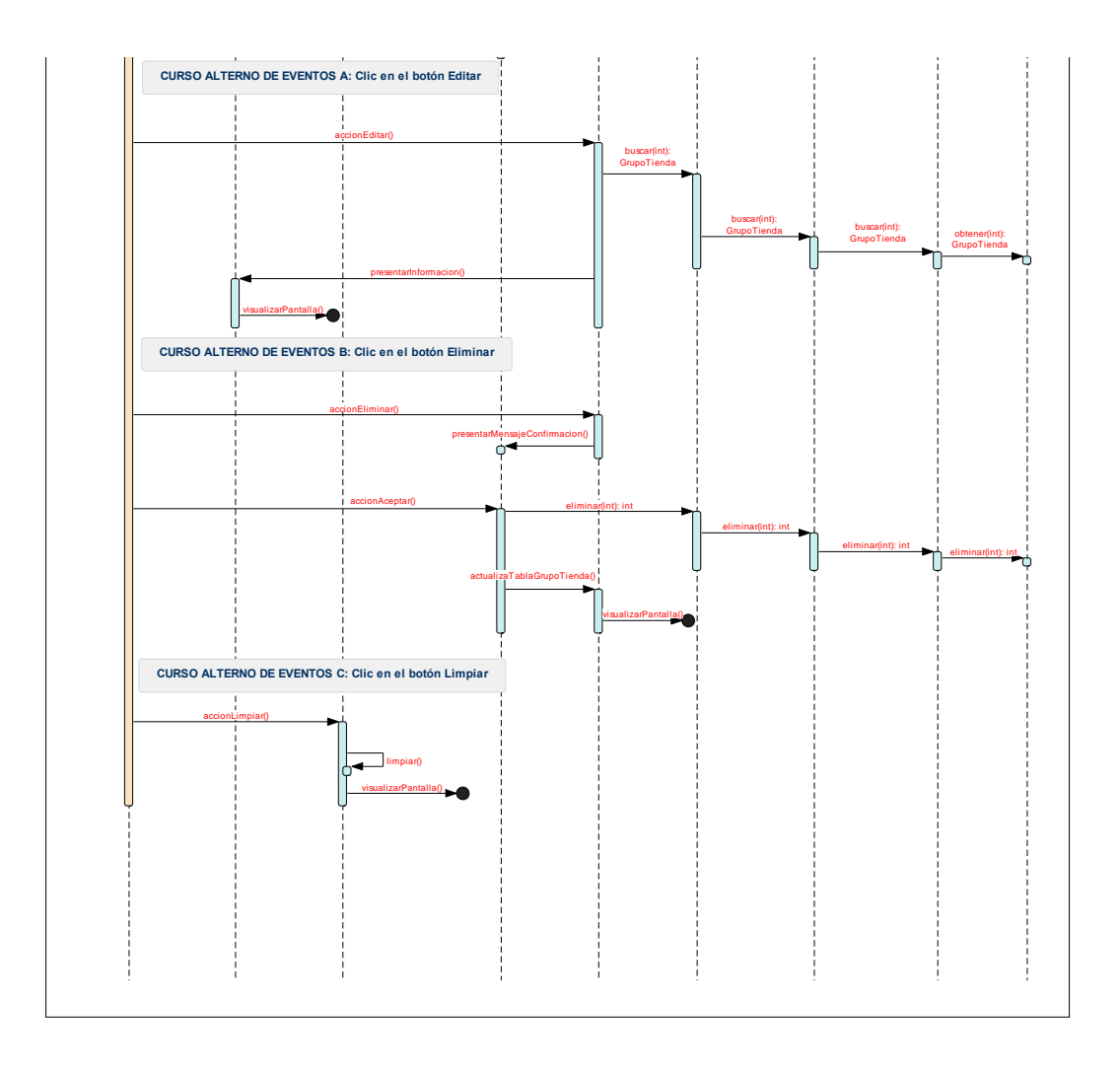

## **Diagrama de casos de uso – Gestión de Terminales POS**

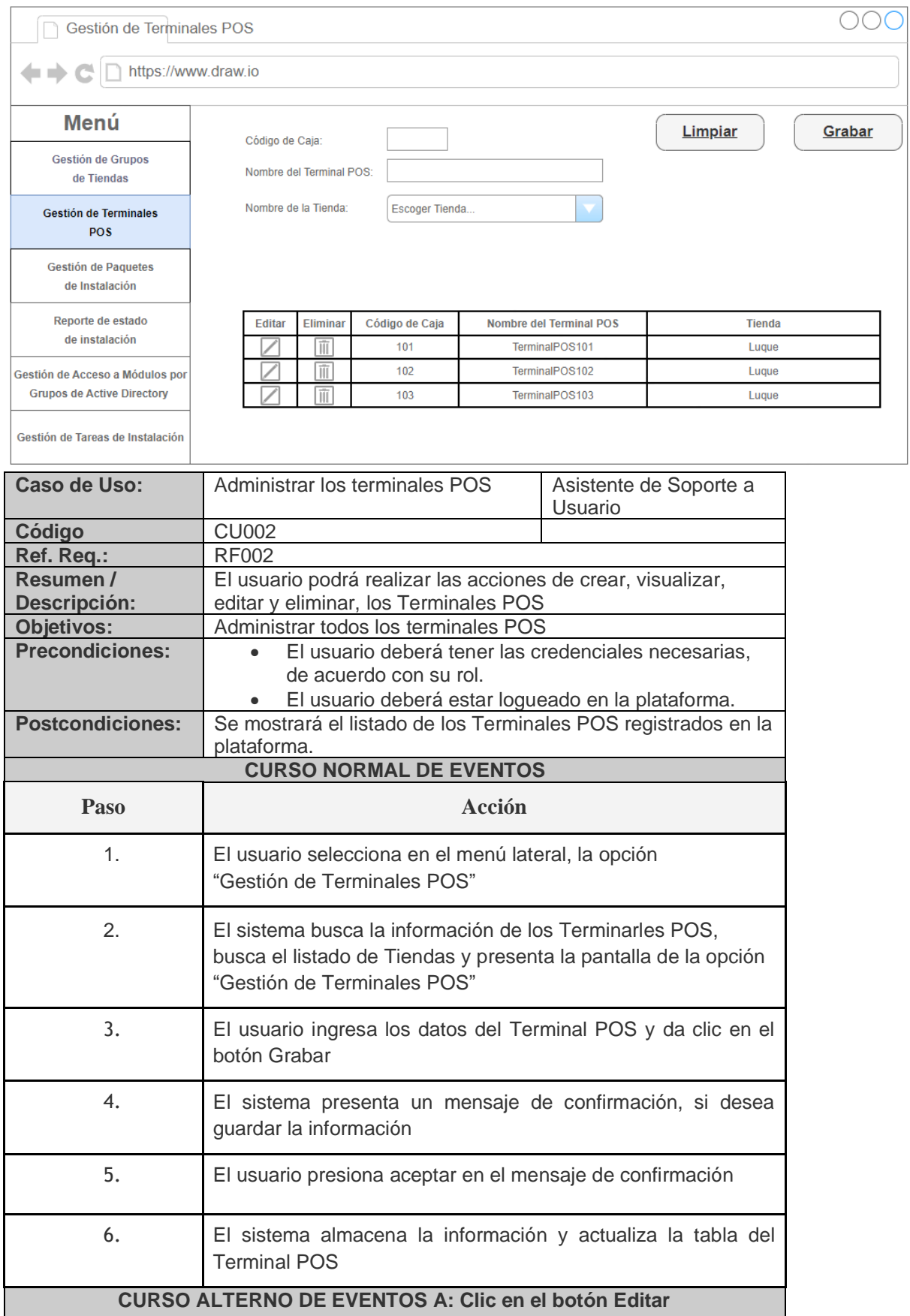

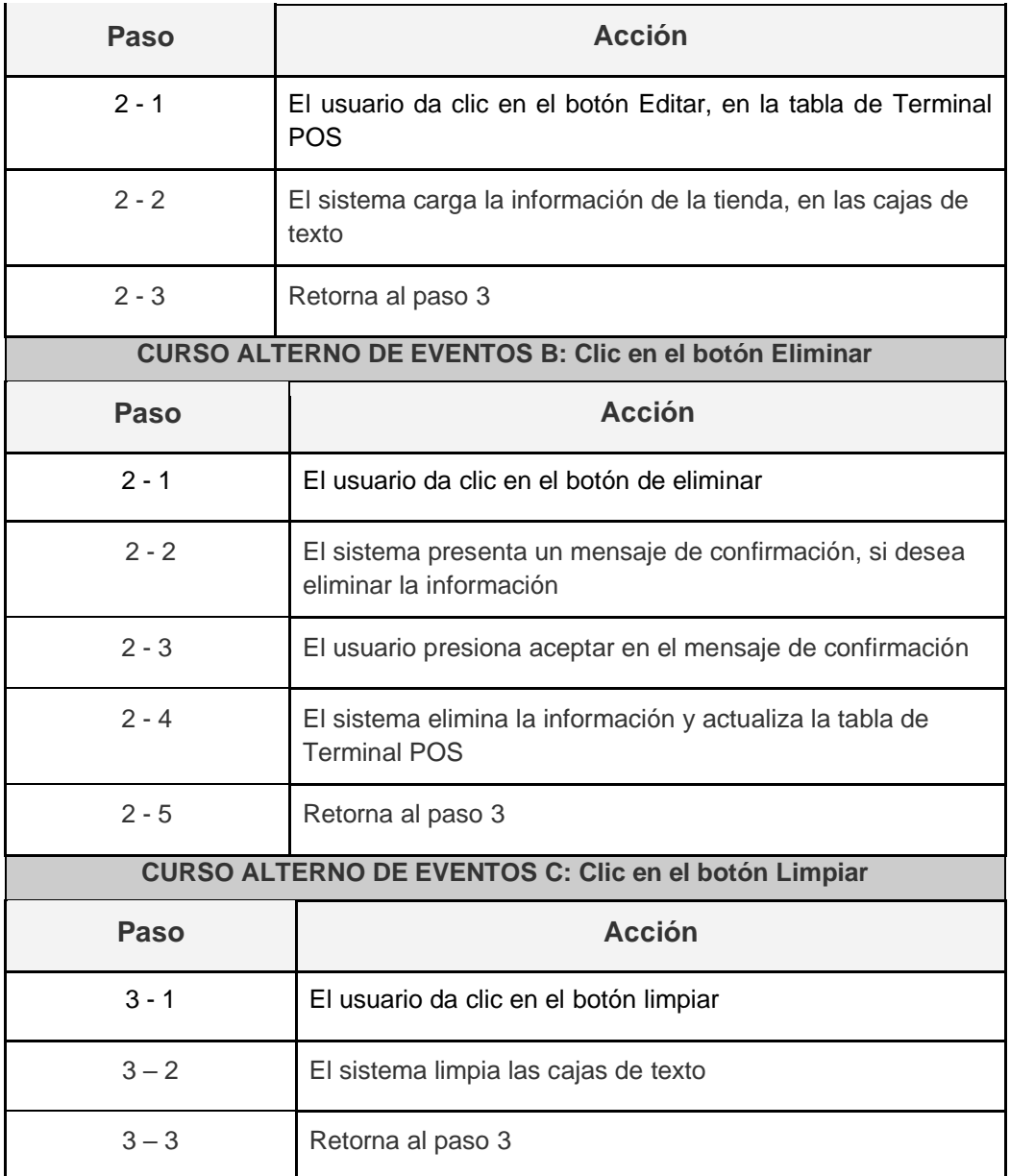

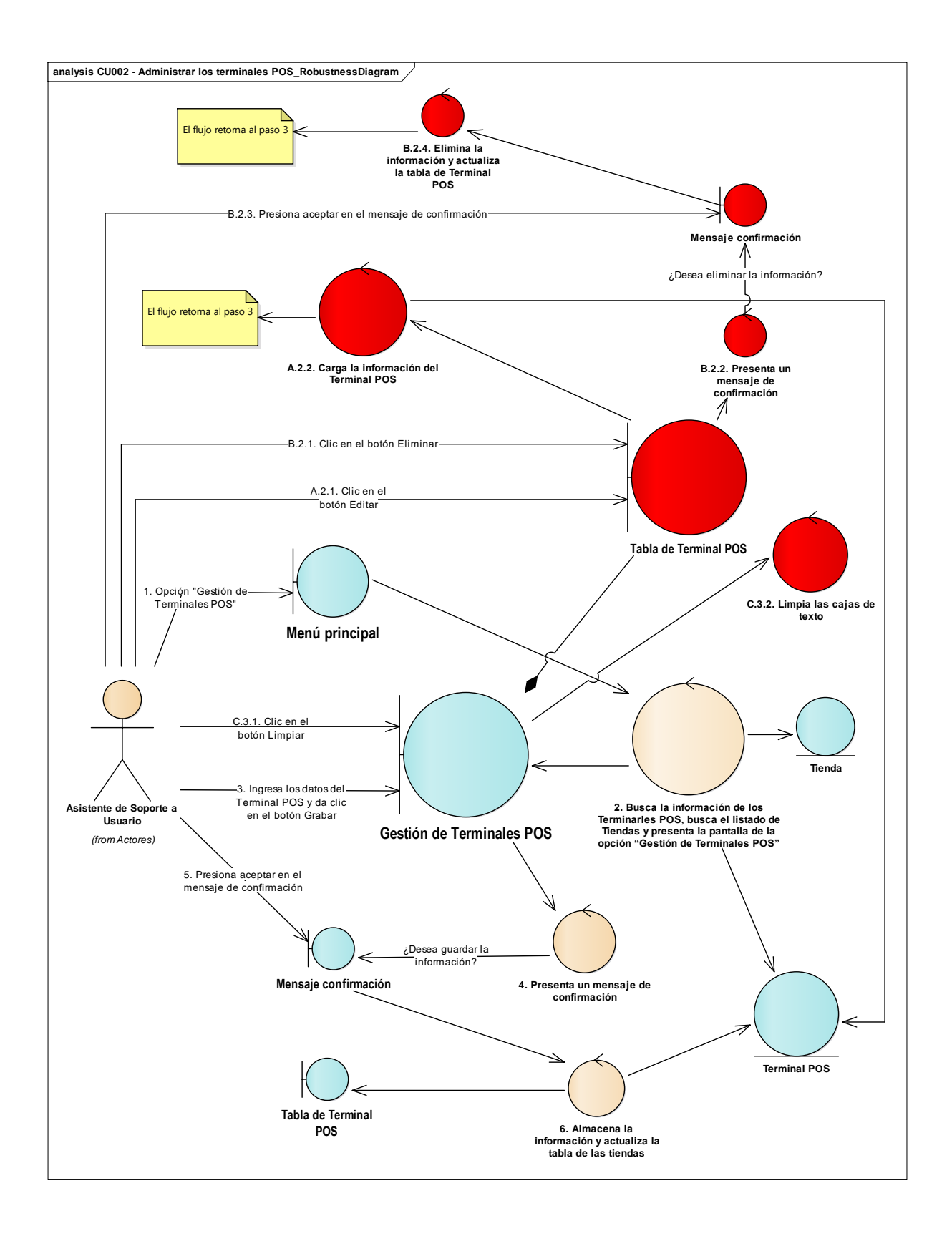

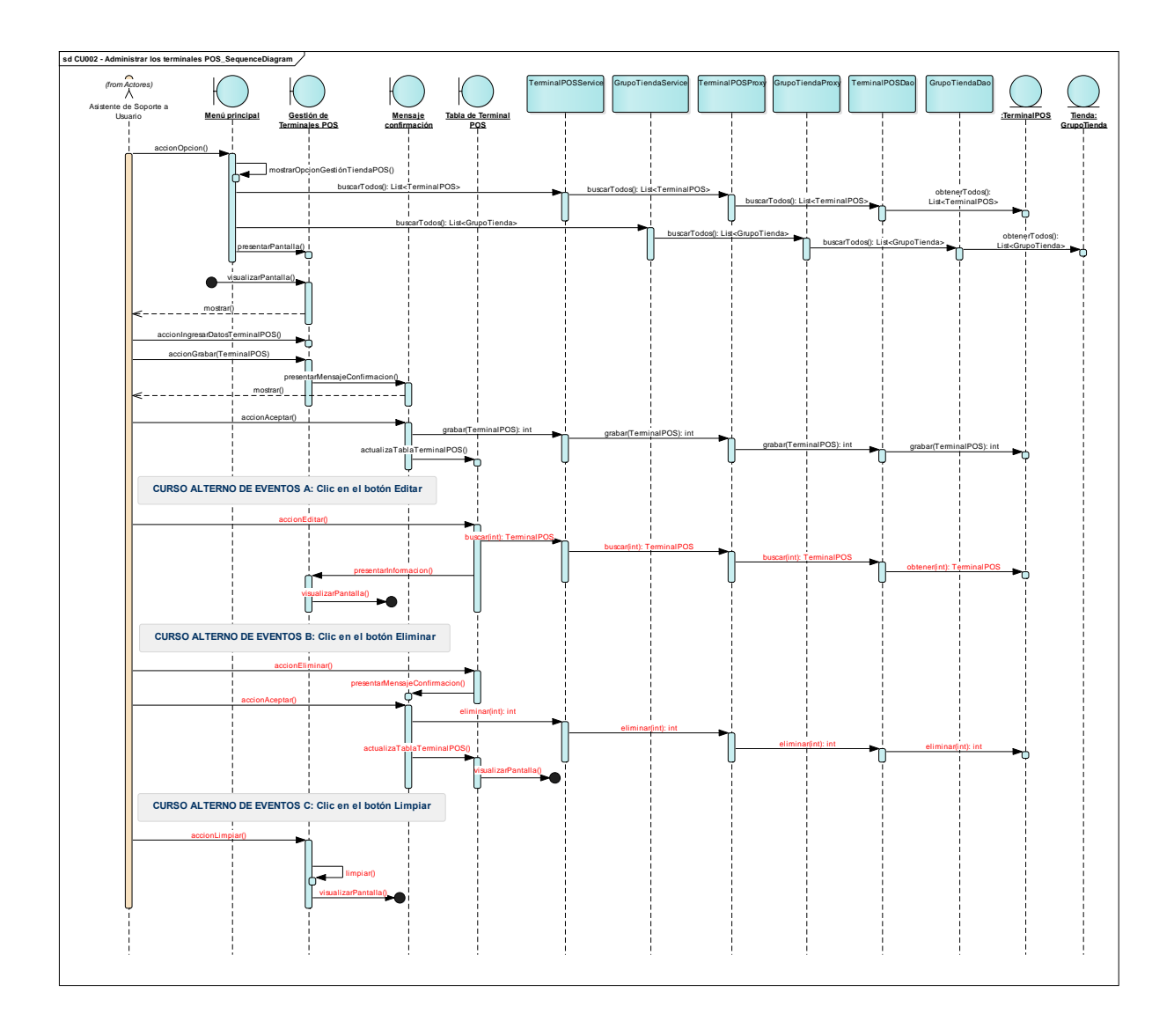

#### **Diagrama de casos de uso – Gestión de Paquetes de Instalación**

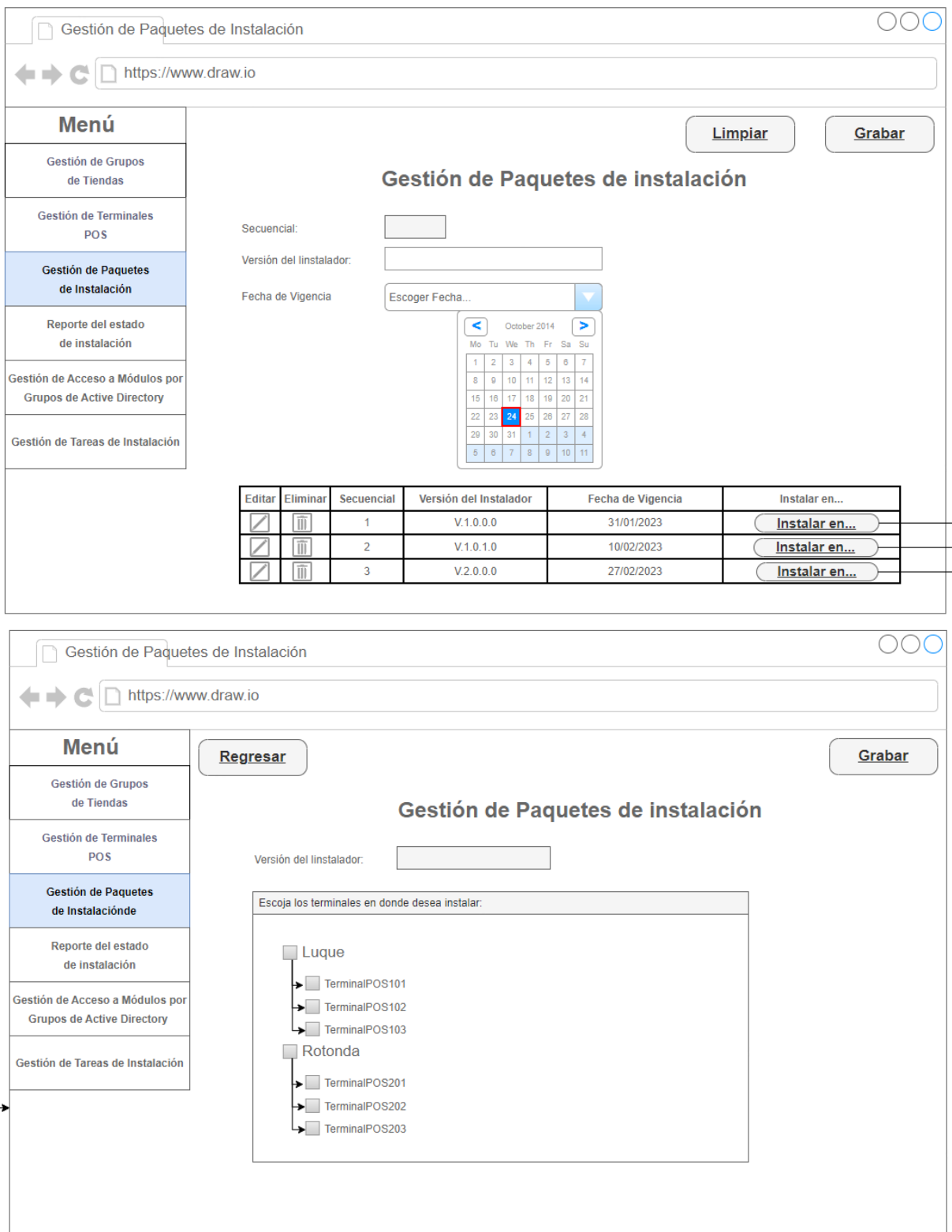

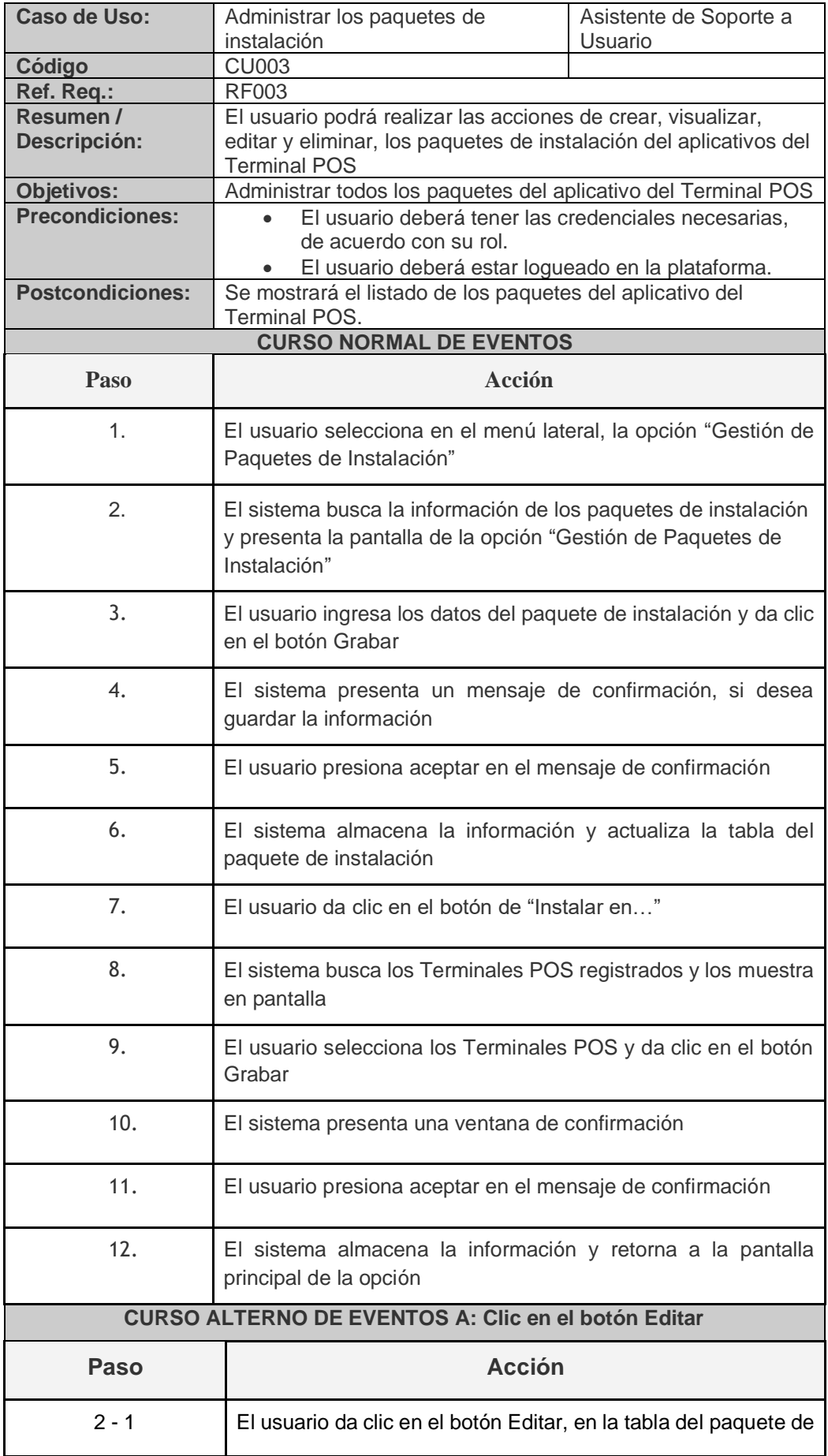

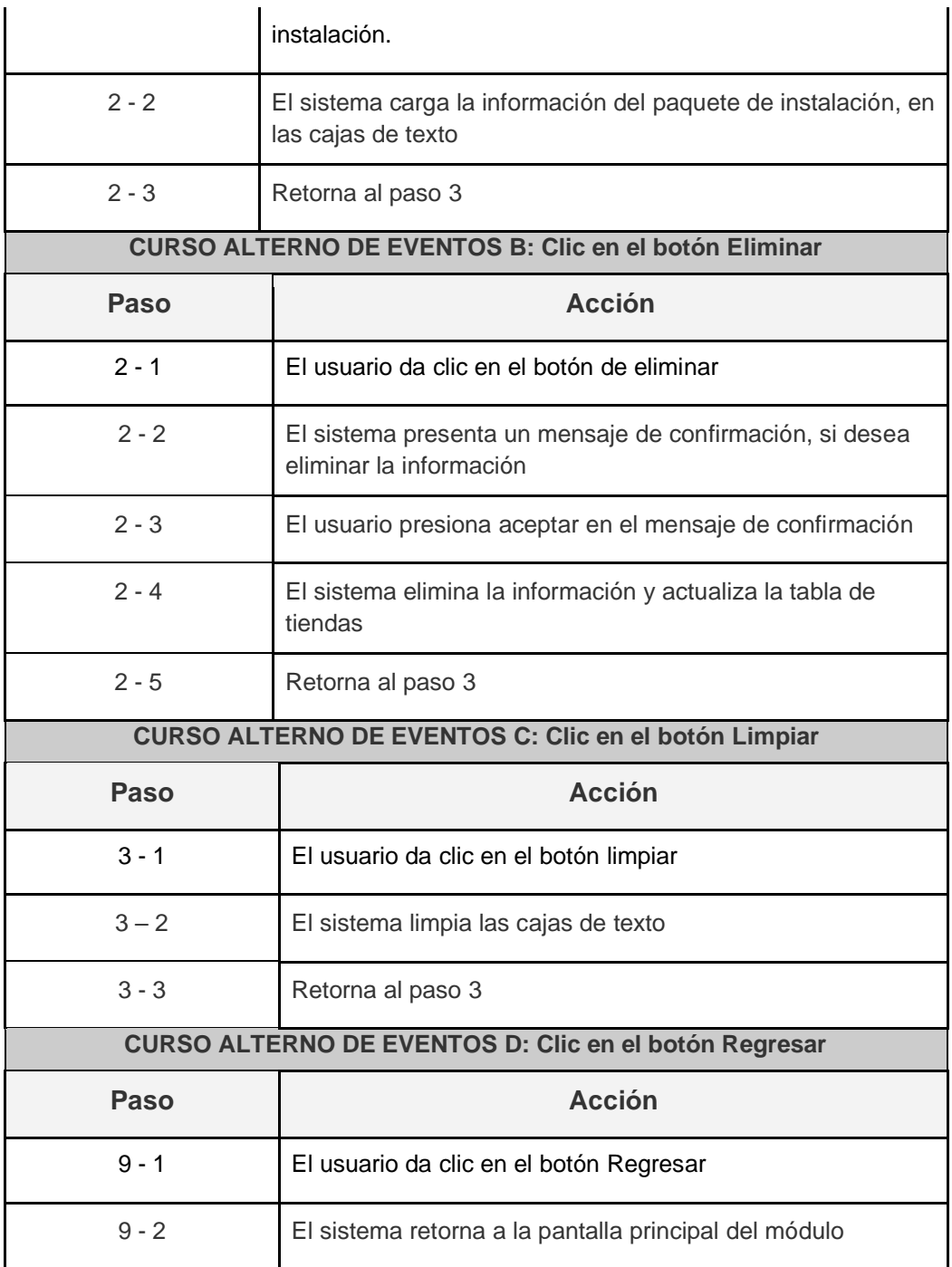

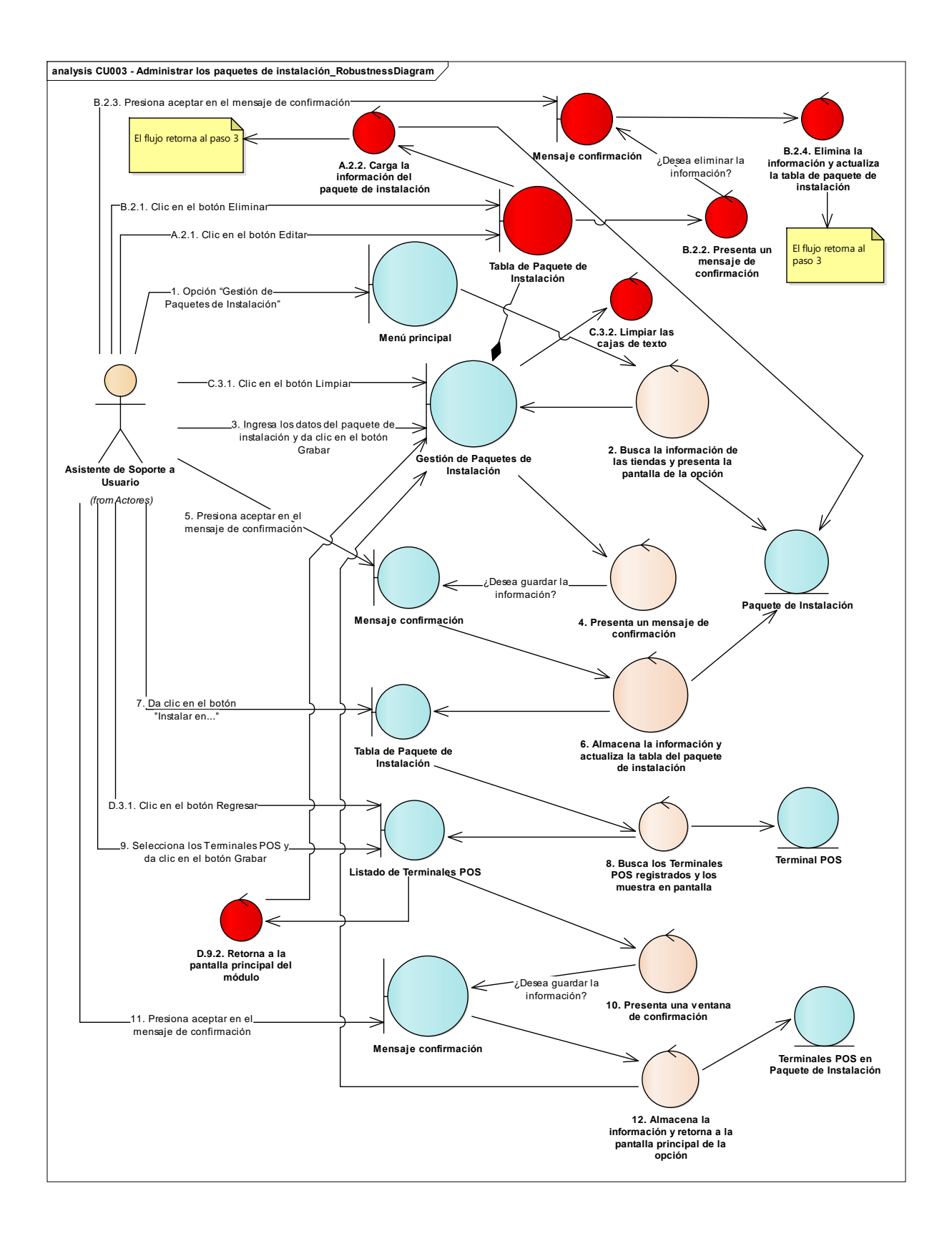

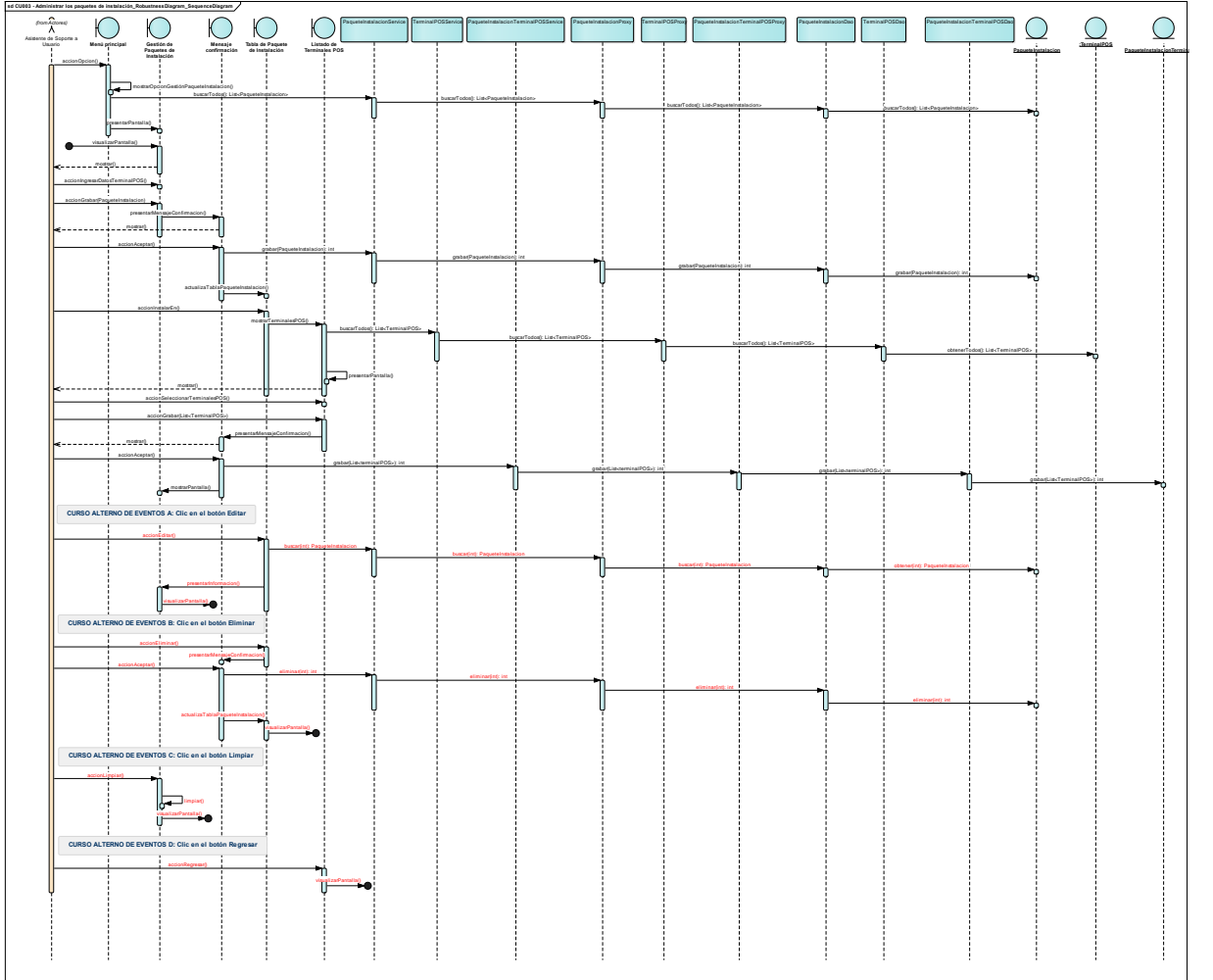

### **Diagrama de casos de uso – Reporte del estado de instalación**

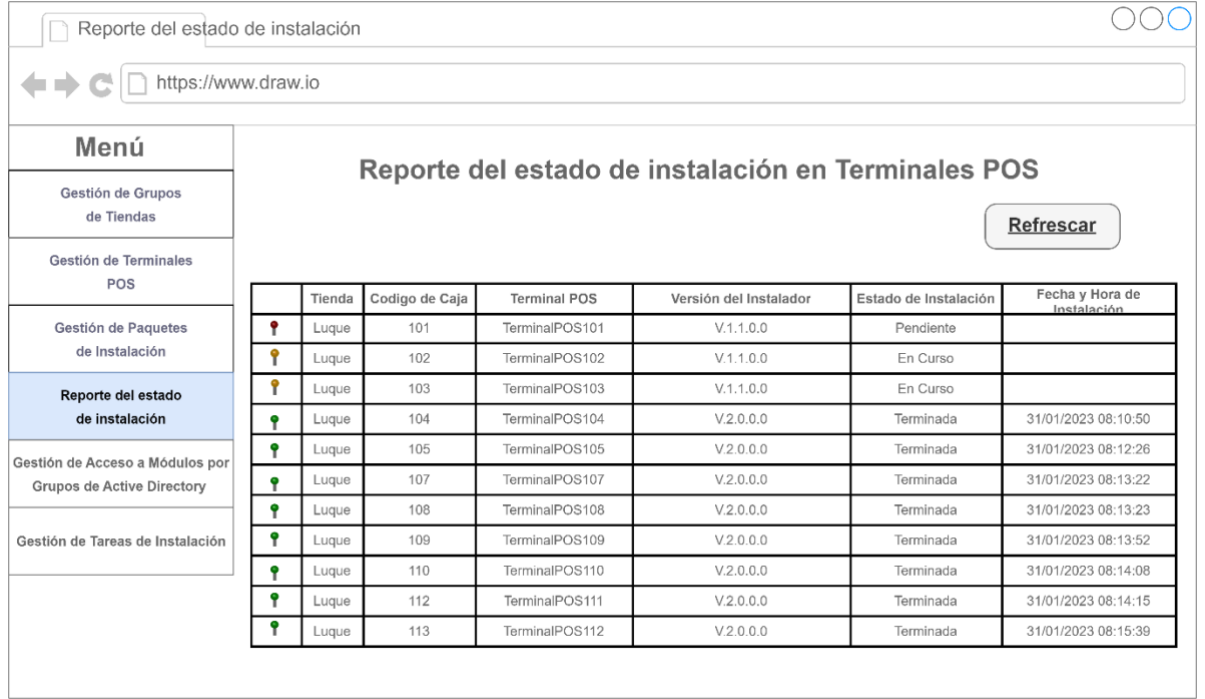

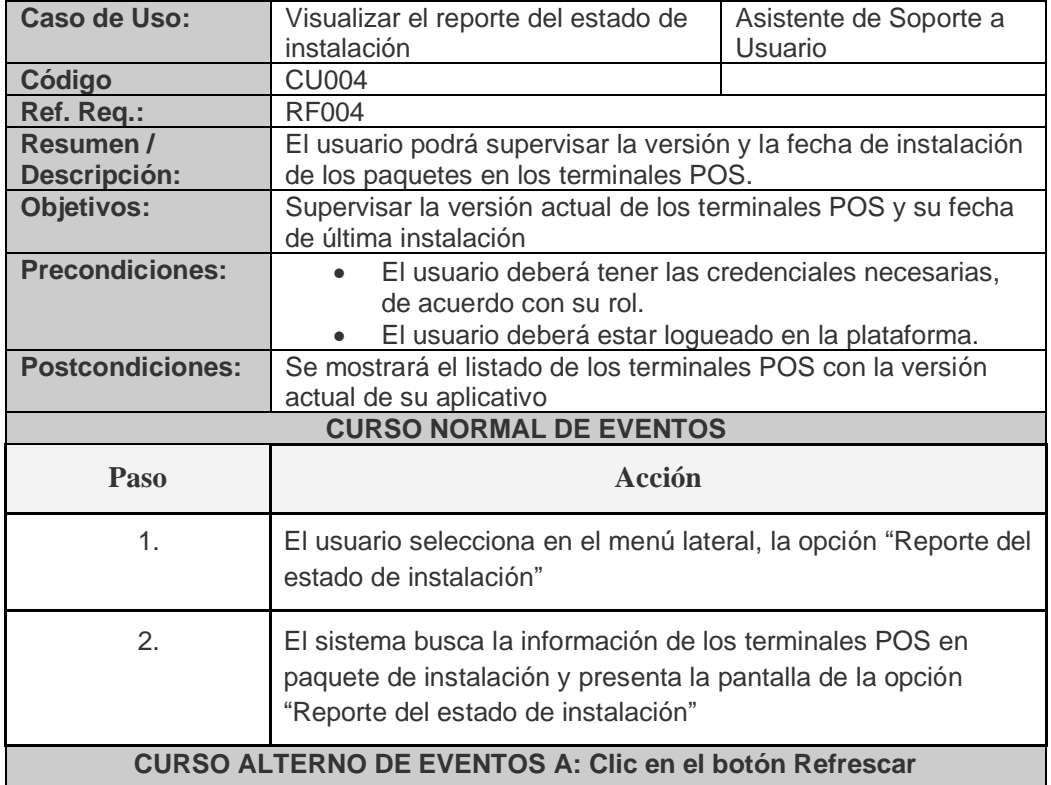

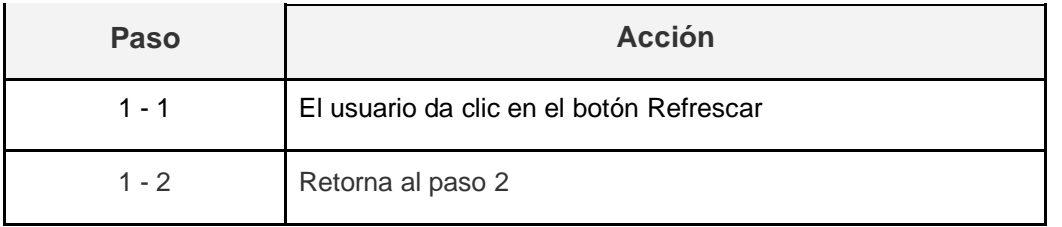

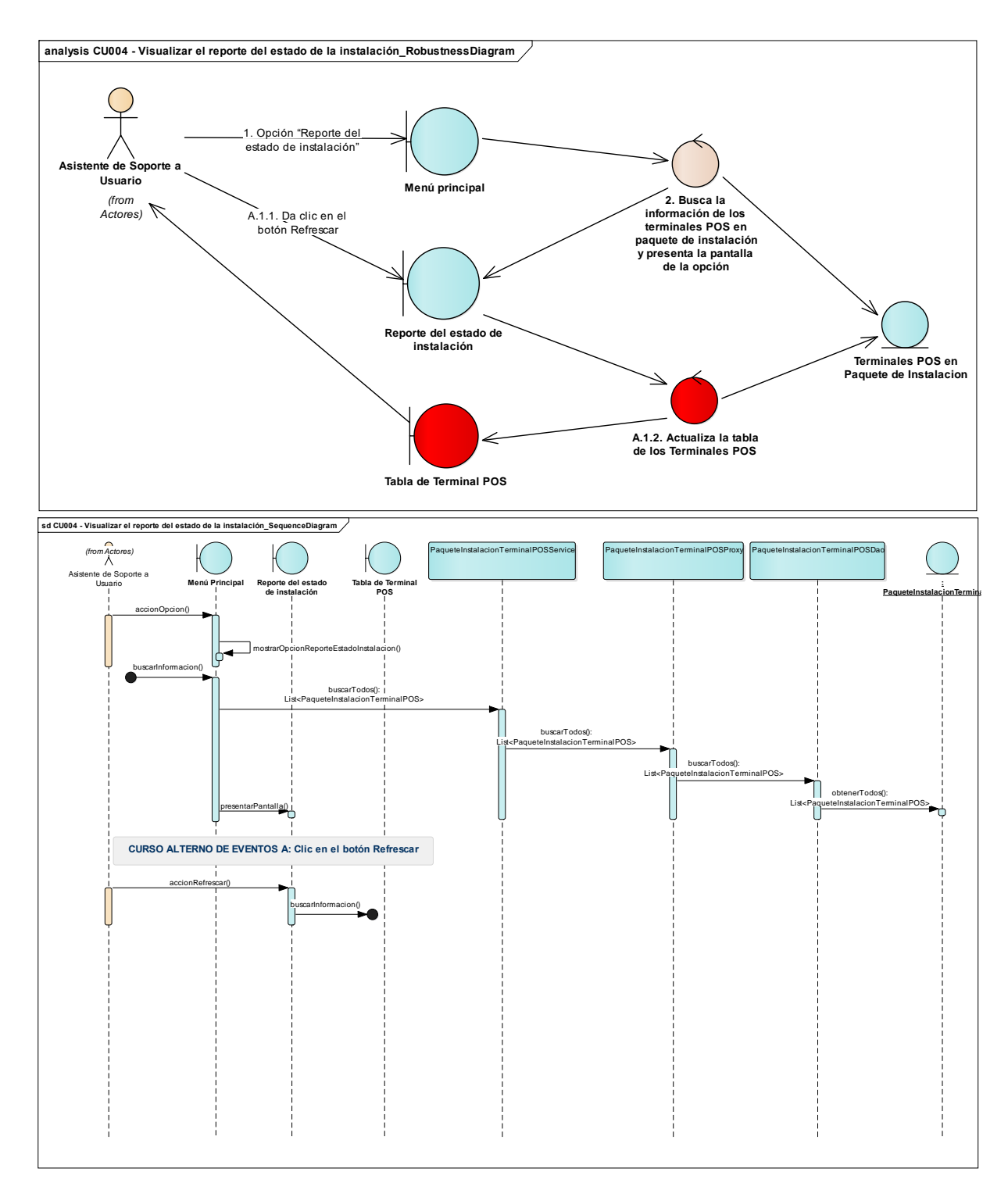

### **Diagrama de casos de uso – Gestión de Tareas de Instalación**

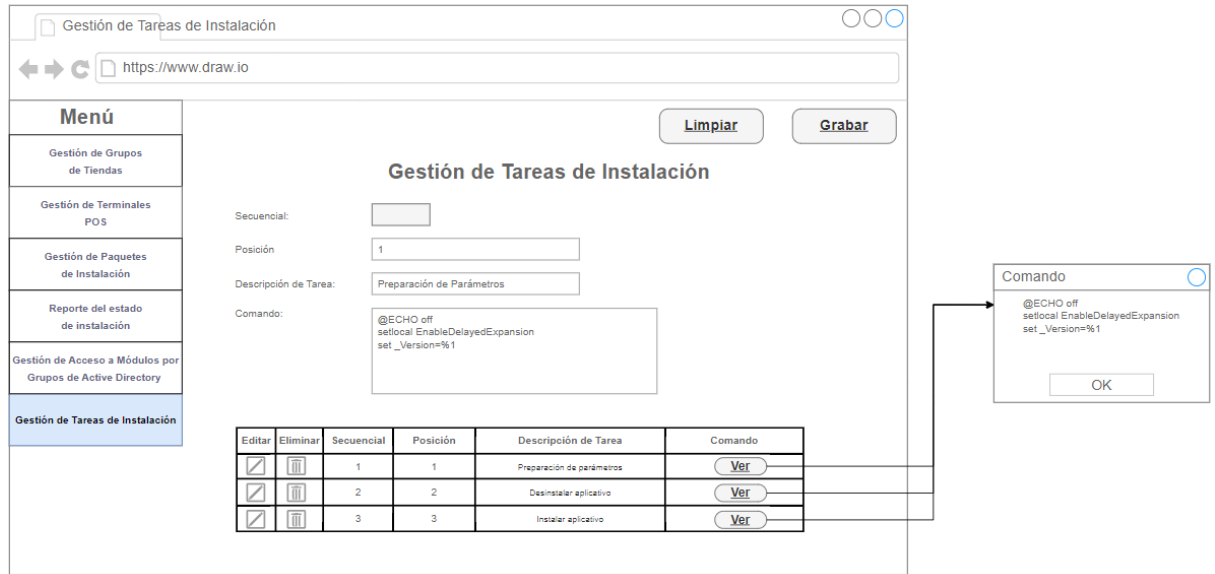

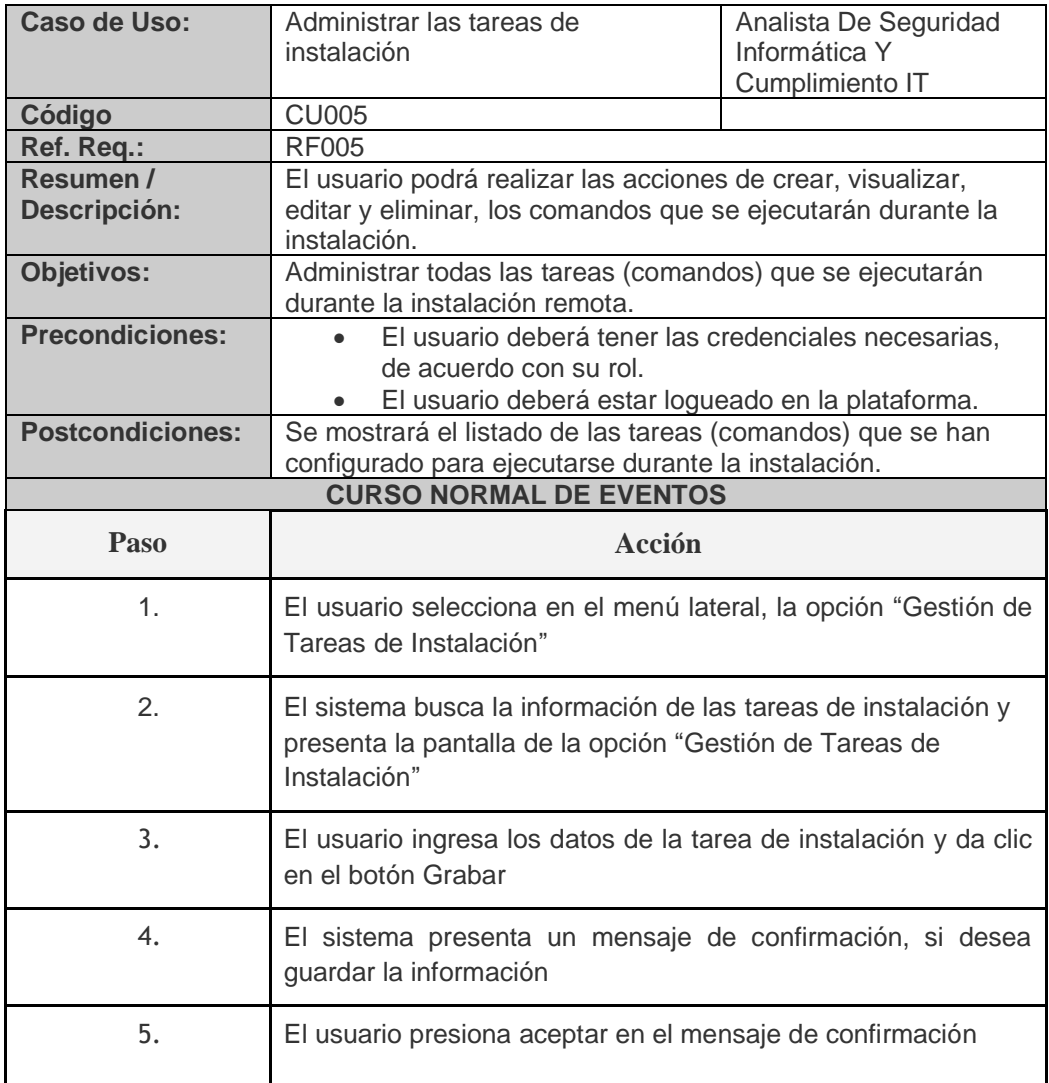

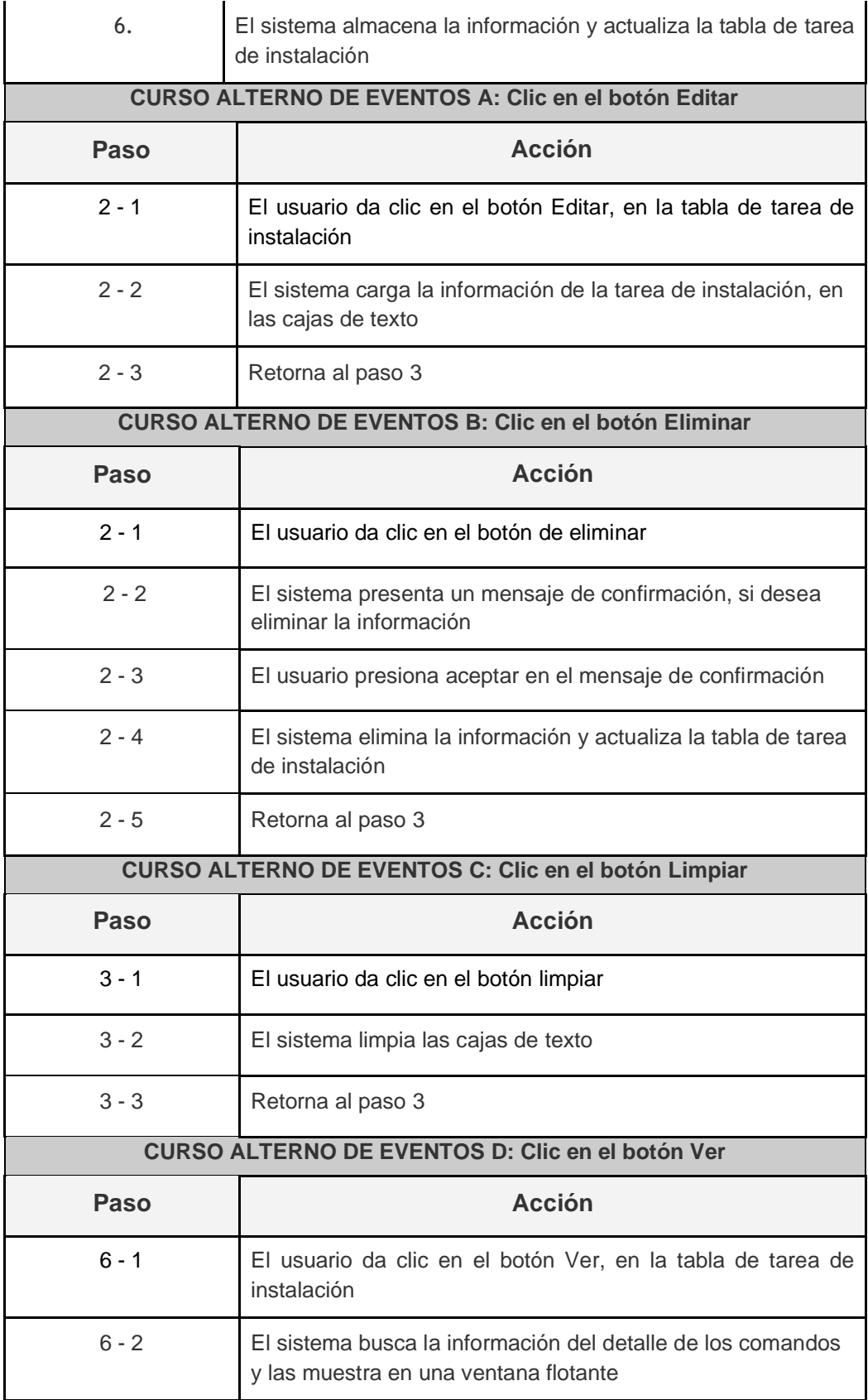

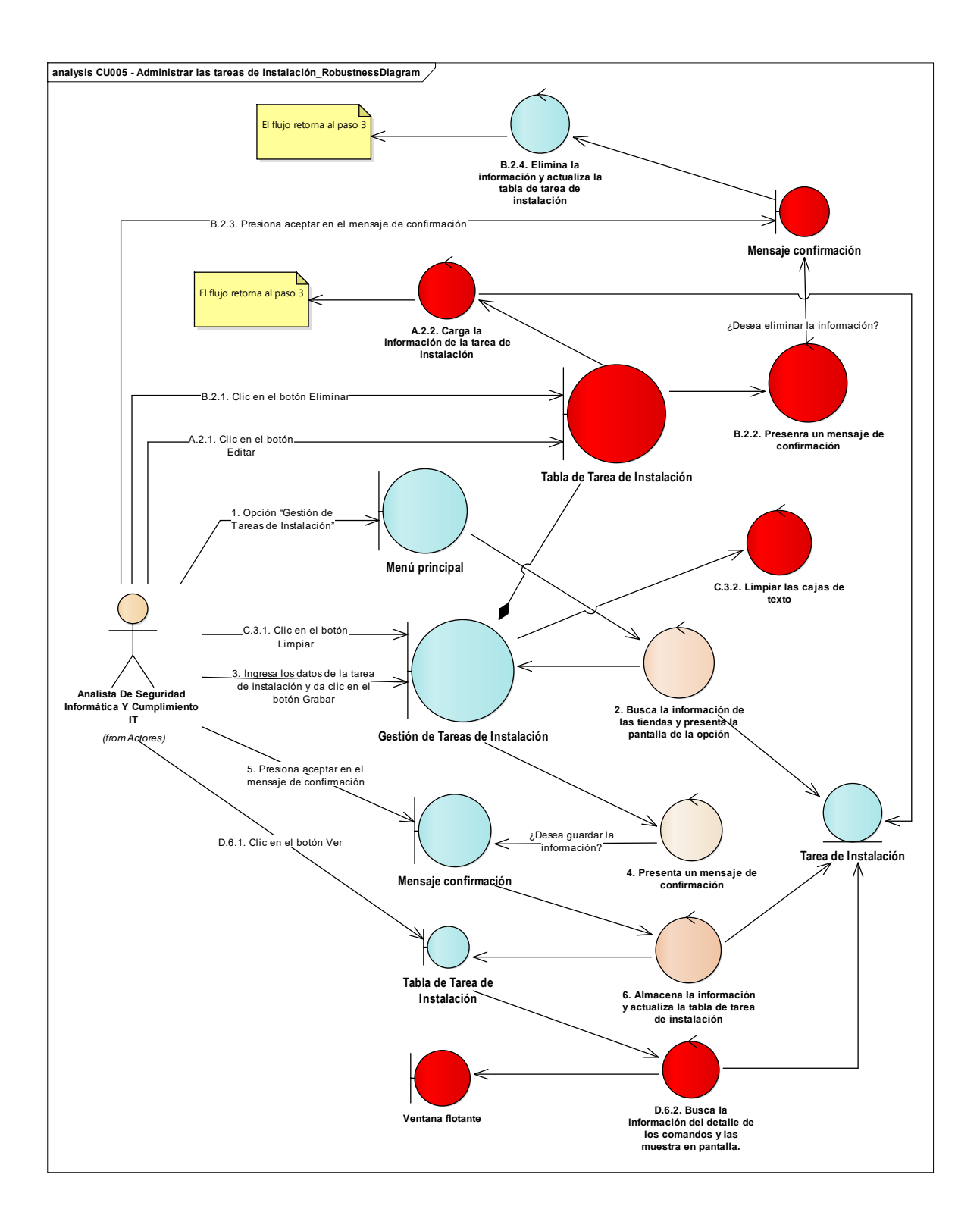

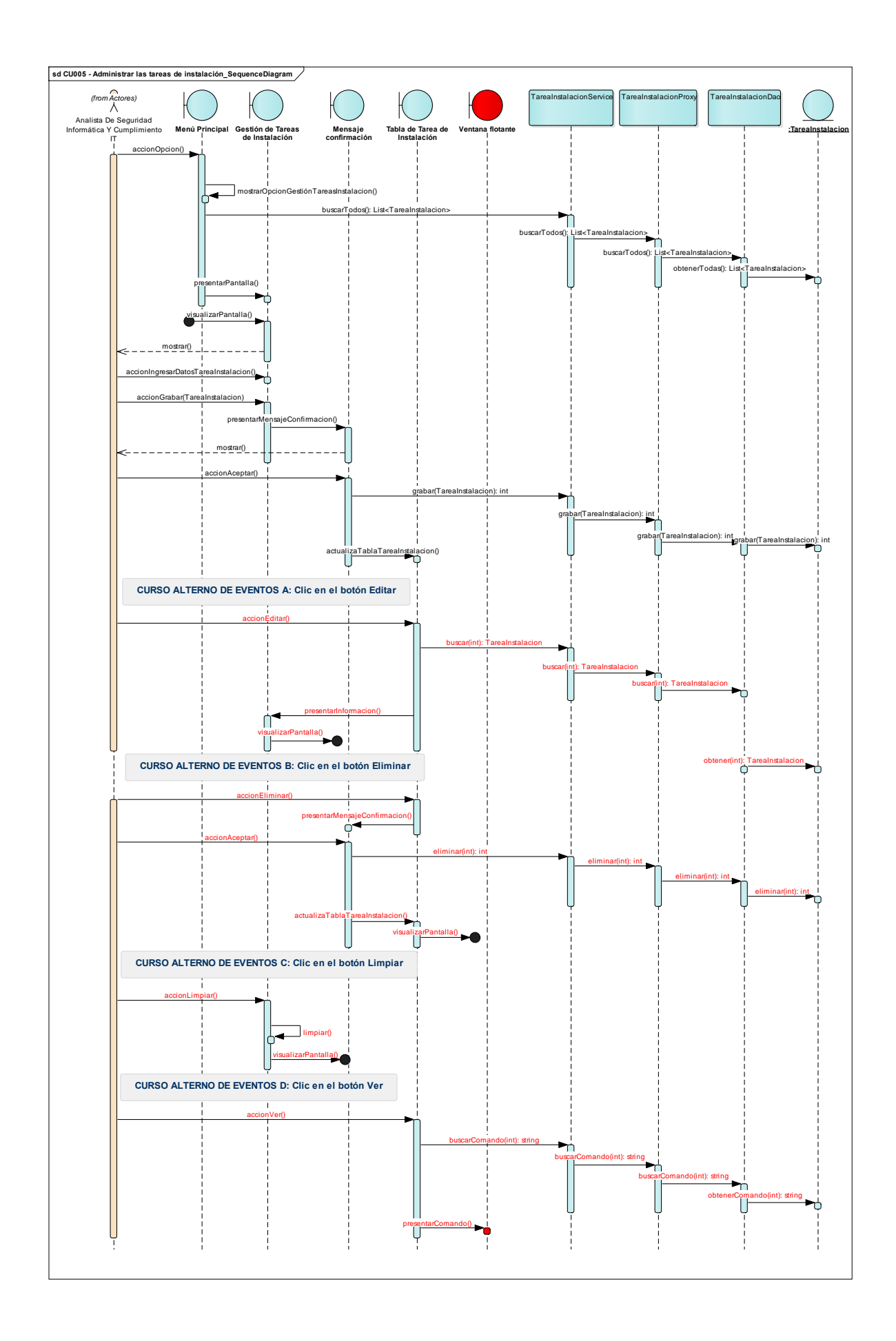

# **Diagrama de casos de uso – Parametrización de Acceso privilegiado**

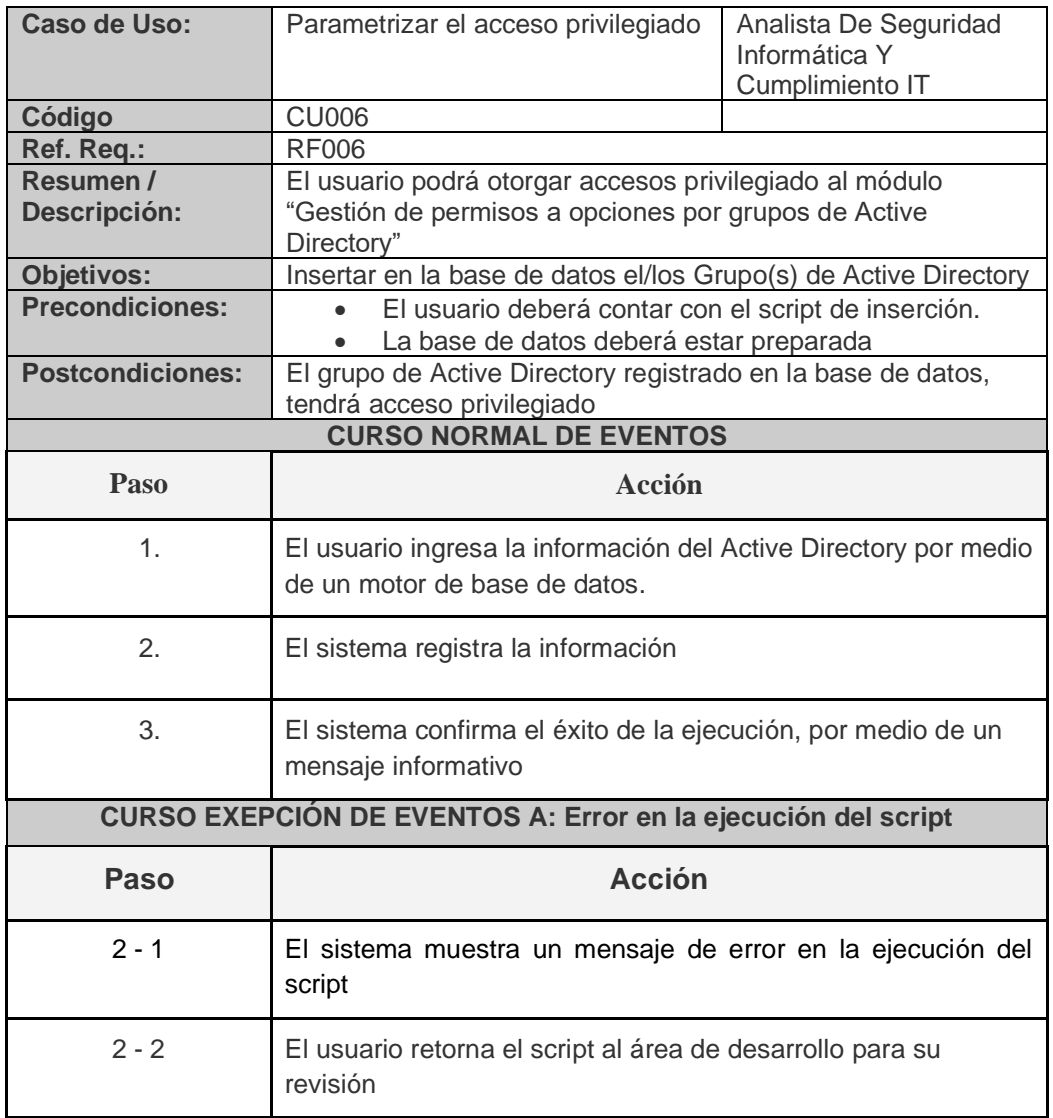

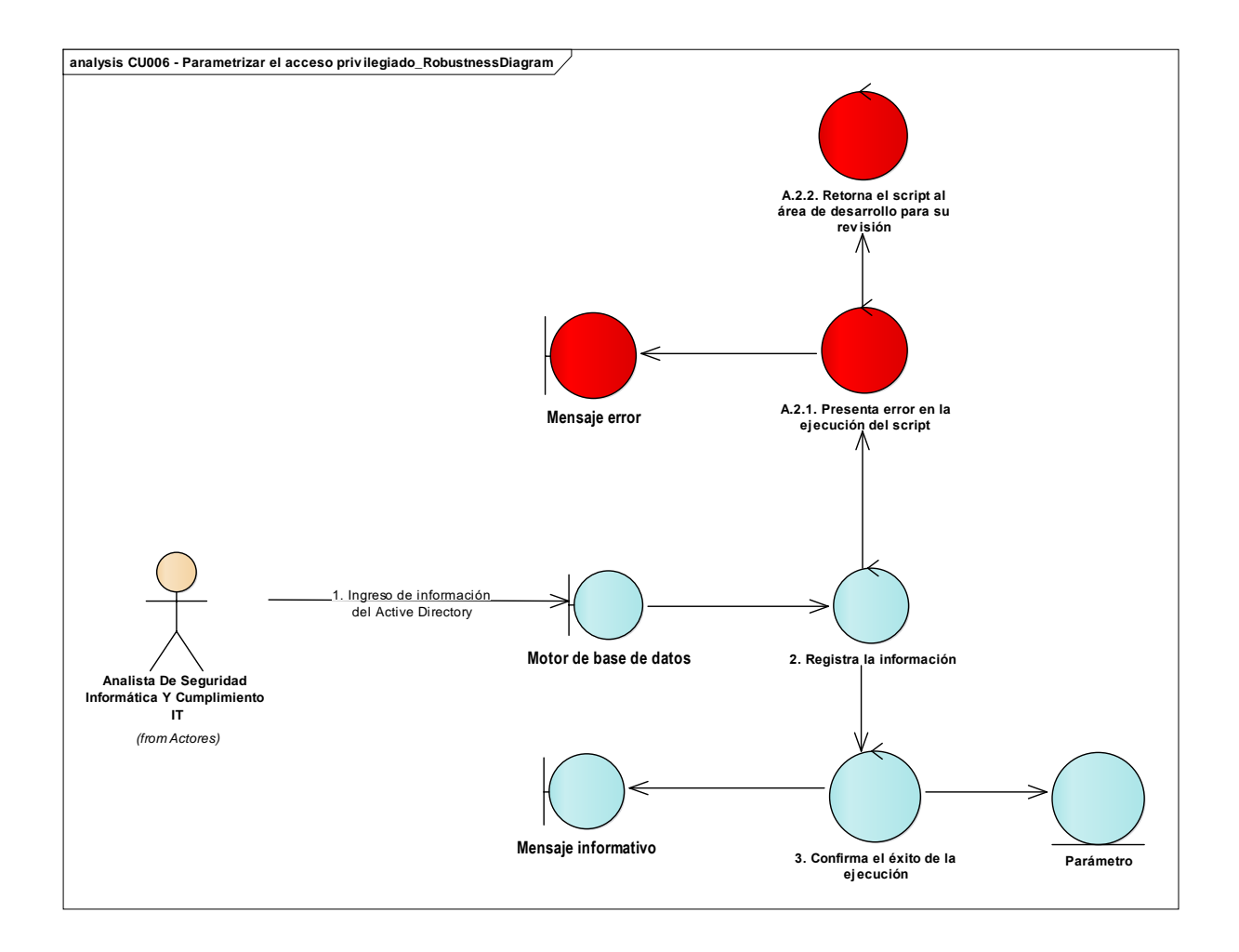

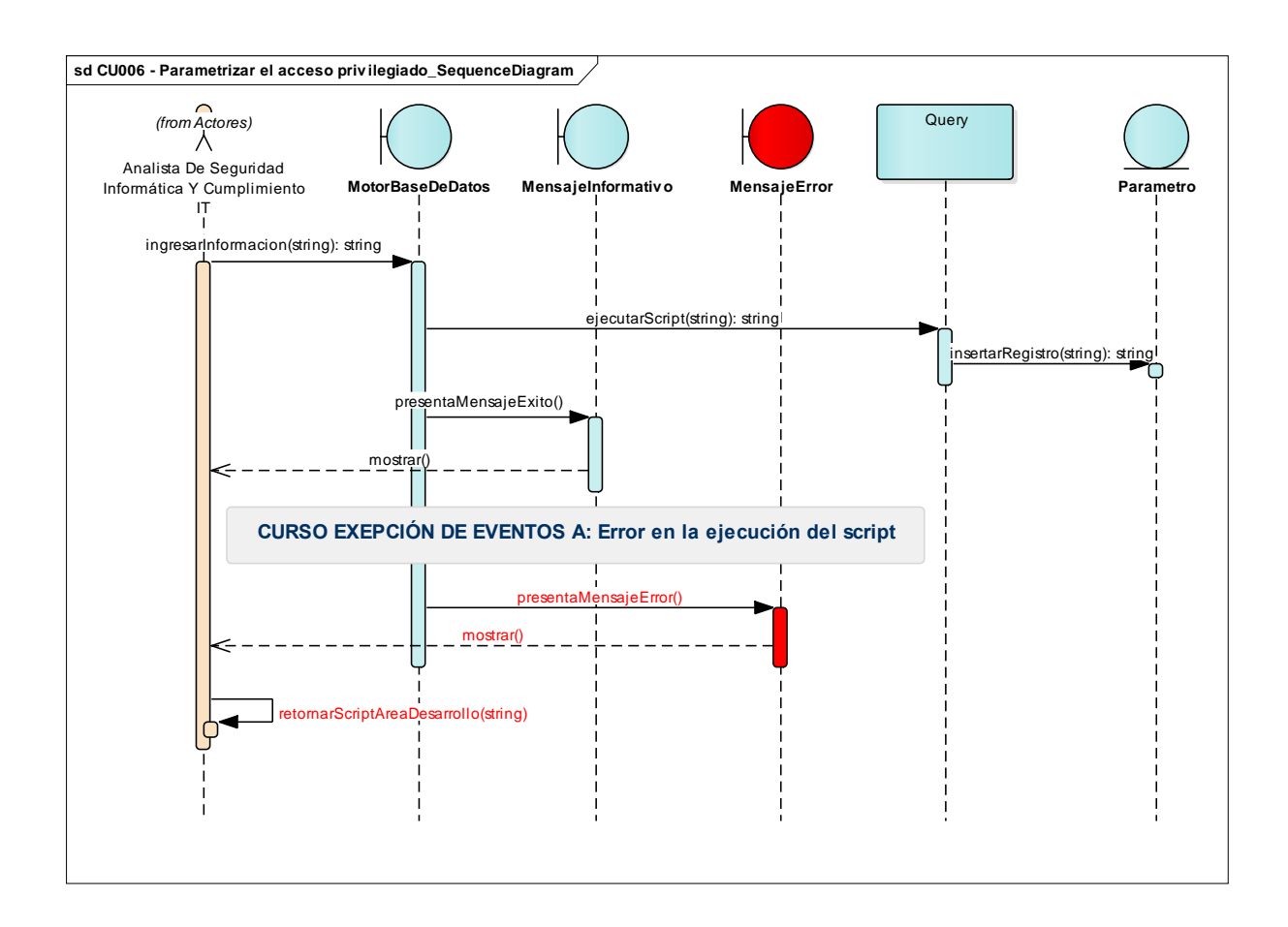

### **Diagrama de casos de uso – Gestión de Acceso a Módulos por Grupos de Active Directory**

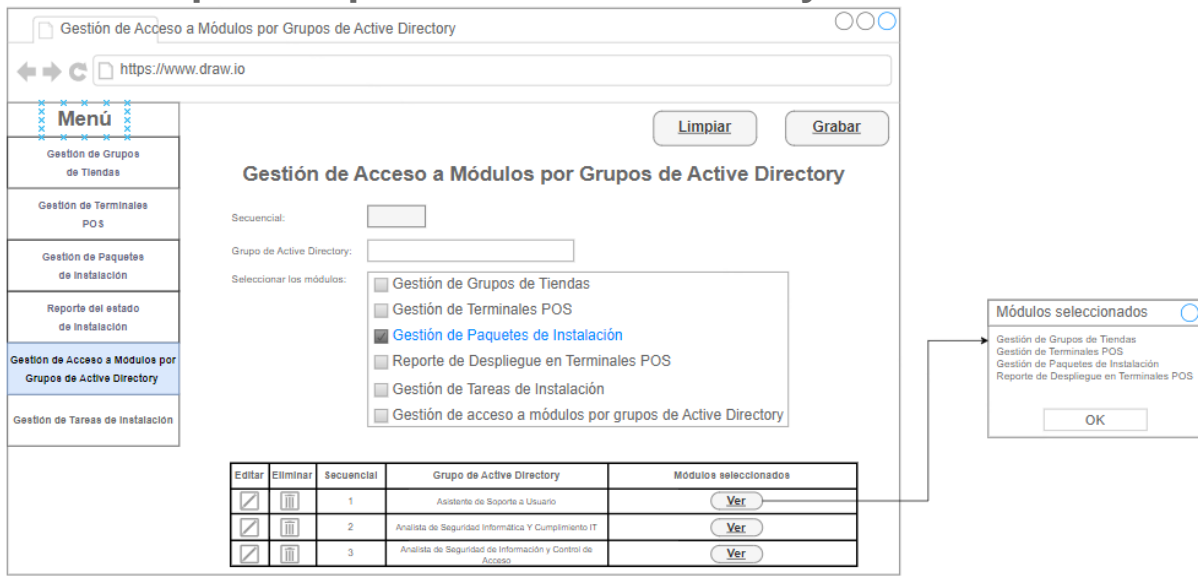

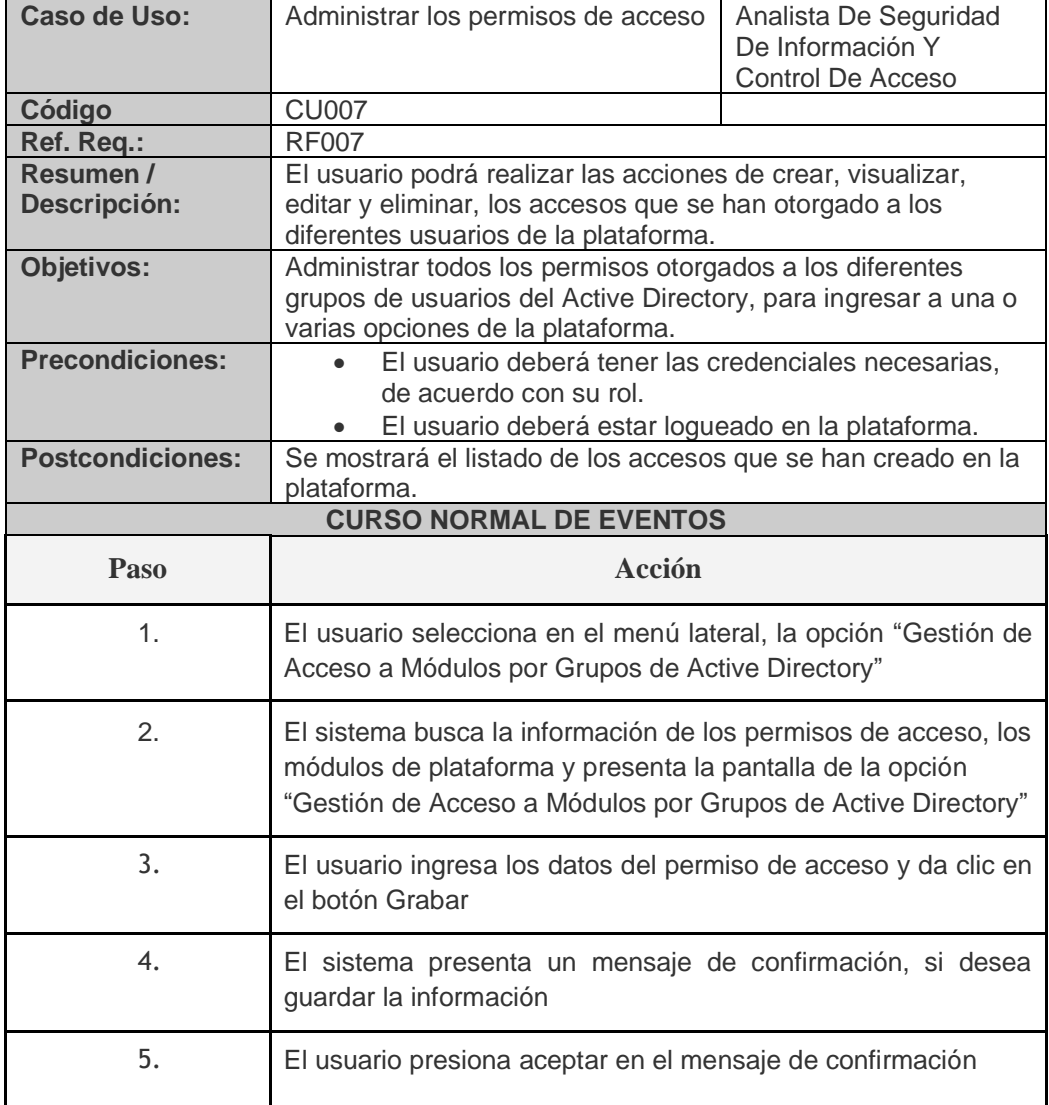

 $\overline{\circ}$ 

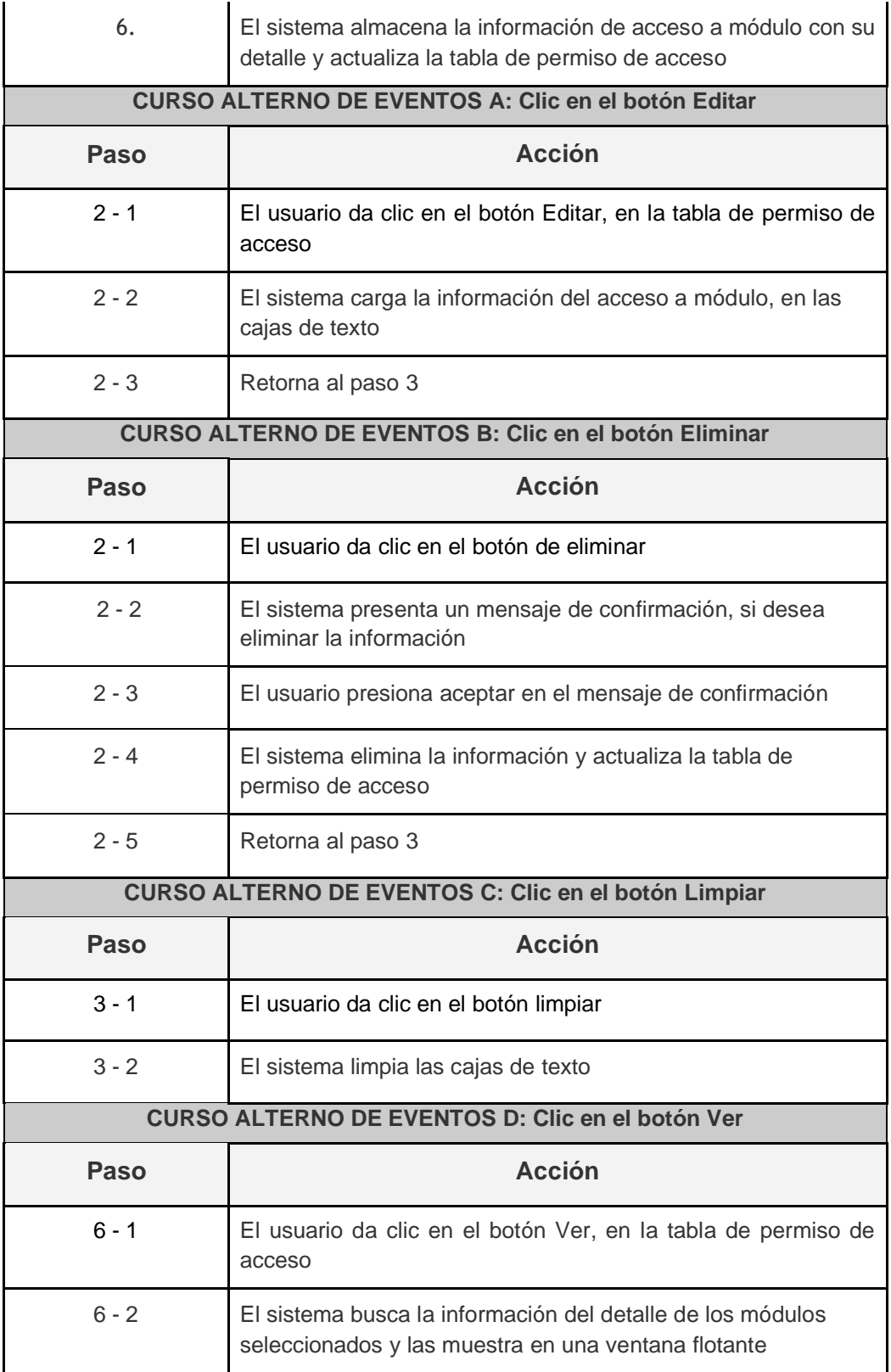

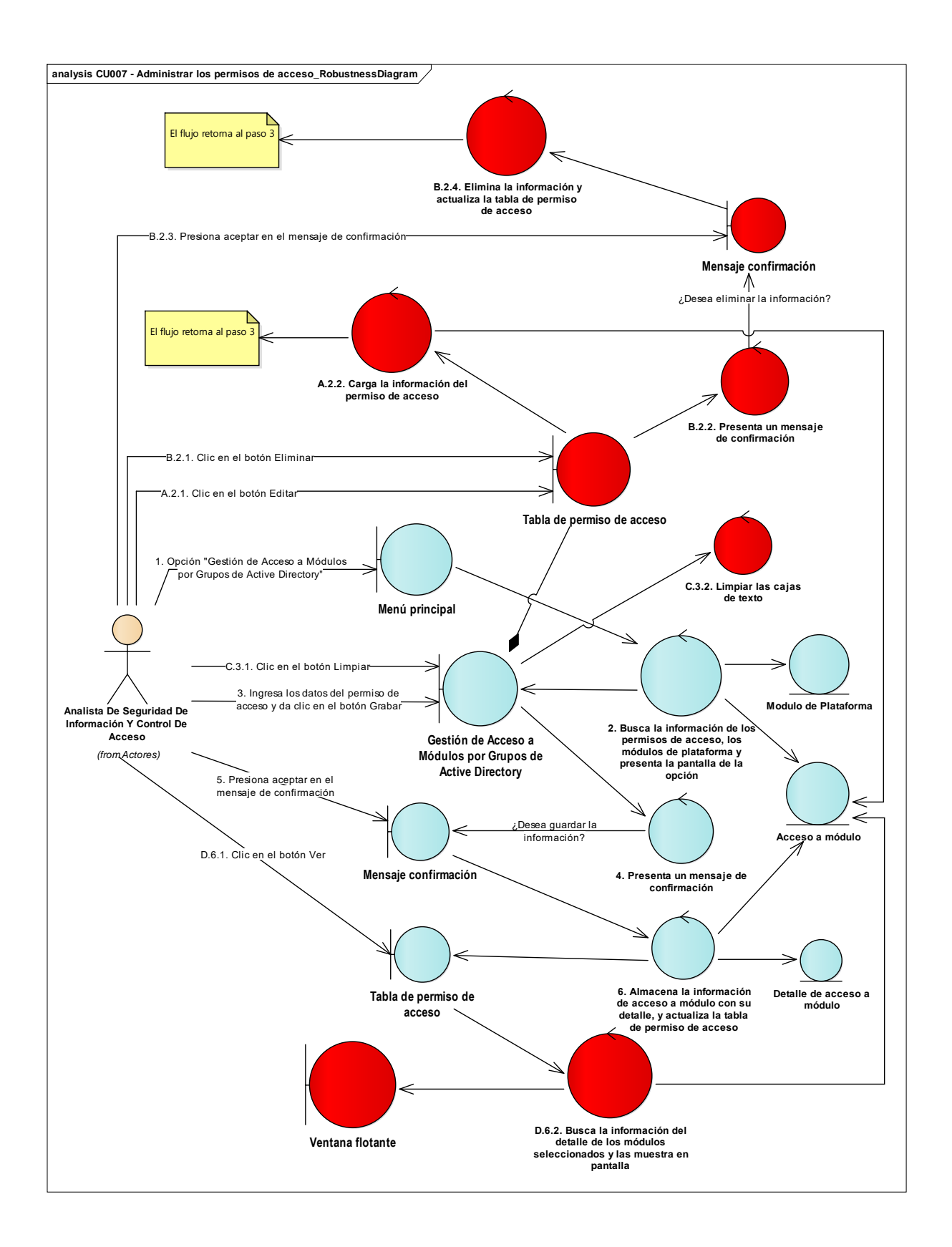

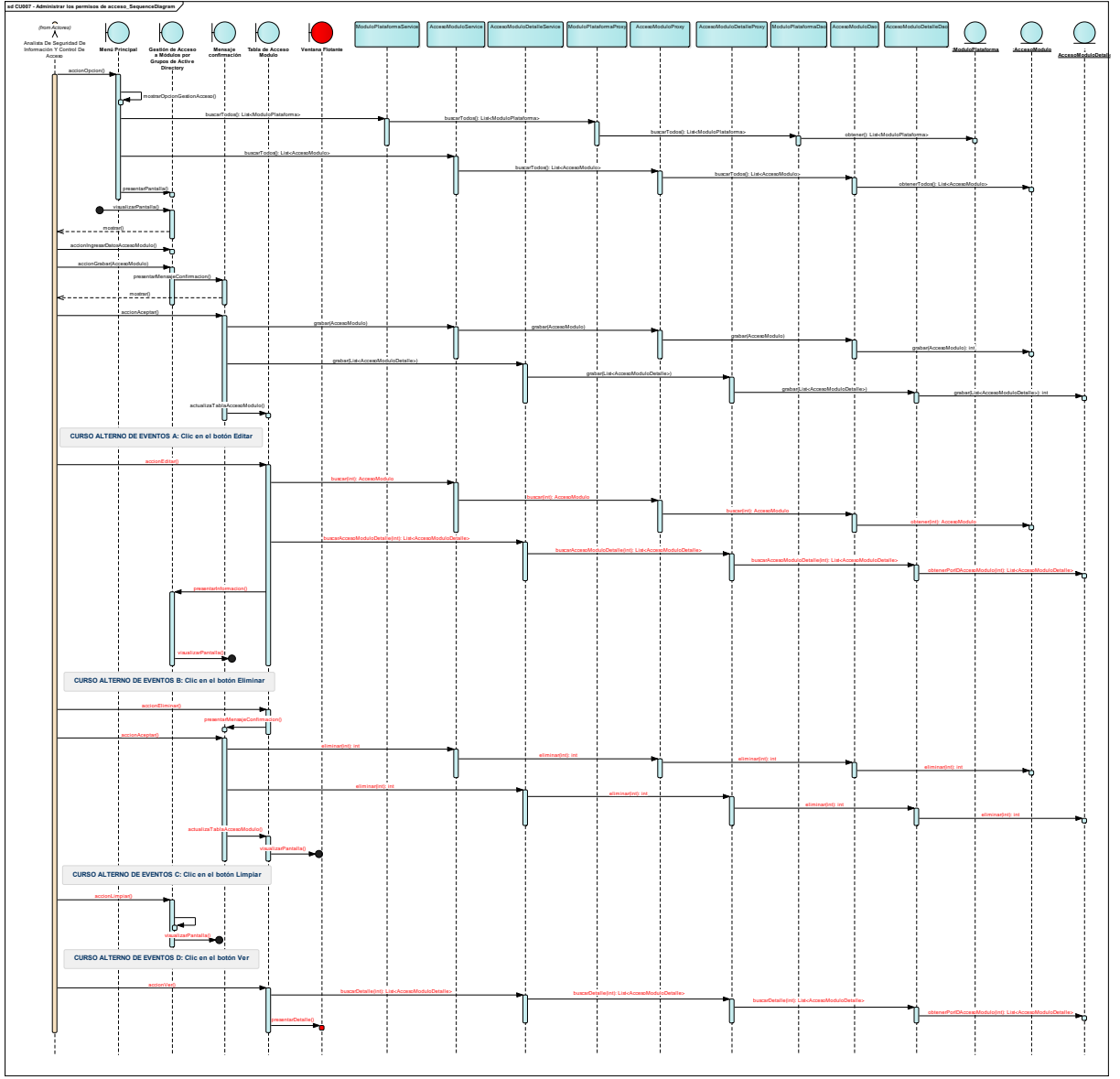

# **Diagrama de casos de uso – Validar versión del Terminal POS**

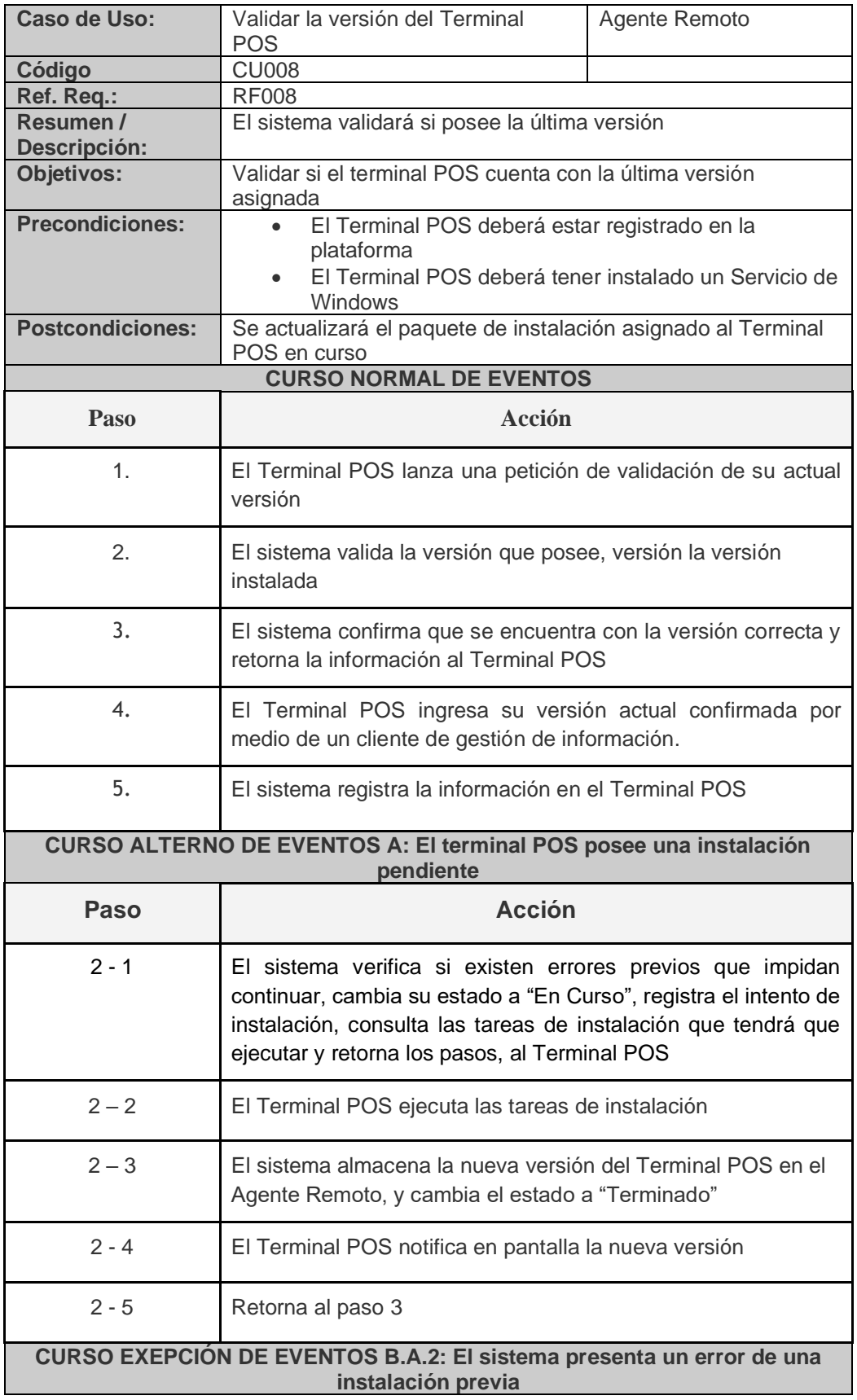

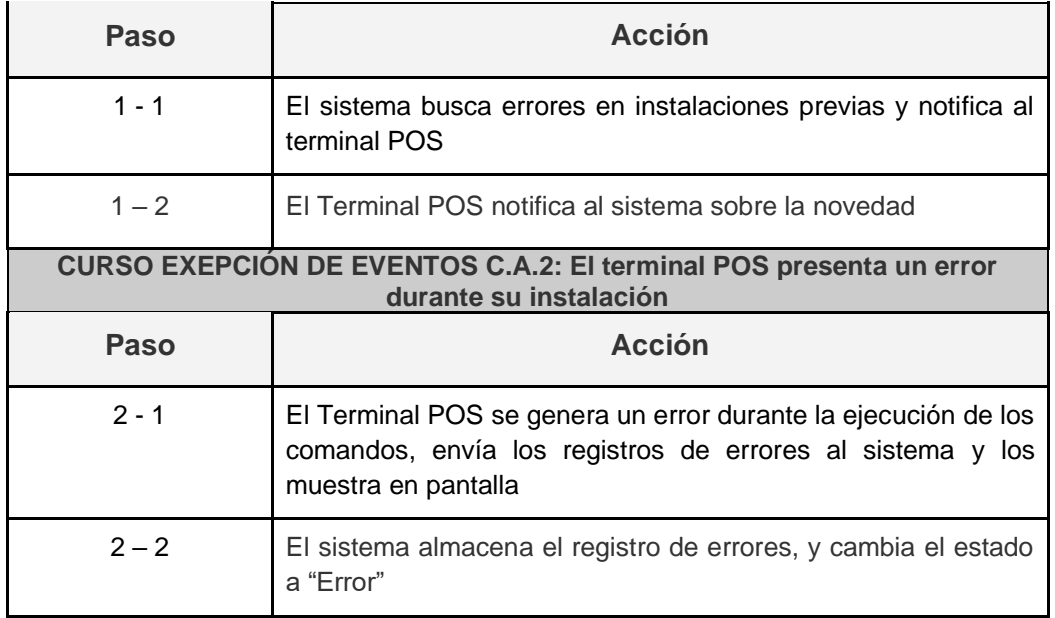

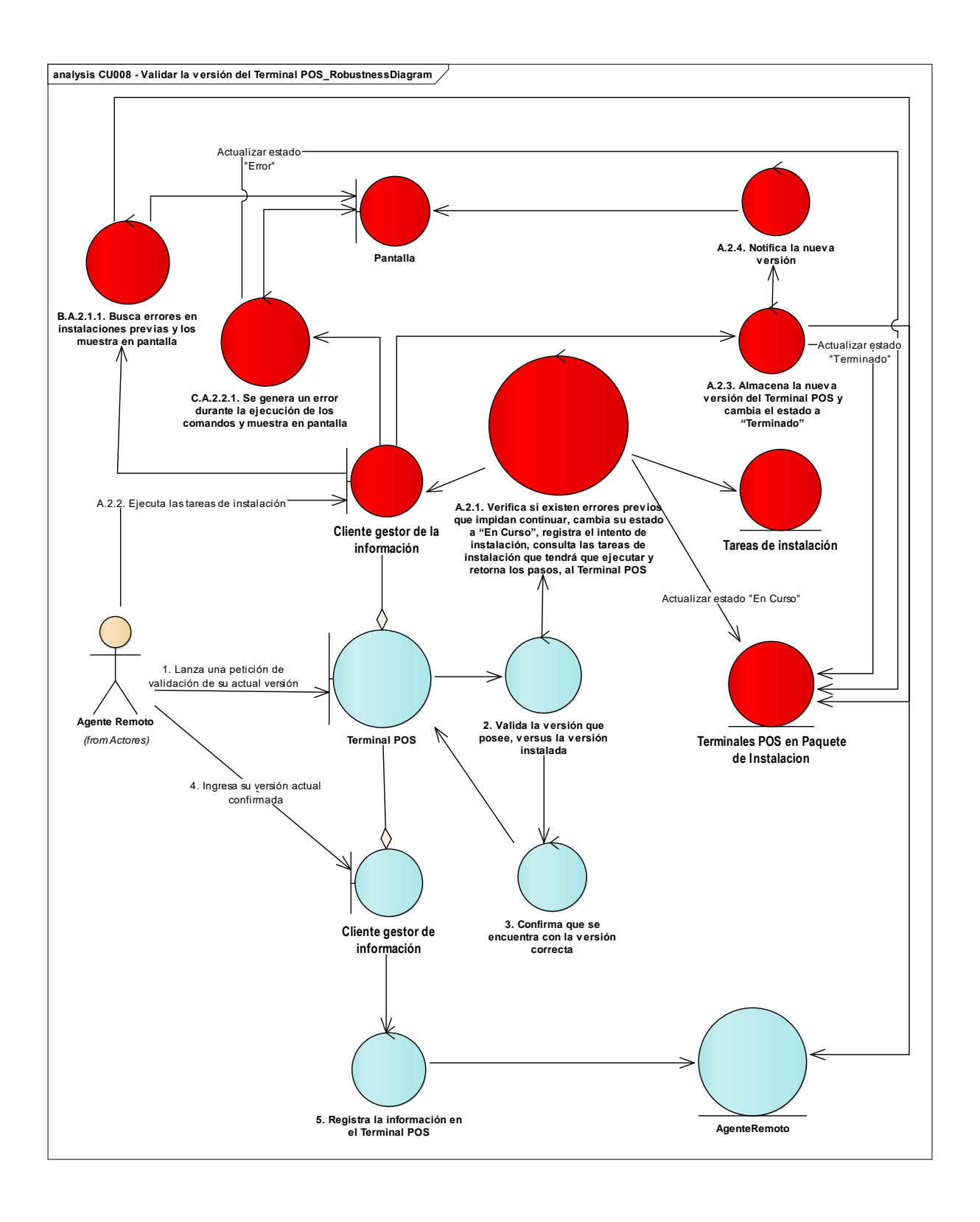

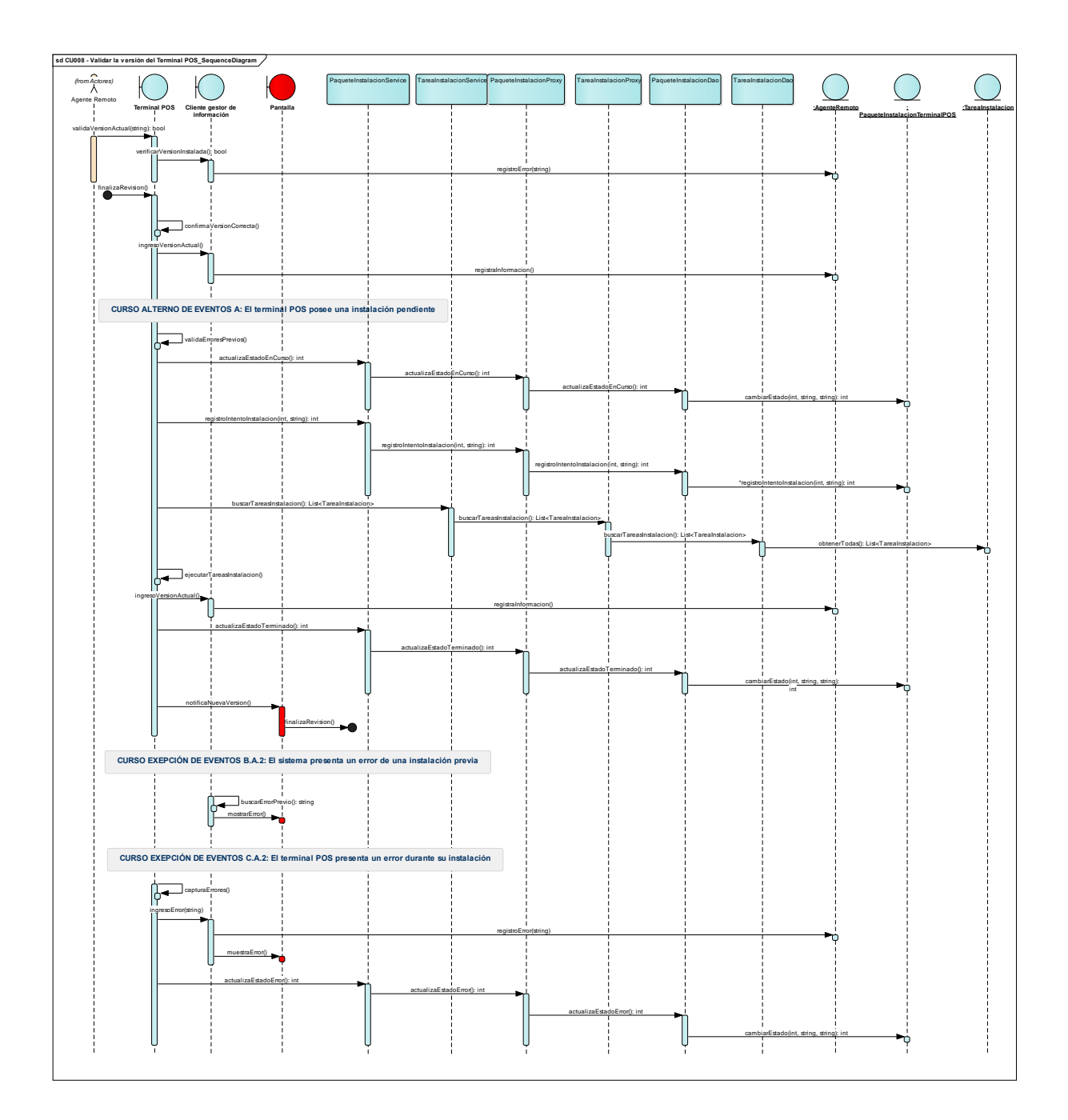

# **Diagrama de Clases**

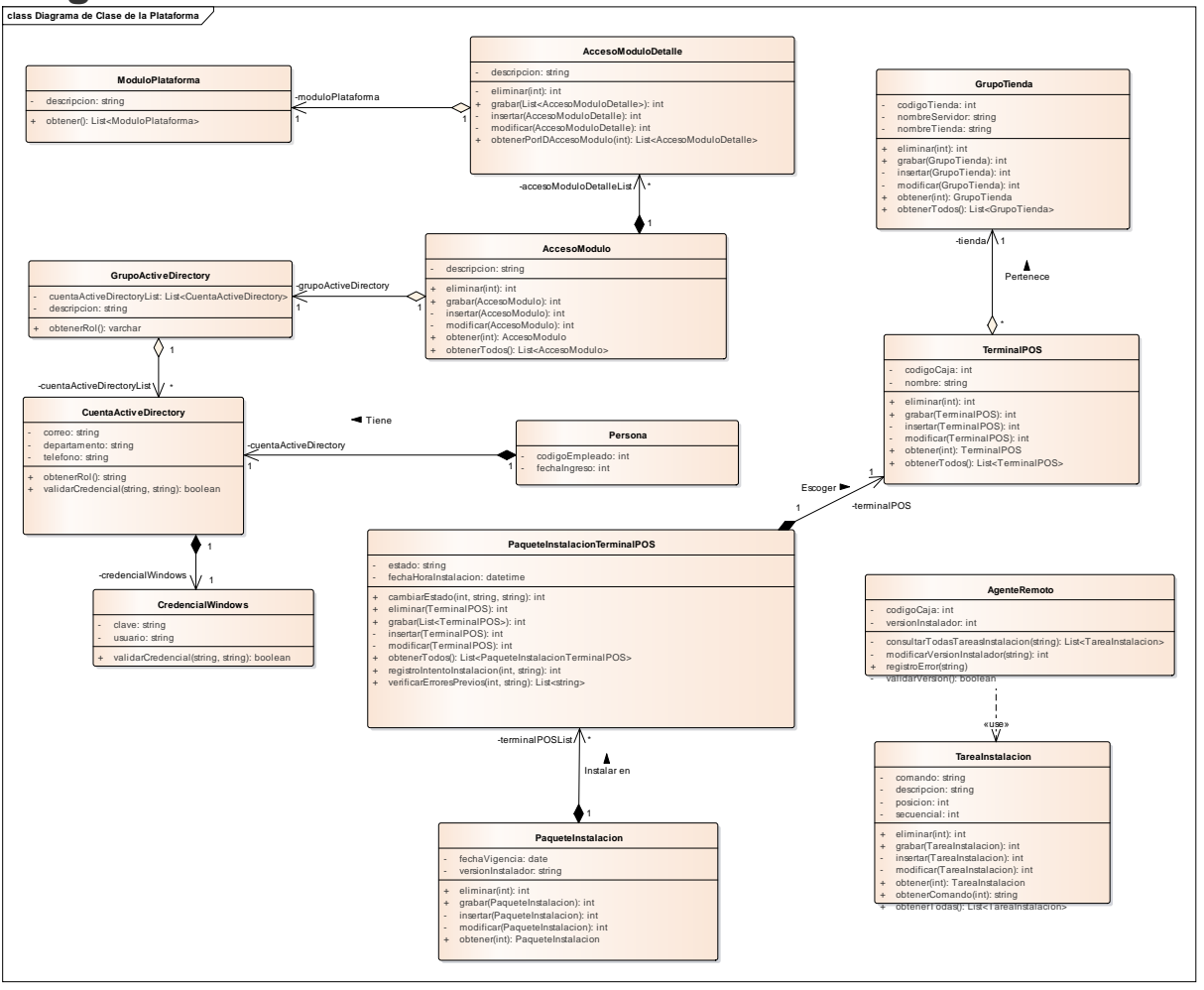

### **Pruebas del Software**

Para una correcta validación del cumplimiento de los requisitos del usuario y las especificaciones del diseño, es importante realizar pruebas funcionales y no funcionales al sistema propuesto.

#### **Pruebas Funcionales**

Las pruebas funcionales se enfocan en probar el sistema en términos de su funcionalidad, es decir, verificar que las diferentes características del sistema funcionan como se espera y cumplen con los requisitos del usuario. En el contexto del sistema de gestión de instalación remota, algunas pruebas funcionales que podrían aplicarse incluyen:

**Pruebas unitarias:** Estas se centrarán en verificar el correcto funcionamiento de cada uno de los módulos de la plataforma. En estas se validarán las clases que afectarán directamente en el negocio, creando casos de prueba específicos para cada uno de ellos, los que permitirán verificar su correcto funcionamiento y detectar posibles errores. Así podremos detectar posibles errores, previo a la integración de los diferentes módulos.

**Pruebas de integración:** Luego de confirmar que los módulos funcionan de forma autónoma, proseguiremos a verificar su funcionamiento con el resto del sistema.

- **Pruebas de gestión de recursos:** Verificar que el sistema sea capaz de gestionar y monitorizar los recursos necesarios para la ejecución de la instalación remota en los terminales POS.
- **Pruebas de gestión de acceso:** Comprobar que el sistema permite gestionar el acceso de cada uno de los módulos a los diferentes grupos de usuarios identificados. Validando que solo los usuarios autorizados pueden acceder al sistema y realizar acciones.
- **Pruebas de instalación:** Verificar que la ejecución de instalación remota funciona correctamente.

Es importante diseñar pruebas exhaustivas que cubran todas las funcionalidades del sistema y asegurarse de que se realizan de manera sistemática y rigurosa para garantizar la calidad del software.

# **Pruebas No Funcionales**

Estas pruebas tienen como objetivo evaluar el cumplimiento de los requisitos de calidad no funcionales y garantizar la calidad y fiabilidad del software. Para ello, nos basaremos en los requisitos de calidad no funcionales definidos en acápites anteriores, para posterior definir los escenarios de prueba, y realizar su ejecución por medio de herramientas específicas que ayuden con el análisis de los resultados y por medio de un informe detallado; para su obtención realizaremos pruebas de caja blanca.

**Pruebas de Caja Blanca:** Son un tipo de prueba de software que se enfoca en evaluar el funcionamiento interno del código fuente, identificando las diferentes vías de ejecución y probando la funcionalidad de cada una de ellas. Algunas pruebas de caja blanca que se podrían aplicar para evaluar los requerimientos no funcionales son:

- **Pruebas de usabilidad:** Se pueden evaluar la usabilidad del sistema mediante pruebas que verifiquen las interfaces gráficas están bien formadas y son fáciles de usar. Por ejemplo, se puede revisar el código fuente de las interfaces gráficas para verificar que los controles y elementos están correctamente ubicados y que se utilizan los estándares de usabilidad.
- **Pruebas de seguridad:** Se pueden aplicar pruebas que permitan identificar posibles vulnerabilidades o fallos en la implementación de los mecanismos de seguridad. Por ejemplo, se puede revisar el código fuente para verificar que los permisos de acceso a las opciones de la plataforma solo pueden ser modificados por el analista de seguridad

de información, y que se aplican patrones de arquitectura que incrementan la seguridad de datos.

- **Pruebas de escalabilidad:** Para su evaluación se deberá identificar posibles problemas de rendimiento o capacidad en la implementación del software. Por ejemplo, se puede revisar el código fuente para verificar que se han aplicado los patrones de arquitectura adecuados para soportar la adición de nuevas sucursales al esquema de instalación remota.
- **Pruebas de disponibilidad:** Para su evaluación se aplicarán pruebas de caja blanca que permitan identificar posibles problemas en la implementación de los mecanismos de notificación de instalaciones pendientes en los terminales POS. Por ejemplo, se puede revisar el código fuente para verificar que se utilizan los mecanismos de notificación adecuados y que se manejan los casos en los que los terminales no pueden comunicarse con el servidor central.
- **Pruebas de portabilidad:** Se pueden aplicar pruebas que permitan identificar posibles problemas de compatibilidad con otras plataformas distintas a Windows. Por ejemplo, se puede revisar el código fuente para verificar que se han utilizado los estándares de programación adecuados y que se han evitado dependencias específicas de Windows.
# Diseño de arquitectura de una plataforma de instalación remota

PARA PUNTOS DE VENTA DE LA TIENDA DEPRATI LUQUE

## Metodología ARID

•Validar arquitectura de Requerimientos Funcionales y No Funcionales.

·Identificación de riesgos y resolución de problemas de diseño.

· Enfoque iterativo e incremental

#### ·Pasos:

- Fase 1 Actividades previas
	- · Identificar equipo
	- · Preparar informe del diseño
	- Preparar los escenarios base
	- · Preparar materiales
- $\cdot$  Fase 2 Revisión
	- · Presentación del método ARID
	- · Presentación del diseño
- · Lluvia de ideas y establecimiento de prioridades de escenarios
- · Aplicación de los escenarios
- · Resumen

## Requerimietos Funcionales

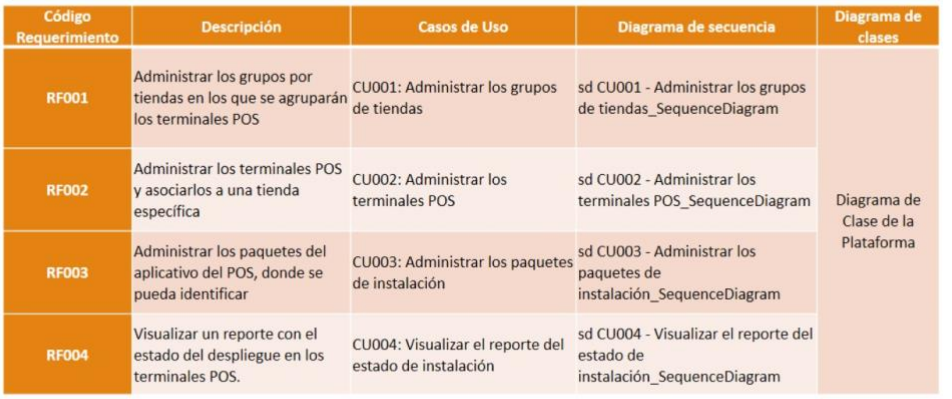

## Requerimietos Funcionales

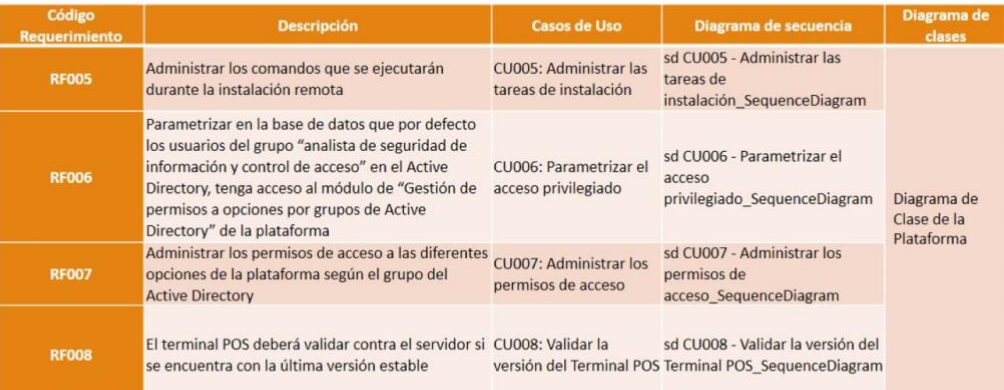

## Requerimietos No Funcionales

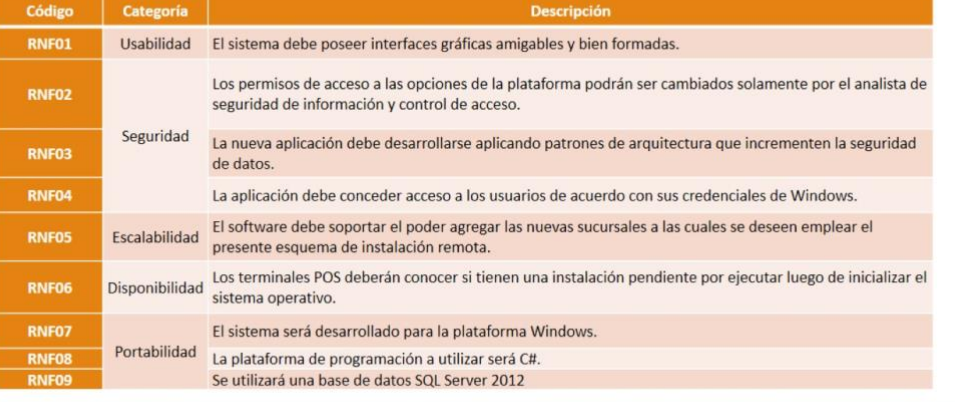

## Presentaciòn

• Pantallas

·Diagrama de Despliegue

·Diagrama de Componentes

## Diagrama de Despliegue

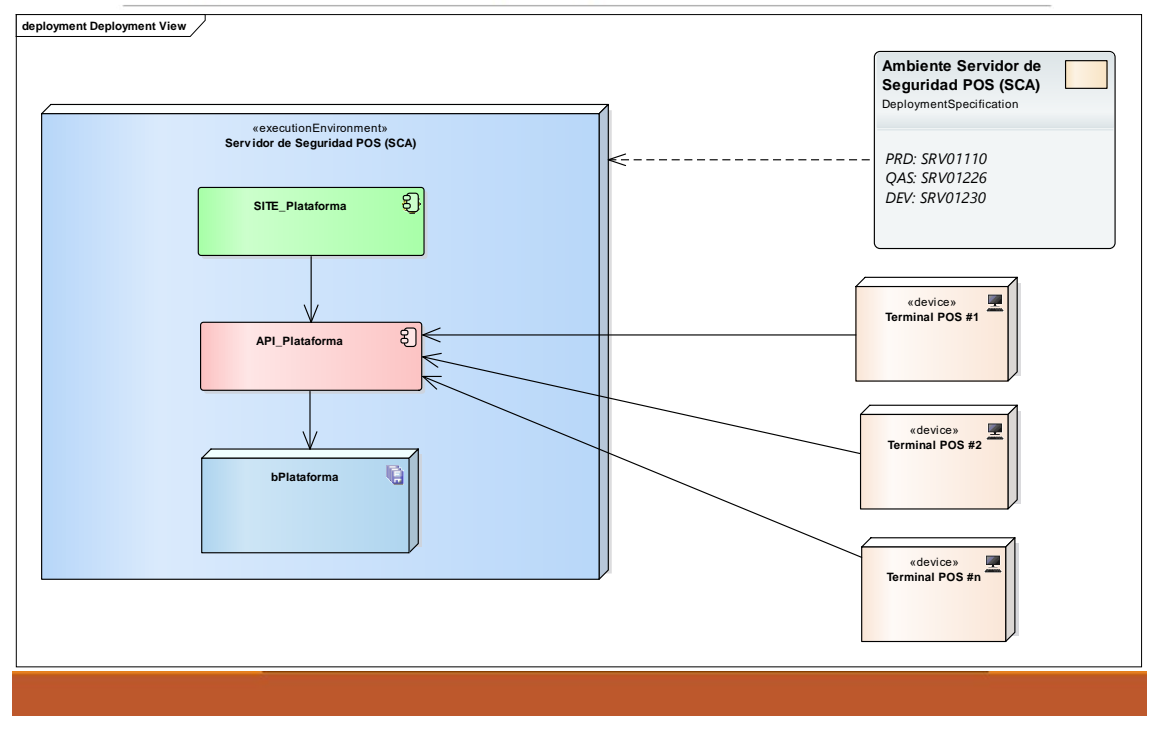

## Diagrama de Despliegue

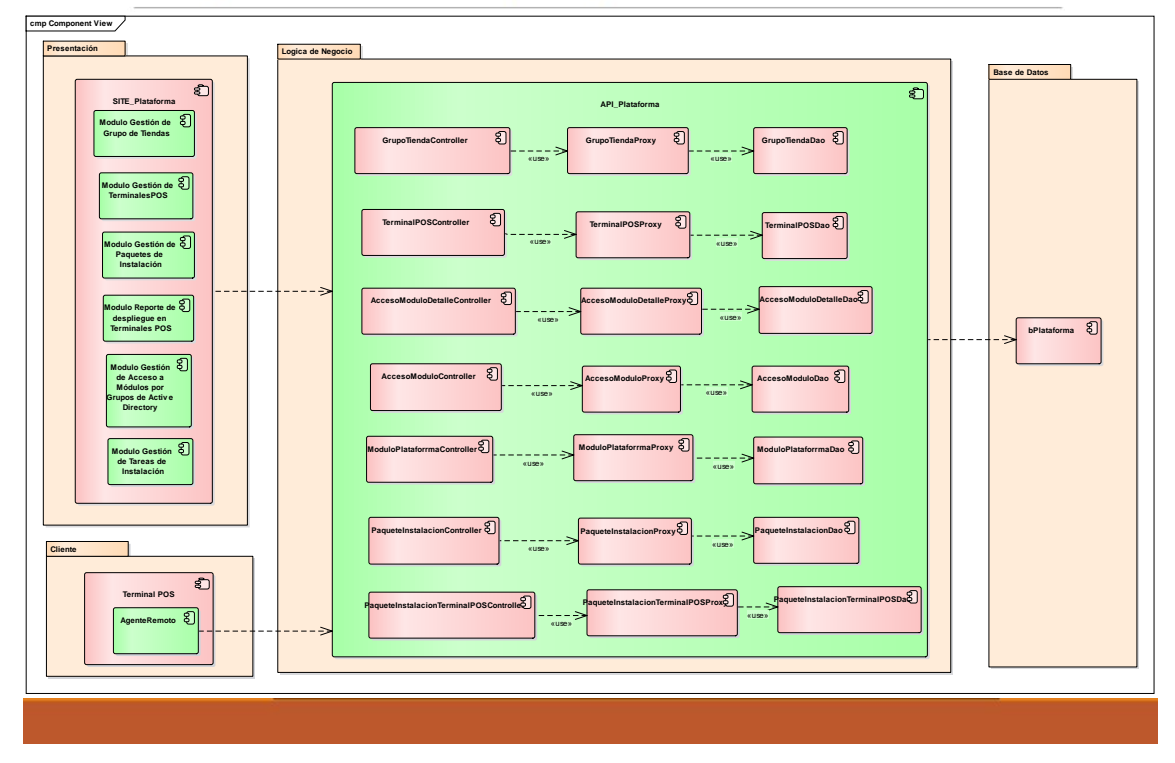

**Anexo 6.** Documento de Revisión ARID

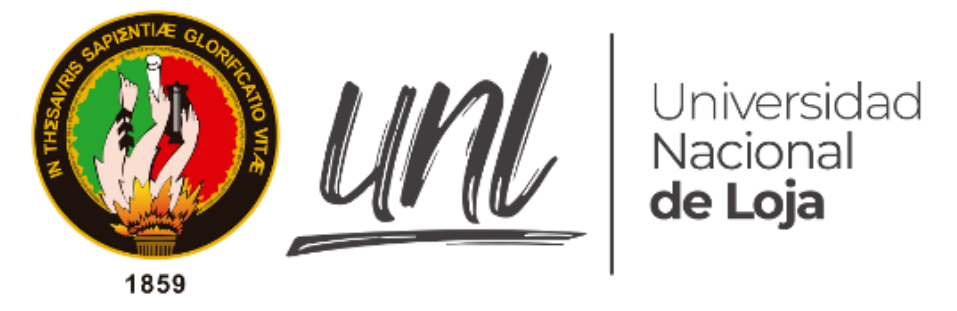

### **Documento de Arquitectura de Software**

## **Metodología ARID**

**Proyecto:**

**Diseño de arquitectura de una plataforma de instalación remota para los Puntos de Venta de la Tienda DePrati Luque**

**Título:**

**Revisión del Sistema – [V1.0 al 23 de Marzo del 2023]**

**AUTOR/A:**

**José Federico Plúas Torres**

### **1. Introducción**

Es un método para las "Revisiones Activas para Diseños Intermedios", ARID en sus siglas en inglés; que surge de la combinación del método ATAM, cuyo enfoque es la evaluación de arquitectura basada en escenarios y centrado en las partes interesadas, y el método ADR, el cual centra su análisis en la revisión activa del diseño de las especificaciones del diseño [16]. Su propósito es el de poder realizar una revisión técnica de un diseño sin que esta esté completamente documentada, el cual va a permitir una retroalimentación temprana sobre el enfoque general, a través de un enfoque iterativo e incremental. ARID ayuda a acortar la brecha existente entre el diseño de una arquitectura y los documentos de especificación de diseño, permitiendo generar una evaluación temprana de la arquitectura de software, es decir, asegurarse de que la arquitectura propuesta cumpla con los requerimientos funcionales y no funcionales del sistema, y sea adecuada para soportar los diferentes componentes del software y sus interacciones. Esta fase implica la revisión de la arquitectura por parte de un equipo de trabajo especializado en arquitectura de software, quienes evaluarán la coherencia y la integridad del diseño, así como la factibilidad técnica y la escalabilidad del sistema. Esta metodología se enfoca en la colaboración y el trabajo en equipo, por lo que es importante que el equipo de trabajo esté integrado por expertos en diferentes áreas, como arquitectura, programación, pruebas, seguridad, y otros aspectos relevantes para el diseño y la implementación del sistema de software, permitiendo realizar ajustes y mejoras a lo largo del desarrollo del proyecto, con el fin de garantizar la calidad y la efectividad del sistema de software.

### **2. Propósito**

Se tiene como propósito principal evaluar la calidad de la arquitectura de software mediante la identificación de problemas potenciales en la misma, con el fin de mejorar su calidad y reducir el riesgo de errores y fallos en el software. ARID se enfoca en la evaluación de la arquitectura de software desde diferentes perspectivas, incluyendo la eficiencia, la escalabilidad, la seguridad y la usabilidad, entre otras. A su vez se buscará identificar posibles problemas o limitaciones en la arquitectura propuesta, y asegurarse de que cumpla con los requerimientos establecidos. Esta fase implica la revisión de la arquitectura por parte de un equipo de trabajo especializado en arquitectura de software, quienes evaluarán la coherencia y la integridad del diseño, así como la factibilidad técnica y la escalabilidad del sistema.

Esta metodología se enfoca en la colaboración y el trabajo en equipo, por lo que es importante que el equipo de trabajo esté integrado por expertos en diferentes áreas, como arquitectura, programación, pruebas, seguridad, y otros aspectos relevantes para el diseño y la implementación del sistema de software. Asimismo, se les explicaría que la metodología ARID es un proceso continuo, en el que se pueden hacer ajustes y mejoras a lo largo del desarrollo del proyecto, con el fin de garantizar la calidad y la efectividad del sistema de software.

#### **3. Alcance**

Se busca definir las diferentes etapas involucradas en la metodología ARID, ejecutando las actividades previas y la revisión con el personal involucrado.

### **4. Actividades de preparación de la evaluación del software**

### **4.1. Identificar revisores**

El equipo multidisciplinario es el siguiente:

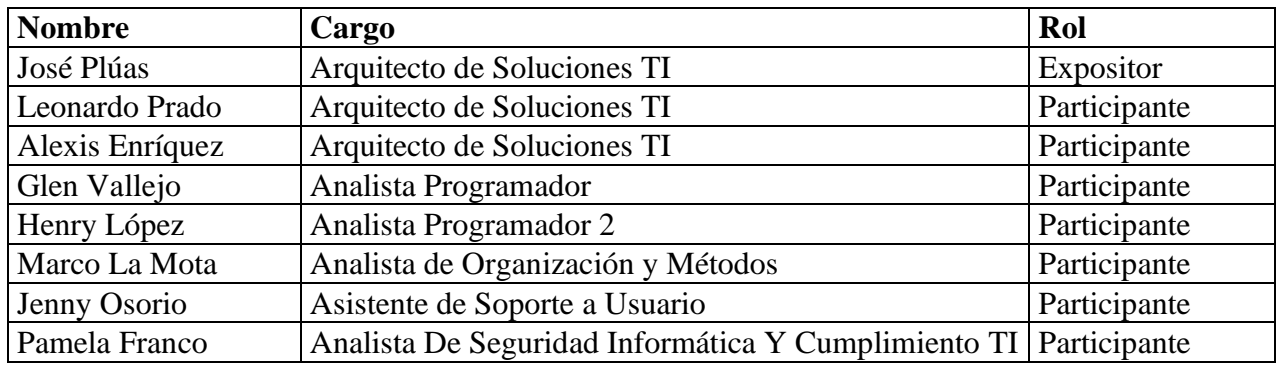

### **4.2. Preparar la presentación del diseño**

Se identifican los diferentes artefactos que se presentarán en la reunión.

- Requerimientos funcionales
- Requerimientos no funcionales
- Diagramas de casos de uso
- Diagramas de secuencia
- Diagramas de Despliegue
- Diagrama de Componente
- Diseño de pantallas

### **4.3. Preparar los escenarios iniciales**

Se organizan estos diagramas y se los ordena en una presentación de PowerPoint que ayude a encausar la presentación de la arquitectura.

### **4.4. Prepararse para la reunión de revisión**

Se conversa previamente con los participantes de la reunión, con el fin de identificar su disponibilidad de tiempo para la reunión. Posterior se envía la convocatoria vía correo.

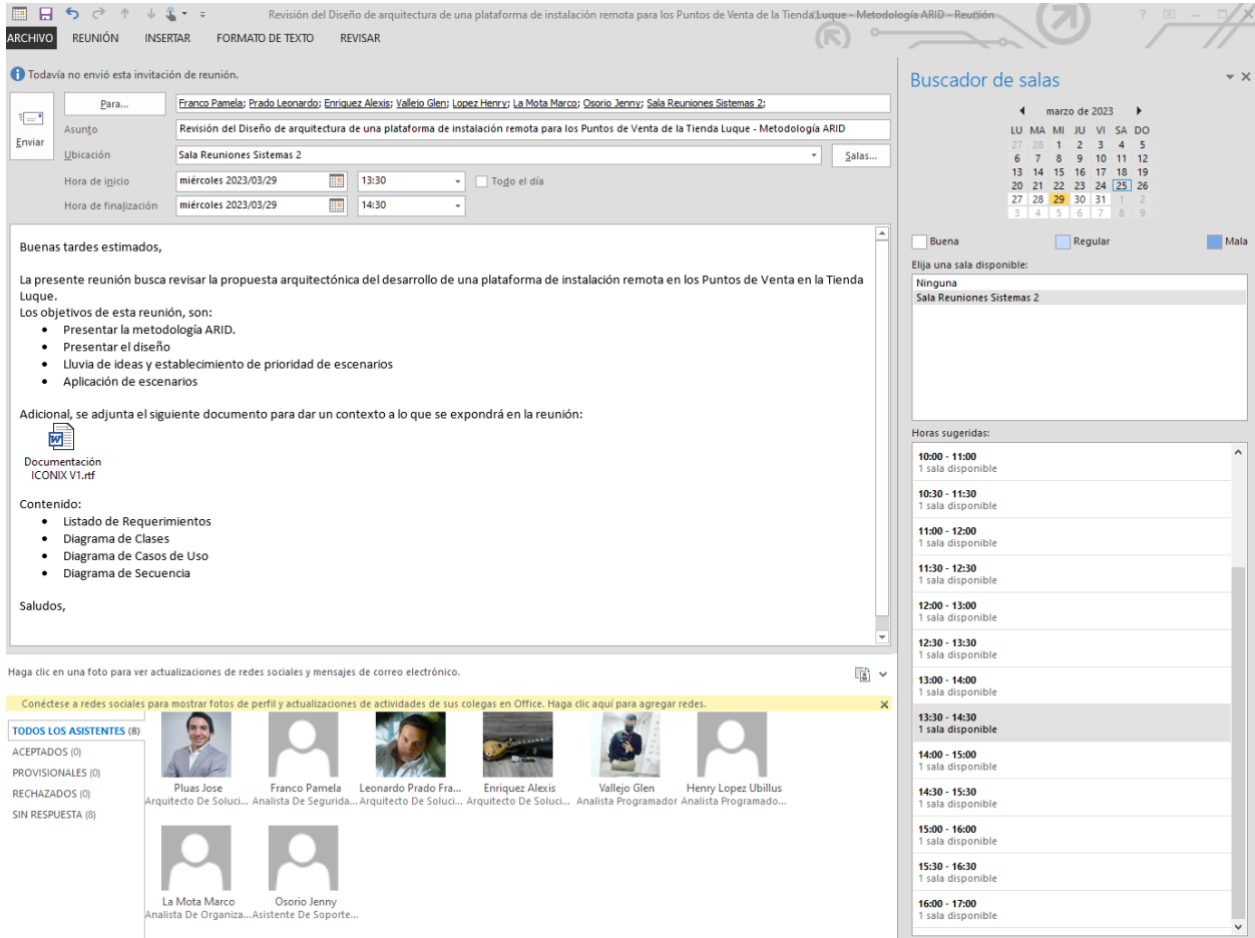

### **5. Ejecución de la evaluación del software 5.1. Presentar la metodología ARID**

Se socializa la etapa en la que se encuentra el análisis del proyecto y se explica la presente metodología con el fin de que el equipo conozca las actividades a realizarse.

Se exponen los pasos de cada una de las fases de la metodología:

Fase 1: Actividades Previas

- 1. Identificación de los encargados de la revisión
- 2. Preparar el informe del diseño
- 3. Preparar los escenarios base
- 4. Preparar los materiales

Fase 2: Actividades Previas

- 5. Presentación del método ARID
- 6. Presentación del diseño
- 7. Preparar los escenarios base
- 8. Preparar los materiales

### **5.2. Presentar el diseño**

Se expone la siguiente información:

- Requerimientos Funcionales
- Requerimientos No Funcionales
- Diseño de pantallas del sitio web de la plataforma
	- o Menú principal
	- o Gestión de Grupos de Tiendas
	- o Gestión de Terminales POS
	- o Gestión de Paquetes de Instalación
	- o Reporte de estado de instalación
	- o Gestión de Acceso a Módulos por Grupos Active Directory
	- o Gestión de Tareas de Instalación
- Diagrama de Despliegue
- Diagrama de Componentes

### **5.3. Lluvia de ideas y establecimiento de prioridad de escenarios**

Luego de la exposición se solicita realizar comentarios de alguno de estos puntos expuestos, para posterior realizar la votación de estos e identificar cual serán los escenarios que primero se revisarán.

Resultado de la votación:

- 9. Módulo de Gestión de Acceso a Módulos por Grupos Active Directory
- 10. Módulo de Gestión de Tareas de Instalación
- 11. Módulo Gestión de Paquetes de Instalación

12. Diagrama de Despliegue

13. Diagrama de Componentes

14. Módulo de Reporte de estado de instalación

15. Módulo de Gestión de Grupos de Tiendas

16. Módulo de Gestión de Terminales POS

### **5.4. Revisión de escenarios priorizados**

De los escenarios previamente priorizados se realizan obtienen los siguientes comentarios:

- 9. Módulo de Gestión de Acceso a Módulos por Grupos Active Directory
	- o Se profundizan las acciones a realizarse en la pantalla, mostrando el caso de uso y el diagrama de secuencia.
	- o Se confirma que la solución presentada podrá convivir con esquemas preexistentes de gestión de accesos a otros aplicativos.

10. Módulo de Gestión de Tareas de Instalación

- o Se profundizan las acciones a realizarse en la pantalla, mostrando el caso de uso y el diagrama de secuencia.
- o Se revisa el mecanismo que se plantea para modificar el orden de la tarea de instalación.
- o Se encuentra una mejora en el proceso de cambio de posiciones de ejecución de tareas, con el fin de que se valida que las posiciones de ejecución no se repitan.
- 11. Módulo Gestión de Paquetes de Instalación
	- o Se profundizan las acciones a realizarse en la pantalla, mostrando el caso de uso y el diagrama de secuencia.
- o Se revisan casos que actualmente se ejecutan en producción y se confirma que el esquema propuesto contempla la regresión a una versión previa.
- 12. Diagrama de Despliegue
	- o Se revisan los servidores en los que estará desplegado el aplicativo.
	- o Se identifica el servidor donde estará compartido el instalador.
- 13. Diagrama de Componentes
	- o Se revisa cómo estará distribuida la estructura de las clases en el proyecto de la lógica del negocio.
- 14. Módulo de Reporte de estado de instalación
	- o Se profundizan las acciones a realizarse en la pantalla, mostrando el caso de uso y el diagrama de secuencia.
	- o Se revisan los diferentes estados que tendrá el Terminal POS durante la ejecución de la instalación.
- 15. Módulo de Gestión de Grupos de Tiendas
	- o Se profundizan las acciones a realizarse en la pantalla, mostrando el caso de uso y el diagrama de secuencia.
- 16. Módulo de Gestión de Terminales POS
	- o Se profundizan las acciones a realizarse en la pantalla, mostrando el caso de uso y el diagrama de secuencia.

### **5.5. Actividades finales**

Se les enlistan los temas tratados y se solicita nuevamente realizar algún comentario o pregunta sobre algún escenario que haya quedado con alguna interrogante.

Posterior se agradece su participación y tiempo, se les pide estar pendiente a los siguientes días pues se les solicitará firmar un acta de aprobación para dar inicio al desarrollo a la codificación según la arquitectura presentada.

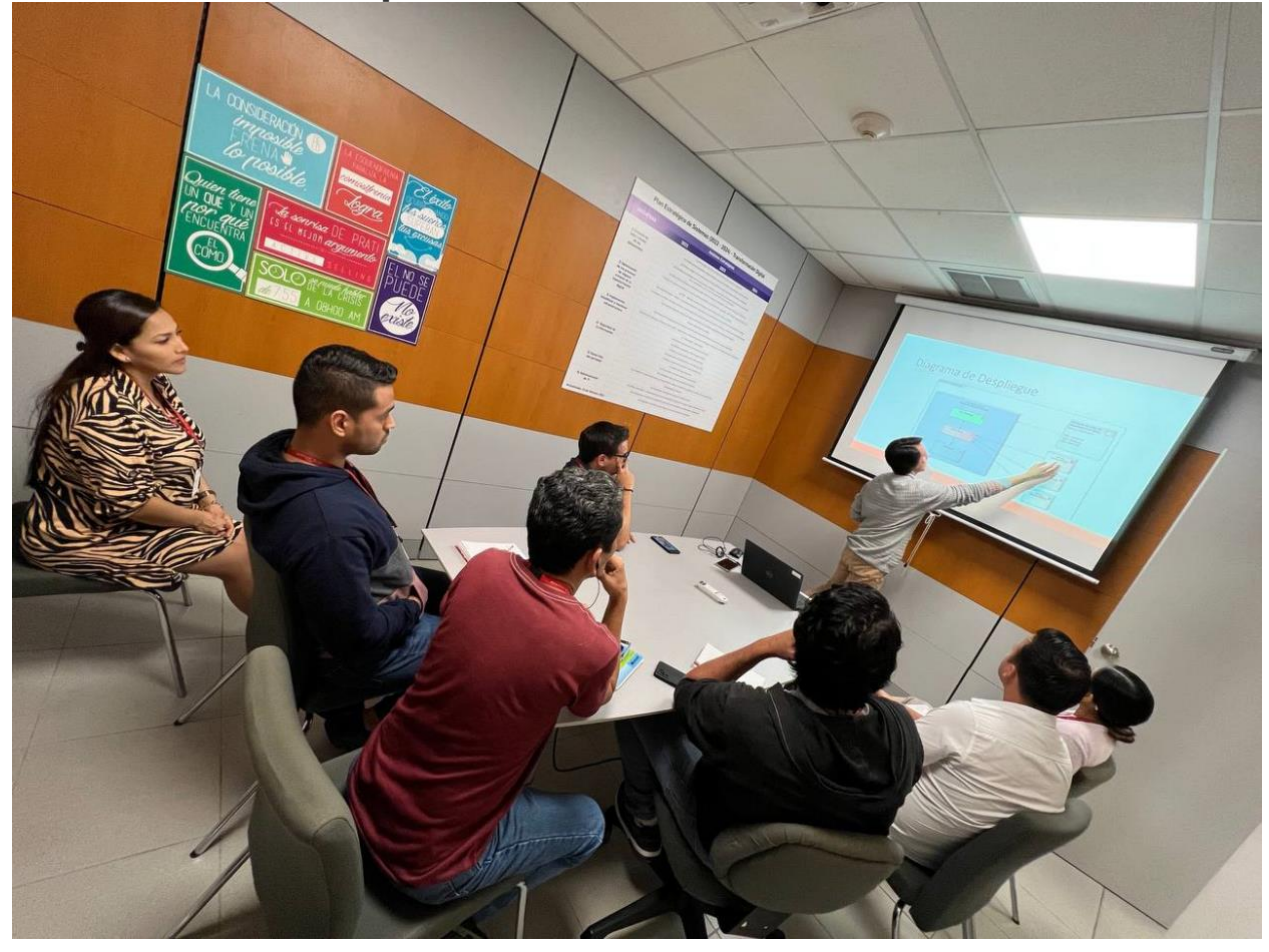

### **6. Evidencia de exposición**

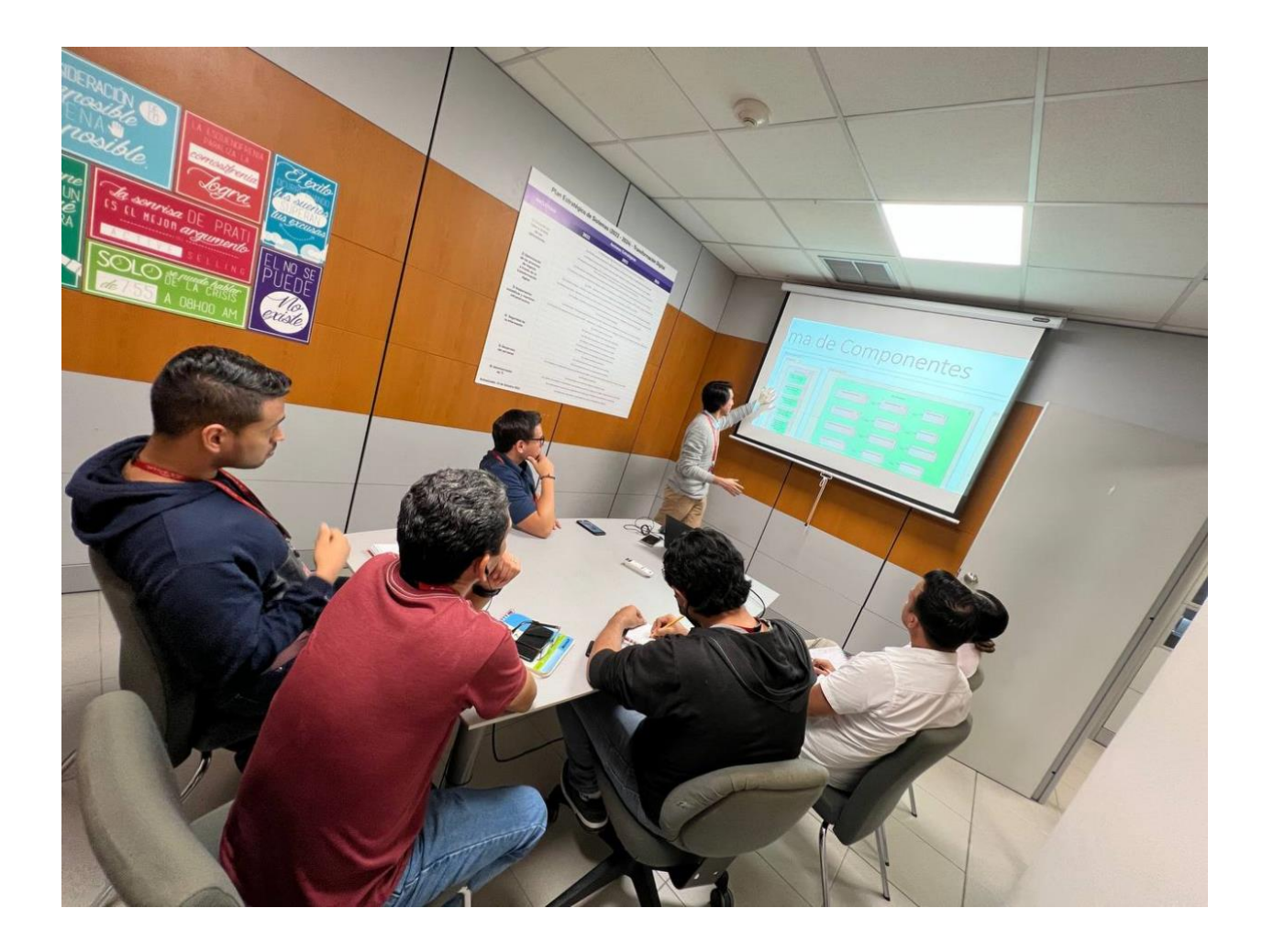

### 7. Acta de Reunión

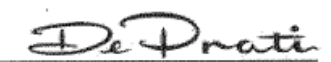

#### **ACTA DE REUNIÓN**

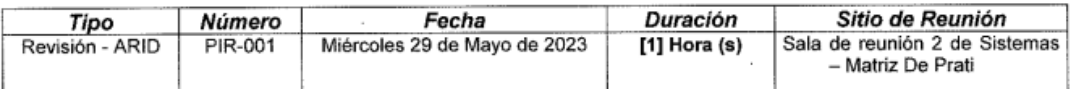

#### **PARTICIPANTES:**

#### **PARTICIPANTES**

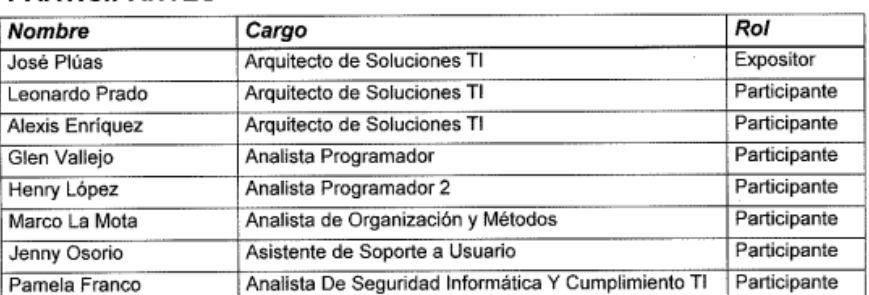

#### **OBJETIVO**

- · Presentar la metodología ARID.
- · Presentar el diseño.
- Lluvia de ideas y establecimiento de prioridad de escenarios.
- · Revisión de escenarios priorizados.

#### **TEMAS TRATADOS**

#### 1. Presentar la metodología ARID

Se socializa la etapa en la que se encuentra el análisis del proyecto y se explica la presente metodología con el fin de que el equipo conozca las actividades a realizarse. Se exponen los pasos de cada una de las fases de la metodología:

#### Fase 1: Actividades Previas

- 1. Identificación de los encargados de la revisión
- 2. Preparar el informe del diseño
- 3. Preparar los escenarios base
- 4. Preparar los materiales
- Fase 2: Actividades Previas
- 5. Presentación del método ARID
- 6. Presentación del diseño
- 7. Preparar los escenarios base
- 8. Preparar los materiales

#### 2. Presentar el diseño

- Se expone la siguiente información:
	- Requerimientos Funcionales  $\bullet$
	- Requerimientos No Funcionales  $\bullet$
	- Diseño de pantallas del sitio web de la plataforma
		- o Menú principal
			- Gestión de Grupos de Tiendas
			-
			- o Gestión de Paquetes de Instalación

FECHA DE ELABORACION: 30/03/2023

 $D_e$  Drotte

- o Reporte de estado de instalación
- o Gestión de Acceso a Módulos por Grupos Active Directory
- o Gestión de Tareas de Instalación
- Diagrama de Despliegue
- Diagrama de Componentes

#### 3. Lluvia de ideas y establecimiento de prioridad de escenarios

Luego de la exposición se solicita realizar comentarios de alguno de estos puntos expuestos, para posterior realizar la votación de estos e identificar cual serán los escenarios que primero se revisarán. Resultado de la votación:

- Módulo de Gestión de Acceso a Módulos por Grupos Active Directory  $\mathbf{1}$
- Módulo de Gestión de Tareas de Instalación  $\mathcal{D}$
- Módulo Gestión de Paquetes de Instalación 3.
- 4. Diagrama de Despliegue
- 5. Diagrama de Componentes
- Módulo de Reporte de estado de instalación 6.
- 7. Módulo de Gestión de Grupos de Tiendas
- Módulo de Gestión de Terminales POS 8

#### 4. Revisión de escenarios priorizados

De los escenarios previamente priorizados se realizan obtienen los siguientes comentarios:

- 1. Módulo de Gestión de Acceso a Módulos por Grupos Active Directory
	- Ö Se profundizan las acciones a realizarse en la pantalla, mostrando el caso de uso y el diagrama de secuencia.
	- Se confirma que la solución presentada podrá convivir con esquemas preexistentes  $\circ$ de gestión de accesos a otros aplicativos.
- 2. Módulo de Gestión de Tareas de Instalación
	- o Se profundizan las acciones a realizarse en la pantalla, mostrando el caso de uso y el diagrama de secuencia.
	- Se revisa el mecanismo que se plantea para modificar el orden de la tarea de instalación.
	- Se encuentra una mejora en el proceso de cambio de posiciones de ejecución de tareas, con el fin de que se valida que las posiciones de ejecución no se repitan.
- 3. Módulo Gestión de Paquetes de Instalación
	- o Se profundizan las acciones a realizarse en la pantalla, mostrando el caso de uso y el diagrama de secuencia.
	- Se revisan casos que actualmente se ejecutan en producción y se confirma que el esquema propuesto contempla la regresión a una versión previa.
- 4. Diagrama de Despliegue
	- Se revisan los servidores en los que estará desplegado el aplicativo.
	- $\circ$ Se identifica el servidor donde estará compartido el instalador.
- Diagrama de Componentes 5.
	- Se revisa cómo estará distribuida la estructura de las clases en el proyecto de la  $\circ$ lógica del negocio.
- Módulo de Reporte de estado de instalación 6
	- o Se profundizan las acciones a realizarse en la pantalla, mostrando el caso de uso y el diagrama de secuencia.
	- Se revisan los diferentes estados que tendrá el Terminal POS durante la ejecución de la instalación.
- 7. Módulo de Gestión de Grupos de Tiendas
	- o Se profundizan las acciones a realizarse en la pantalla, mostrando el caso de uso y el diagrama de secuencia.
	- Módulo de Gestión de Terminales POS
		- Se profundizan las acciones a realizarse en la pantalla, mostrando el caso de uso y el  $\circ$ diagrama de secuencia.

#### 5. Conclusión

8

Se les enlistan los temas tratados y se solicita nuevamente realizar algún comentario o pregunta sobre algún escenario que haya quedado con alguna interrogante.

Posterior se agradece su participación y tiempo, se les pide estar pendiente a los siguientes días pues se les solicitará firmar un acta de aprobación para dar inicio al desarrollo a la codificación según la arquitectura presentada.

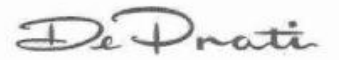

Asistencia

 $\frac{1}{100}$ 

 $\rightarrow$ 

 $\frac{1}{\sqrt{2}}$ 

o.<br>M

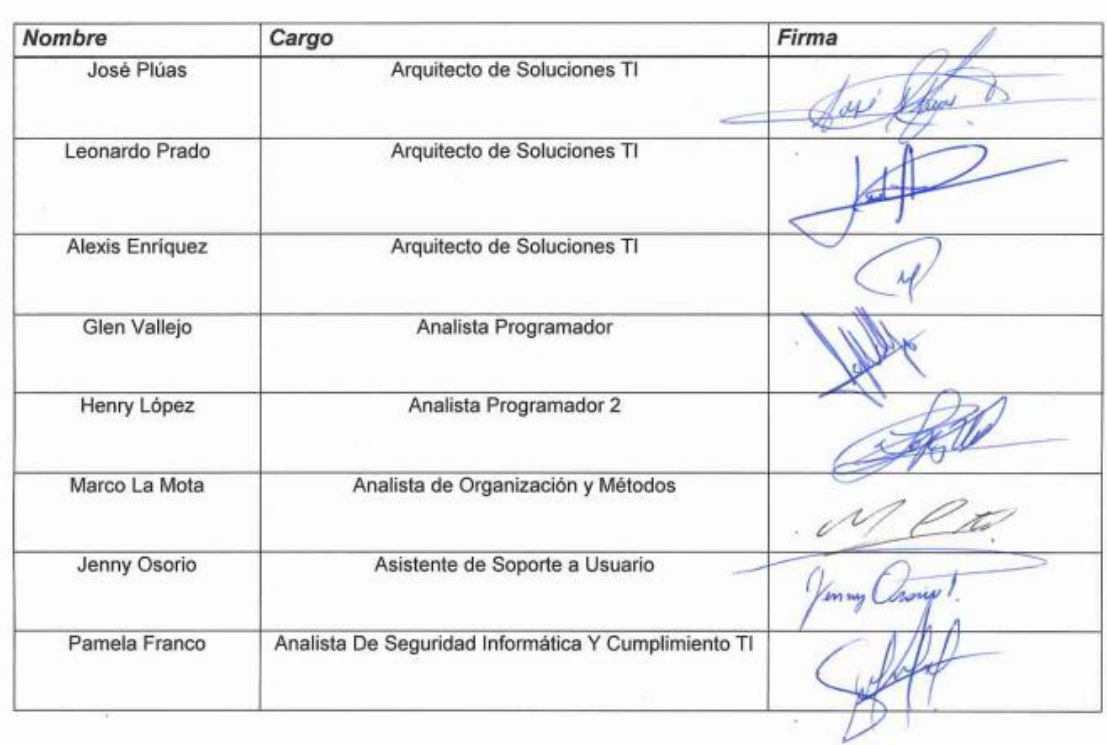

FECHA DE ELABORACION: 30/03/2023

 $\frac{1}{\sqrt{2}}$ 

### 8. Acta de Aprobación

De Prati

#### Acta de Aprobación

El diseño ha sido revisado y aprobado por un equipo de trabajo multidisciplinario, que ha determinado el cumplimiento de los requerimientos funcionales y no funcionales establecidos.

La revisión de la arquitectura ha permitido identificar y resolver posibles problemas de diseño, asegurando que la arquitectura propuesta sea adecuada para soportar los diferentes componentes y sus interacciones.

El resultado de esta revisión es una arquitectura de software que se encuentra lista para iniciar su codificación, teniendo en cuenta las mejores prácticas y patrones de diseño identificados en la metodología ARID.

Es importante destacar que la metodología ARID es un proceso continuo, y que se pueden hacer ajustes y mejoras en la arquitectura a lo largo del desarrollo del proyecto, con el fin de garantizar la calidad y la efectividad del sistema de software.

Guayaquil, 30 de Marzo del 2023

#### **Aprobadores**

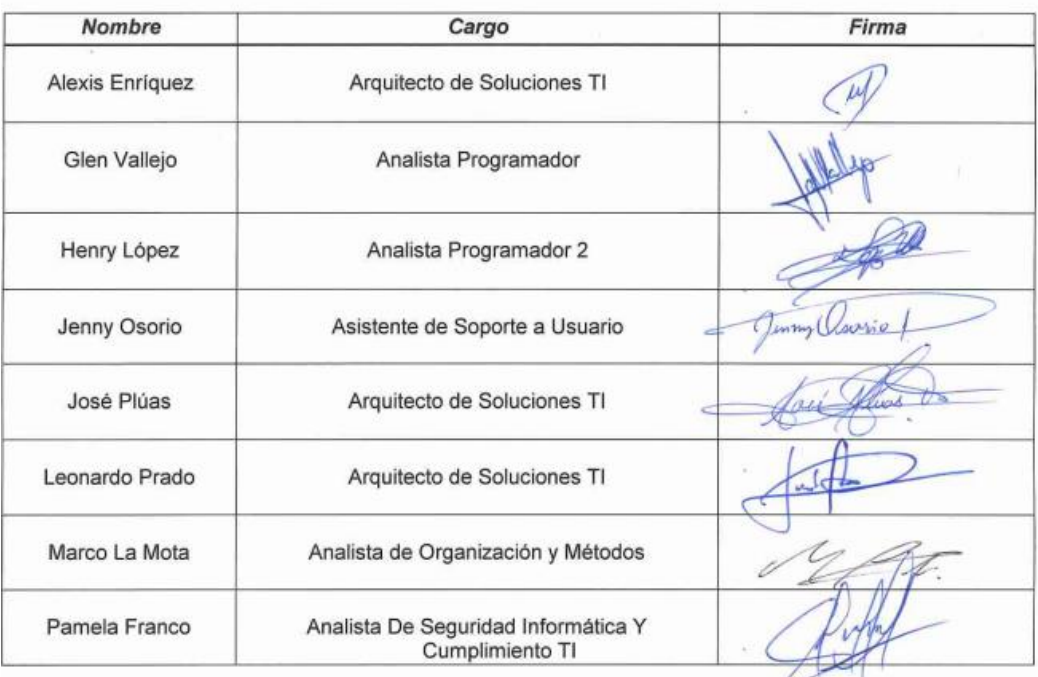

FECHA DE ELABORACION: 30/03/2023

#### **Anexo 7.** Convocatoria a reunión de revisión de diseño de arquitectura vía correo

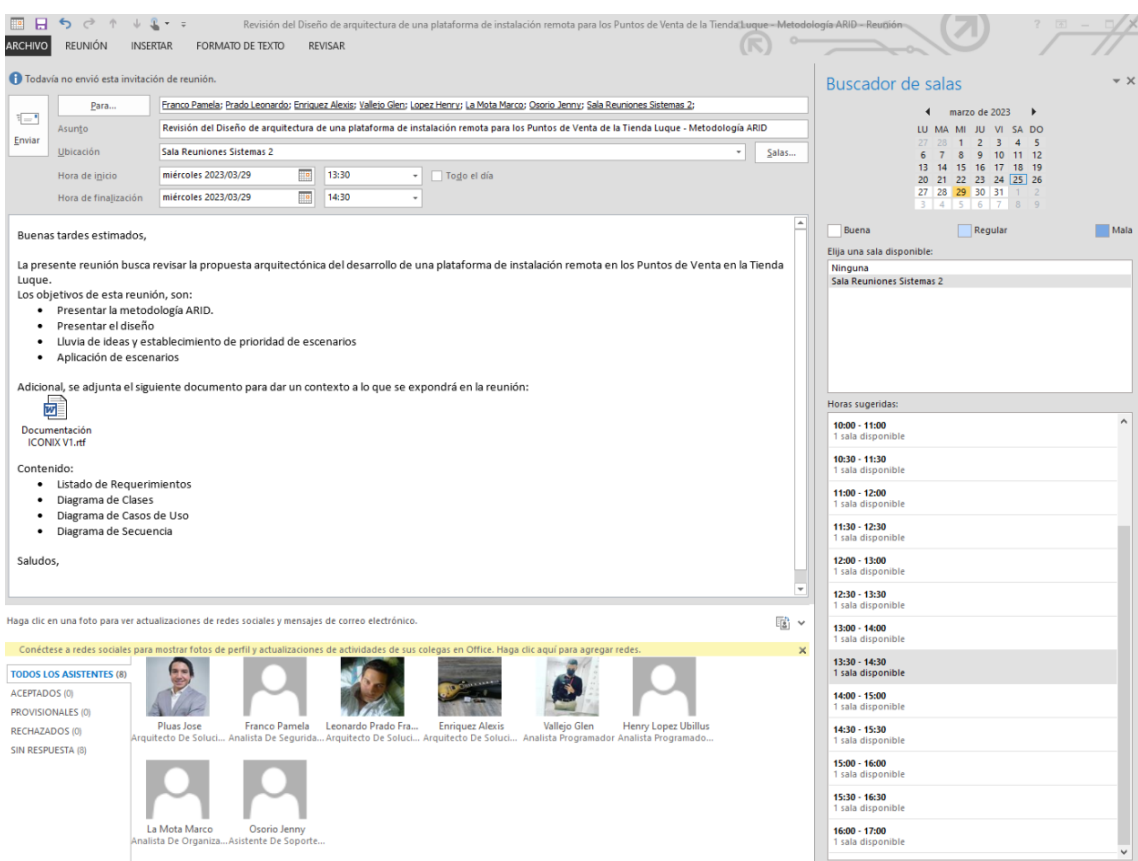

Anexo 8. Carta de autorización de acceso a la información de la empresa DePrati

De Prati

#### **CARTA DE AUTORIZACIÓN**

Autorizo al estudiante JOSÉ FEDERICO PLÚAS TORRES, con C.I. 0923645634, de la "Maestría en Ingeniería en Software" de la "Facultad de la Energía, las Industrias y los Recursos Naturales No Renovables", el acceso a la información de los procesos que se emplean en la instalación de aplicativos en los Puntos de Ventas de las tiendas de Almacenes DePrati, así como las características de los equipos que se utilizan en el despliegue; con el objetivo de aportar información al desarrollo del trabaio de titulación "Diseño de arquitectura de una plataforma de instalación remota para los Puntos de Venta de la Tienda DePrati Luque".

En Guayaquil, a 23 de Enero del 2023

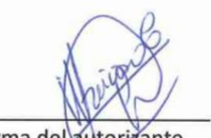

Firma del autorizante Ing. Walter Reinoso Cuyo Gerente De Desarrollo De Sistemas

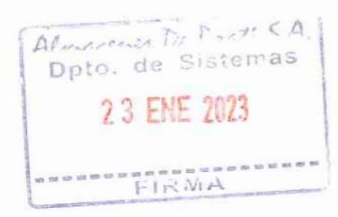

Firma del autorizado Ing. José Plúas Torres Arquitecto De Soluciones TI De Sistemas

**Anexo 9.** Certificado de traducción del resumen del TT

#### **CERTIFICADO**

YO, Lcda. SILVANA MAGALY DONOSO LÓPEZ, PORTADORA DE LA CÉDULA DE CIUDADANÍA 0922558101. PROFESORA DE INGLÉS, CERTIFICO QUE LA TRADUCCIÓN AL INGLÉS DEL RESUMEN DEL TRABAJO DE TITULACIÓN CON EL TEMA "DISEÑO DE ARQUITECTURA DE UNA PLATAFORMA DE INSTALACIÓN REMOTA PARA LOS PUNTOS DE VENTA DE LA TIENDA DEPRATI LUQUE" PERTENECIENTE AL SEÑOR JOSÉ FEDERICO PLÚAS TORRES, CORRESPONDE AL TEXTO ORIGINAL EN ESPAÑOL.

Atentamente.

Lcda. SILVANA MAGALY DONOSO LÓPEZ LICENCIADA EN LENGUA INGLESA ESPECIALIZACIÓN LINGÜÍSTICA Y **LITERATURA** Registro SENESCYT N° 1030-09-912202

Guayaquil, 26 de abril de 2023